# **SISTEM INFORMASI TRACER STUDY BERBASIS MOBILE PADA SMA KEMALA BHAYANGKARI KOTABUMI**

**SKRIPSI**

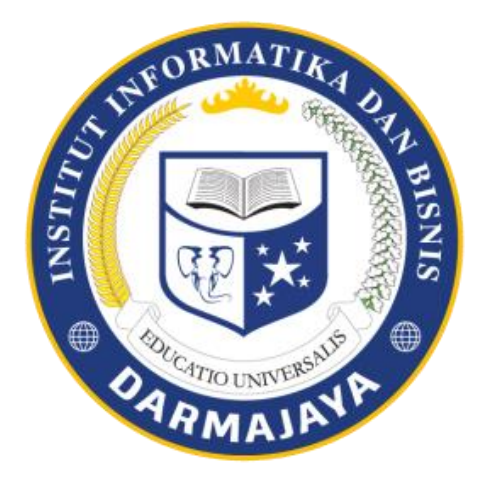

**Disusun Oleh : Yunita 1511050092**

# **JURUSAN SISTEM INFORMASI FAKULTAS ILMU KOMPUTER INSTITUT INFORMATIKA DAN BISNIS DARMAJAYA BANDAR LAMPUNG**

**2019**

# **SISTEM INFORMASI TRACER STUDY BERBASIS MOBILE PADA SMA KEMALA BHAYANGKARI KOTABUMI**

## **SKRIPSI**

**Diajukan Sebagai Salah Satu Syarat Mencapai Gelar SARJANA KOMPUTER Pada Program Studi Sistem Informasi IIB Darmajaya Bandar Lampung**

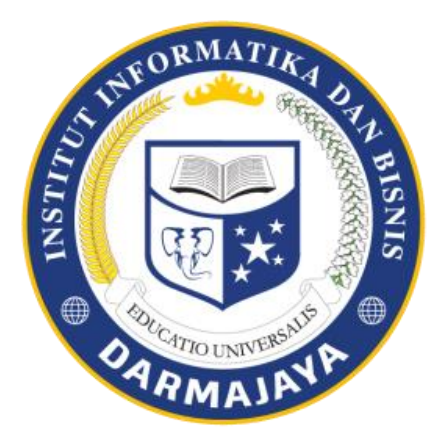

**Disusun Oleh : Yunita 1511050092**

# **JURUSAN SISTEM INFORMASI FAKULTAS ILMU KOMPUTER INSTITUT INFORMATIKA DAN BISNIS DARMAJAYA BANDAR LAMPUNG**

**2019**

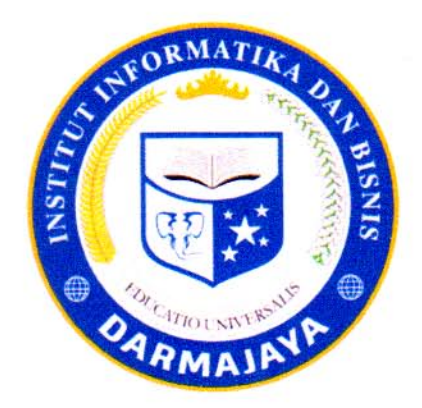

## **PERNYATAAN**

Saya yang bertanda tangan di bawah ini, menyatakan bahwa skripsi yang saya ajukan ini adalah hasil karya saya sendiri, tidak terdapat karya yang pernah diajukan untuk memperoleh gelar kesarjanaan di suatu perguruan tinggi atau karya yang pernah ditulis atau diterbitkan orang lain kecuali yang secara tertulis diacu dalam naskah ini dan disebutkan dalam daftar pustaka. Karya ini adalah milik saya dan pertanggungjawaban sepenuhnya berada di pundak saya.

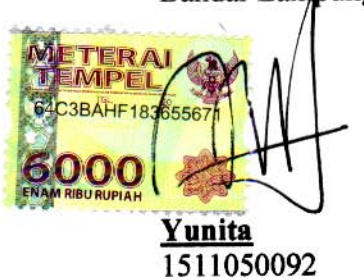

Bandar Lampung, 23 September 2019

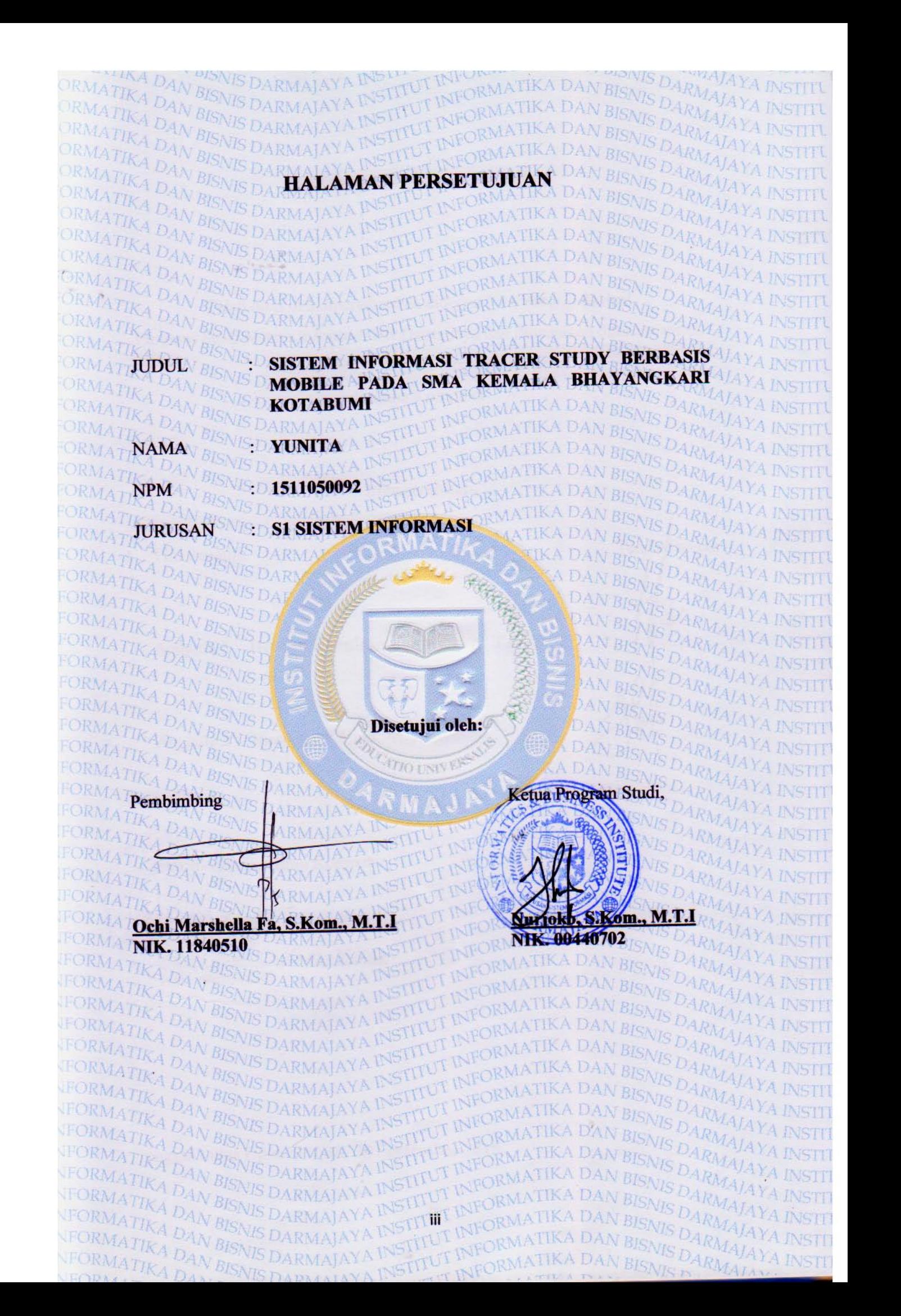

**BISNIS DARMAJAYA** BISNIS DARMAJAYA ATIKA DAN BISNET dan dipertahankan didepan Tim Penguji Skripsi RMATIK Program Studi Sistem Informasi IIB Darmajaya dan dinyatakan diterima untuk 1414 YA Ii Sistem Informası np Heneral RMATIKA DAN BISNIS DARMAJAYA RMATIKA DAN BISNIS **BISNIS DARMA** RMATIKA DAN BISNIS DARMAJAYA E

STITUT INFORM

EORMATIKA DAN

IKA DAN

SNIS DARMAJAYA **IIS DARMAJAY** 

**IIS DARMAJAYA IN** 

DARMAJAYA

Tanda Tangan

STITL

FI I AL

VIS DARMAJAYA INSTITU DARMAJAYA DARMAIAYA VIS DARMAJAYA INSTITU

DARMAJAYA INS

VIS DARMAJAYA INSTITU

BISNIS DARMAJAYA INSTITU

DARMAIAY

**BISNIS DARMAJAYA** 

DAN

VIIKA DAN

A INSTITUT INFORMATIKA DAN BISNIS DARMAJA

ARMAJAYA IP

A INSTITUTINE

**HALAMAN PENGESAHAN** 

Mengesahkan,

TIO INIVER

INSTITUT

VSTT

**INSTITUTINED** 

iv

MATIKA DAN BI **RMA 1. Tim Penguji:** ORMATIKA DAN BISNI

*TIKA DAN BISNIS D* 

TIKA DAN BISNIS

**DAN BISNIS** TIKA DAN BISNIS

TIKA DAN BISNIS DARMAJAYA

**DAN BISNIS** 

**NFORMATIKA** 

ORM.

RMATIKA

DRMATIKA DAN

RMATIKA DAN BISN NFORMATIKA DAN BISNIST **RAMATIK Anggota 1: Hendra Kurniawan, S.Kom, M.T.I** 

**IRMATIKA DAN BISNIS I** ORMATIKA DAN Anggota 2: Nurjoko, S.Kom, M.T.I TIKA DAN BISNI

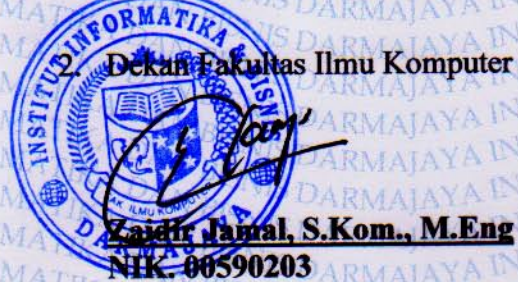

IKA DAN

S.Kom., M.Eng

TIKA DAN BISNIS DARMAJAYA

TIKA DAN BISNIS DARWAYAYA

DAN BISNIS DA

NEORMATIKA DAN BIOMECTAR

ATIKA DAN BISNIS DARMAJAYA INSTITUT INFORM<br>ATIKA DAN BISNIS DARMAJAYA INSTITUT INFORM **ITUT INFORMATIKA**  $D_{A N B}$ Tanggal Lulus Ujian Skripsi: 23 September 2019 DAN BISNIS DARMAJA

MATIKA DAN BISNIS DARMAJAYA INSTITUT INI

## **PERSEMBAHAN**

Dengan penuh rasa ikhlas dan rasa syukur kepada Allah SWT kupersembahkan skripsi ini untuk:

- 1. Untuk Pak dan Ummah tercinta Yusuf Rahman dan Sumarni yang terus selalu tanpa henti memberi motivasi, dukungan serta doa. Tanpa adanya kalian saya tidak akan pernah menjadi seperti ini.
- 2. Untuk Kakak-Kakak saya tercinta (Maryanti, Beta Rinata, Syaiful Rahman, Gustina) yang telah memberi arti susahnya menjadi kakak yang baik dan selalu memberi semangat dan dukungan hingga skripsi ini selesai.

# **DAFTAR RIWAYAT HIDUP**

## **1. Identitas**

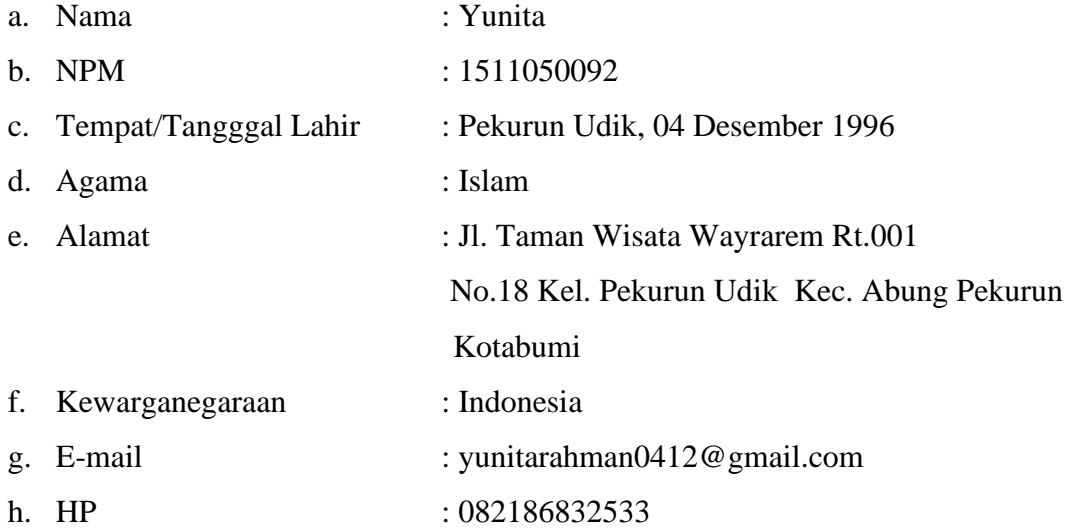

## **2. Riwayat Pendidikan**

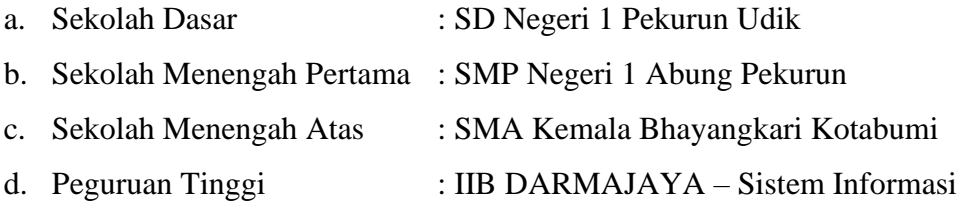

Bandar lampung, 23 September 2019

**Yunita** NPM 1511050092

# **MOTTO**

Memulaí dengan penuh keyakínan Menjalankan dengan penuh keikhlasan Menyelesaíkan dengan penuh bahagía

Live for something or die for nothing

'YUNITA'

## **INTISARI**

## **SISTEM INFORMASI TRACER STUDY BERBASIS MOBILE PADA SMA KEMALA BHAYANGKARI KOTABUMI**

### **Oleh:**

#### **Yunita**

## **[yunitarahman0412@gmail.com](mailto:mayamaharani62@gmail.com)**

SMA Kemala Bhayangkari adalah sebuah institusi pendidikan sekolah swasta di Kotabumi. Sekolah Menengah Kemala Bhayangkari didirikan pada tahun 1979, dan 3 (tiga) tahun terakhir telah meluluskan 600 siswa. Dengan jumlah lulusan yang telah dihasilkan oleh SMA Kemala Bhayangkari Kotabumi, maka diperlukan suatu sistem untuk mengumpulkan data alumni. Dengan sistem Tracer Study sekolah dapat mengumpulkan dan menangkap informasi alumni terkait. Informasi yang diperoleh dari alumni termasuk informasi tentang alumni perguruan tinggi, bekerja hingga penyebaran informasi lowongan kerja untuk dibagikan kepada alumni. Sejauh ini, SMA Kemala Bhayangkari Kotabumi belum memiliki sistem khusus yang mengelola sistem studi pelacak karena belum ada sistem khusus yang disimpan dalam database. Selama ini siswa kurang antusias dalam mengisi data mereka ketika diberikan formulir untuk mengisi, kemudian kehilangan file, data tidak disimpan dalam database dan diperbarui kemudian studi pelacak Sistem Informasi dibangun berdasarkan mobile di Kemala Bhayangjkari High School Kotabumi.

Proses pembuatan tracer study sistem informasi menggunakan metode Waterfall. Alat yang digunakan dalam fase analisis adalah Unified Modeling Language (UML). Tahap desain yang diusulkan dan aliran program menggunakan Use Case Diagram. Pembuatan tabel yang diperlukan menggunakan kamus data dan sistem pengkodean. Implementasi hasil desain adalah pengkodean menggunakan bahasa pemrograman CSS, Sublime, PHP dan database Mysql.

Hasil dari sistem ini diharapkan dapat memberikan kemudahan dalam proses pengumpulan data dan mendapatkan informasi yang dibutuhkan tentang alumni. Alumni yang baru saja lulus atau yang sudah lama lulus dan tersebar ke berbagai daerah dapat dicatat melalui sistem studi penelusuran sekolah.

#### **Kata kunci: sistem informasi, studi pelacak, alumni, seluler**

### **ABSTRACT**

## MOBILE BASED TRACER STUDY INFORMATION SYSTEM IN KEMALA BHAYANGKARI HIGH SCHOOL KOTABUMI

## By: **Yunita** Yunitarahman0412@gmail.com

Kemala Bhayangkari High School is an educational institution private school in Kotabumi. Kemala Bhayangkari High School was established in 1979, and the last 3 (three) years have graduated 600 students. With the number of graduates has been produced by Kemala Bhayangkari Kotabumi High School, then a system is needed to collect the alumni data. With the school's Tracer Study system can collect and capture related alumni information. Information obtained from alumni includes information on alumni further college, work up to the dissemination of job vacancies information for distributed to alumni. So far, Kemala Bhayangkari High School Kotabumi does not have a special system that manages the tracer study system due no special system stored in the database yet. During this time lack enthusiastic students in completing their data when given a form to fill out, then missing the files, data not stored in the database and updated then the tracer study Information System was built based on mobile in Kemala Bhayangjkari High School Kotabumi.

The process of making tracer study information systems used Waterfall method. The tools used in the analysis phase was Unified Modeling Language (UML). The proposed design stage and program flow used Use Case Diagrams. The making of the required tables used a data dictionary and coding system. The implementation of design results is the coding using CSS programming language, Sublime, PHP and Mysql databases.

The results of this system are expected to provide convenience in the data collection process and obtain information needed about alumni. Alumni who have just graduated or who have long graduated and are scattered to various regions can be recorded through the school tracer study system.

## Keywords: information systems, tracer study, alumni, mobile

### **PRAKATA**

#### **Assalamu'alaikum Wr, Wb**

Segala puji kehadirat Allah SWT yang telah memberikan rahmat dan hidayah-Nya sehingga penulis dapat menyelesaikan skripsi dengan **SISTEM INFORMASI TRACER STUDY BERBASIS MOBILE PADA SMA KEMALA BHAYANGKARI KOTABUMI.** Penulisan tugas akhir ini merupakan salah satu syarat untuk menyelesaikan studi pada program S1 Sistem Informasi di perguruan tinggi IIB Darmajaya Bandar Lampung. Penulis menyadari bahwa masih banyak kekurangan dalam penulisan skripsi ini dari bantuan berbagai pihak, karena itu dengan segala kerendahan hati penulis mengucapkan banyak terimakasih kepada

- 1. Puji syukur kehadirat Allah SWT. Yang telah memberikan rahmat dan hidayahnya sehingga saya dapat menyelesaikan skripsi ini.
- 2. Nabi Muhammad SAW. Yang telah menjadi sumber inspirasi dalam berbagai macam hal dan tindakan dalam hidup saya.
- 3. Untuk ayah dan ibu tercinta Yusuf Rahman dan Sumarni yang terus selalu tanpa henti memberi motivasi, dukungan serta doa. Tanpa adanya kalian saya tidak akan pernah menjadi seperti ini.
- 4. Bapak Ir. Firmansyah YA. MBA,MSc., selaku Rektor IIB Darmajaya.
- 5. Bapak Sriyanto, S.kom, MM.,Ph.D selaku Dekan Fakultas Ilmu Komputer IIB Darmajaya Bandar Lampung.
- 6. Bapak Nurjoko, S.kom, M.T.I selaku Ketua Jurusan Sistem Informasi IIB Darmajaya.
- 7. Ibu Ochi Marshella,S.Kom.,M.TI selaku pembimbing utama yang telah banyak meluangkan waktunya dalam memberikan bimbingan dan pengarahan kepada saya sehingga skripsi ini dapat diselesaikan.
- 8. Untuk Pak, Ummah dan Kakak-kakak ku tercinta atas limpahan kasih sayang dan doanya yang tidak pernah putus, serta dukungan moril maupun materil.
- 9. Untuk Sahabatku Inas Yuni Tsamarah, Laura Desvia, Maya Maharani yang selalu hadir untuk memberi dukungan dan Motivasi, makasih untuk semuanya.
- 10. Untuk teman kosanku Ami Maya Indira, Intan Wareka, Devi Puspita Dewi, Mba Marta, Indri, Tiara Utami .
- 11. Semua pihak yang tidak bisa disebutkan satu persatu yang secara langsung maupun tidak langsung terlibat dalam penulisan skripsi ini sehingga dapat terselesaikan dengan baik.
- 12. Teman-teman seperjuangan Sistem Informasi.
- 13. Almamater IIB Darmajaya.

Semoga Allah SWT membalas kebaikan pihak yang telah membantu proses skripsi penulis.

**Wassalamu'alaikum Wr, Wb.**

Bandar Lampung, 23 September 2019

Penyusun

**Yunita** NPM 1511050092

## **DAFTAR ISI**

## **HALAMAN**

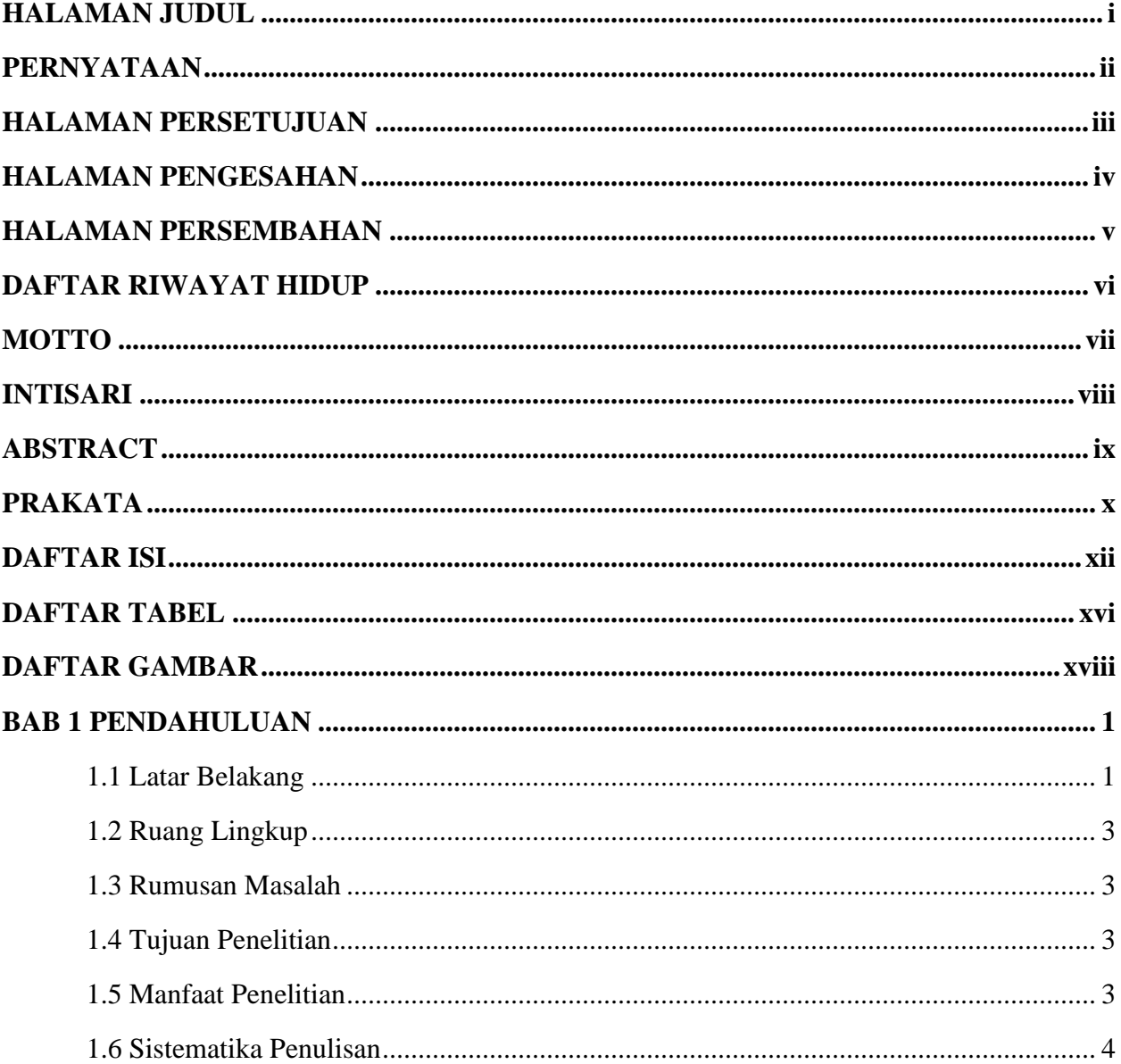

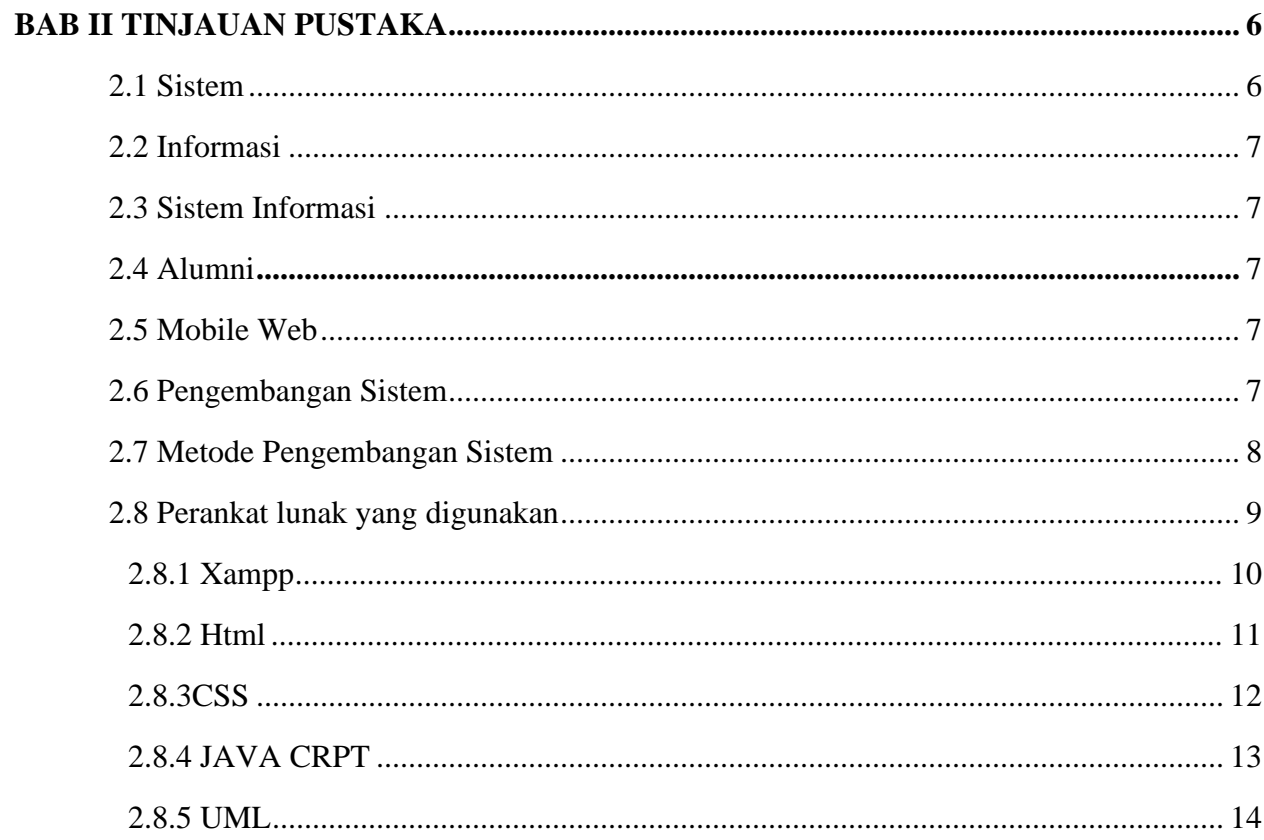

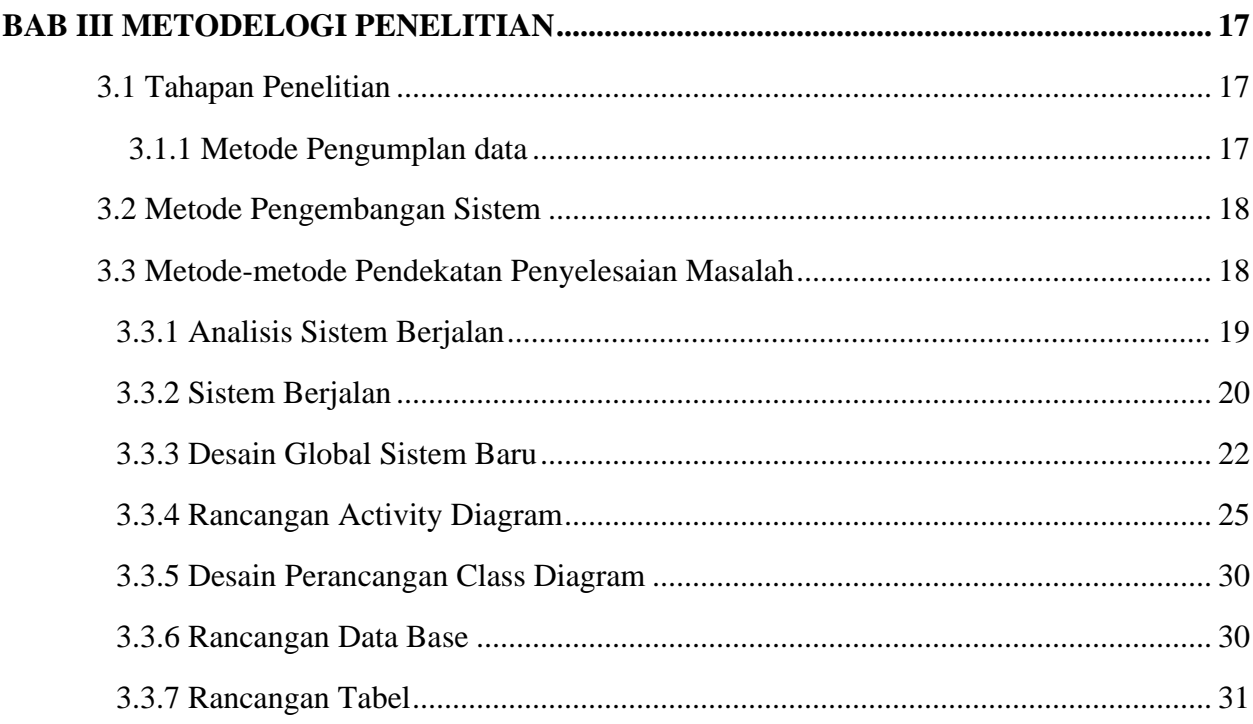

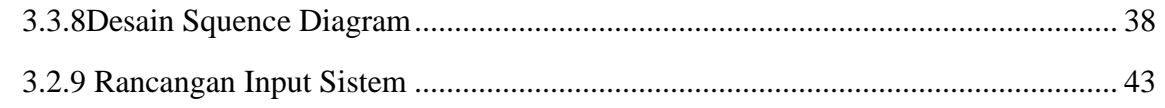

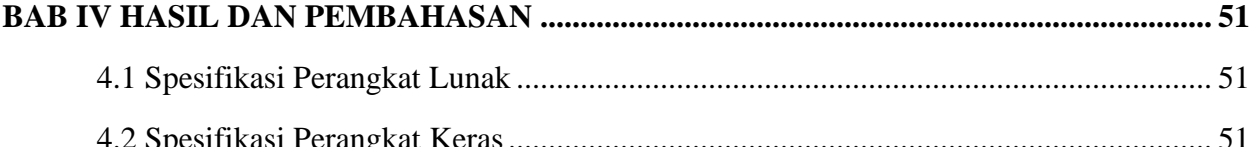

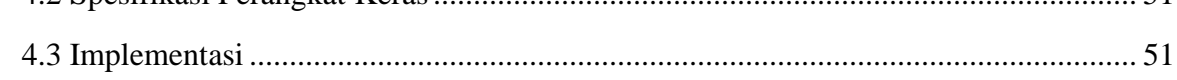

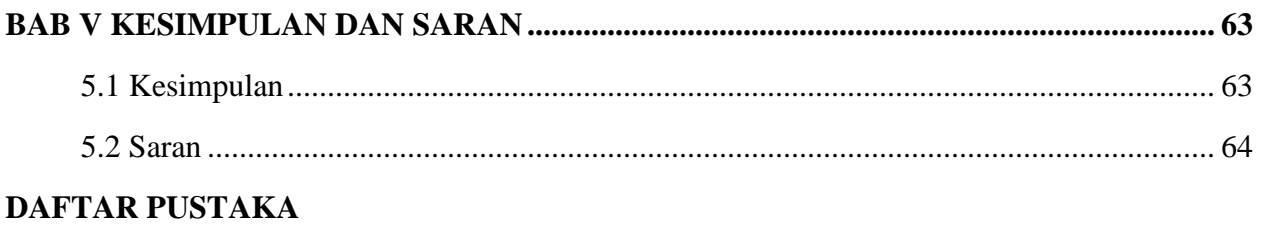

## **LAMPIRAN**

## **DAFTAR TABEL**

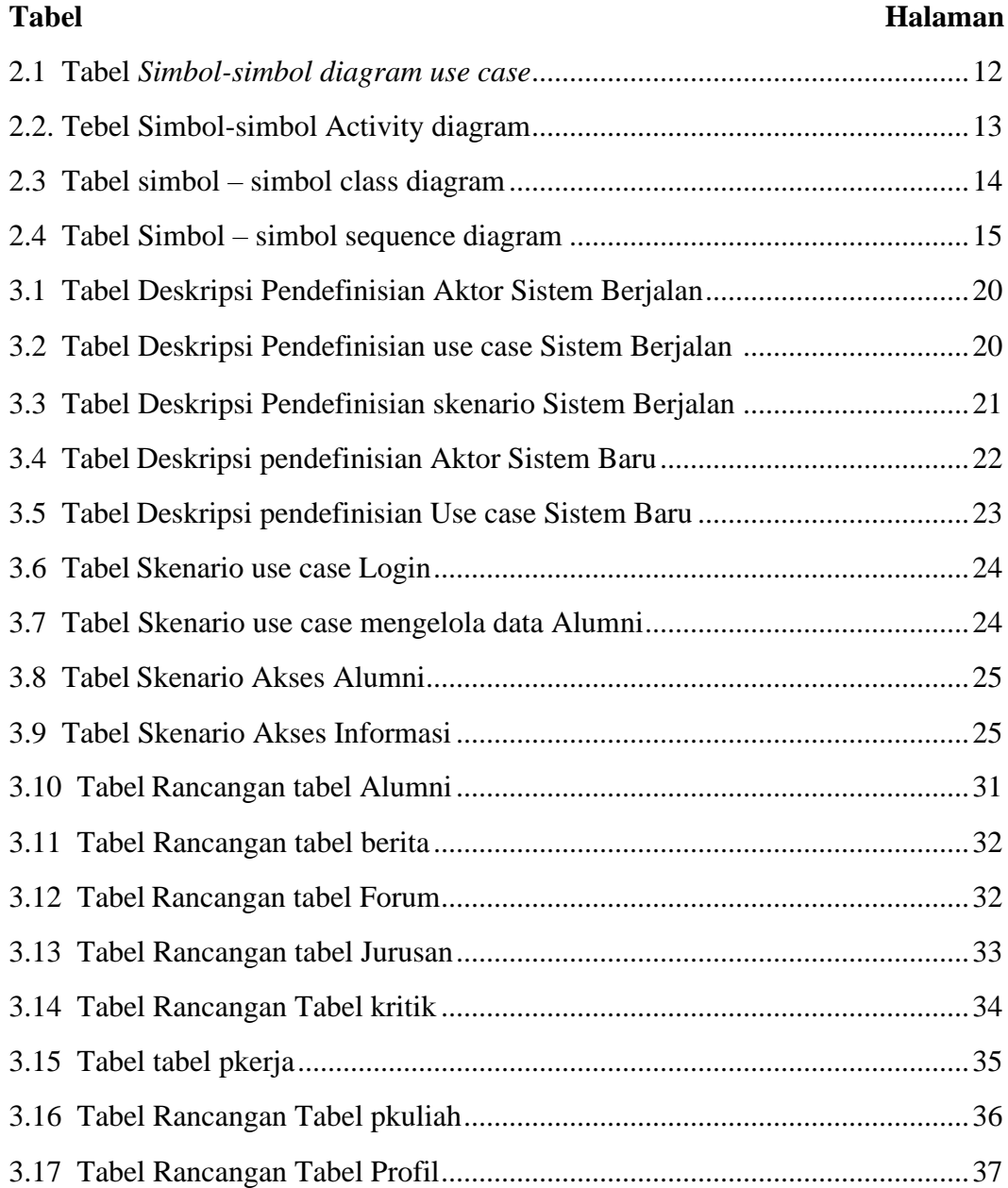

## **DAFTAR GAMBAR**

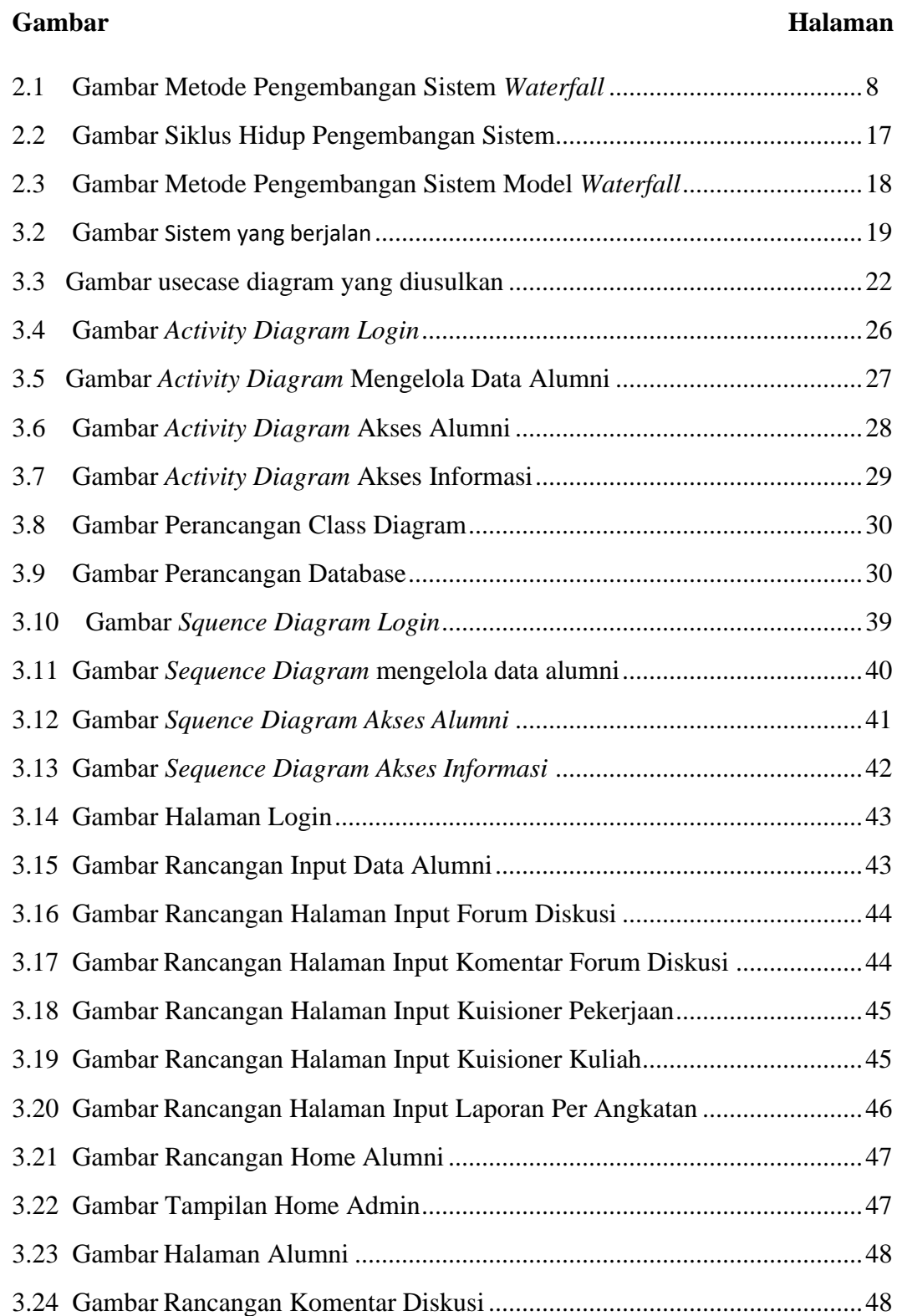

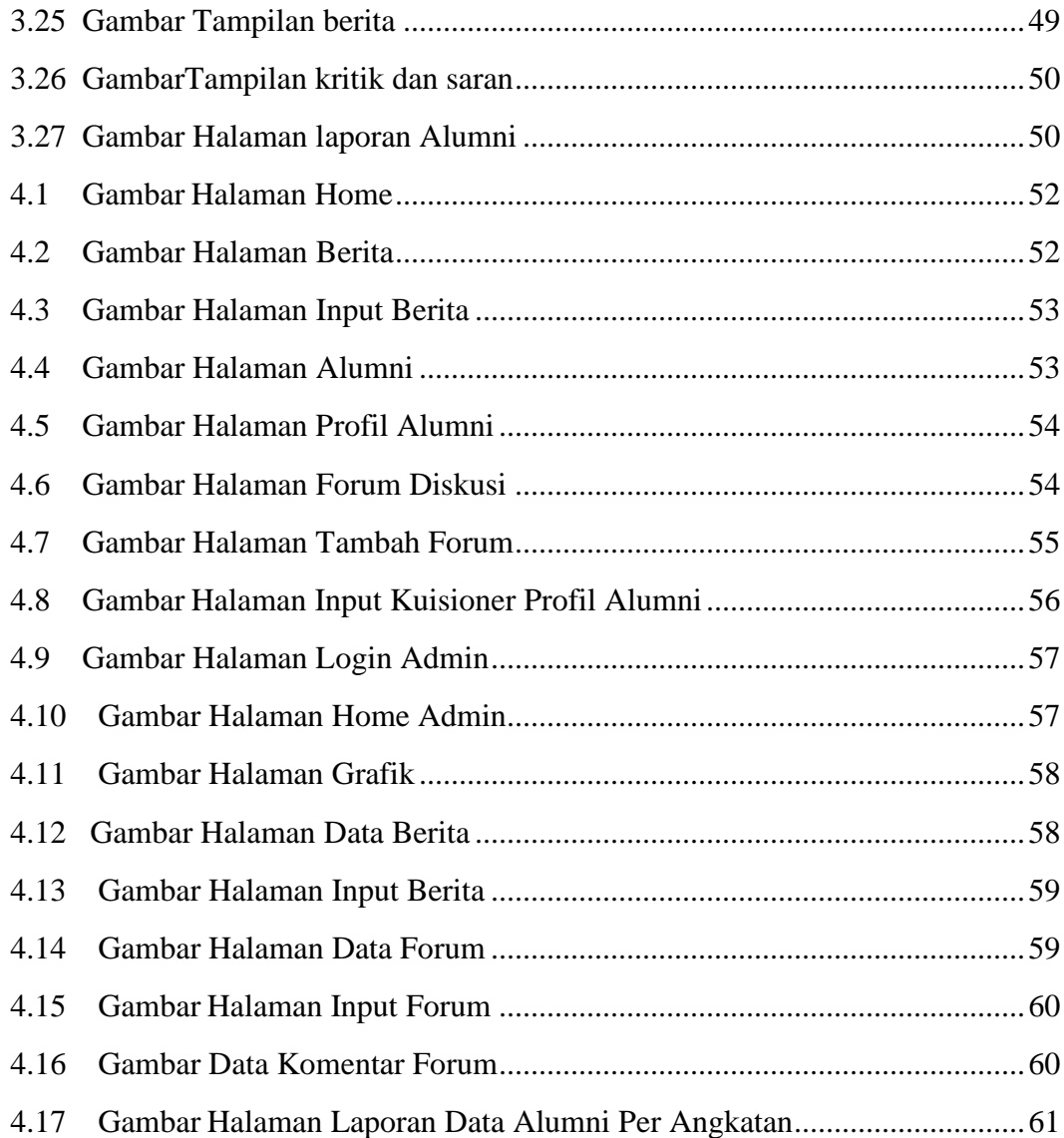

#### **BAB I**

#### **PENDAHULUAN**

#### **1.1 Latar Belakang**

Jumlah lulusan SMA di Indonesia setiap tahunnya memiliki lulusan terbanyak, mulai dari lulusan jurusan IPA, IPS, bahkan SMK. Namun, selama ini di Indonesia tidak banyak Sekolah memiliki rekam sejak lulusan alumninya. Kondisi ini mengakibatkan hampir tidak ada umpan balik dari lulusan untuk perbaikan kualitas pendidikan bagi Sekolah itu sendiri. Umpan balik yang diberikan alumni, pada umumnya dapat bermanfaat dalam membantu Sekolah untuk perbaikan sistem dan pengelolaan pendidikan. Salah satu metode yang dapat digunakan untuk membantu Sekolah dalam perbaikan sistem dan pengelolaan pendidikan adalah dengan melaksanakan *Tracer Study*.

SMA Kemala Bhayangkari Kotabumi didirikan pertama tahun 1979, dengan status terdaftar, kemudian meluluskan siswa satu kelas dengan jumlah 36 siswa pada tahun 1979 dan lulus 100%, sesuai dengan kemajuan dan perkembangannya mampu menampung 12 kelas hingga sekarang,dengan membuka dua jurusan IPA dan IPS. Dengan kepercayaan penuh dari masyarakat lulusan SMA Kemala Bhayangkari Kotabumi mampu dan dapat diterima di perguruan tinggi negeri maupun swasta, baik di instansi pemerintah, TNI dan Polri. Kurikulum sekolah mengikuti peraturan dinas Pendidikan Kementrian Pendidiikan dan Kebudayaan Nasional. SMA Kemala Bhayangkari Kotabumi Telah terakreditasi B. Sekolah telah memberi kesempatan untuk siswa berprestasi baik secara akademis atau non akademis. Prestasi yang dicapai lulusannya mampu diterima di Perguruan Tinggi Negeri, TNI/Polri dan diperguruan tinggi swasta, untuk di PTN (Perguruan Tinggi Negeri) tahun 2015 terdapat 15 siswa yang diterima di PTN, tahun 2016 terdapat 22 siswa yang diterima di PTN, tahun 2017 terdapat 20 siswa yang diterima di PTN, tahun 2018 terdapat 21 siswa yang diterima di PTN, dan tahun 2019 terdapat 30 siswa yang diterima di PTN. SMA Kemala Bhayangkari Kotabumi di kelola oleh Yayasan Kemala Bhayangkari.

Dengan memiliki jumlah guru dan karyawan 30 orang, dengan latar belakang S1 dan S2 dari sarjana pendidikan serta kesarjan i keahlianya. *Tracer Study* merupakan salah satu *study* yang mampu menyediakan informasi yang bermanfaat bagi kepentingan evaluasi Sekolah dan selanjutnya dapat digunakan untuk penyempurnaan dan penjaminan kualitas lembaga pendidikan. *Tracer Study* juga bermanfaat dalam menyediakan informasi penting mengenai kelengkapan persyaratan bagi akreditasi Sekolah. Pendidikan sangatlah penting untuk meningkatkan kualitas kehidupan. Berbicara tentang pendidikan, maka tidak akan pernah lepas dari hasil yang di capai dalam kegiatan belajar mengajar yang dilakukan oleh para siswa dan pengajar. Hasil kegiatan belajar mengajar tersebut biasanya ditandai dengan adanya kelulusan dari para siswa dan siswi yang menempuh studi nya masing-masing. Para lulusan inilah yang disebut Alumni. Ada beberapa sekolah yang masih memiliki kendala dalam mengkoordinir data-data para alumni tersebut, salah satunya yaitu SMA Kemala Bhayangkari yang masih menggunakan *Ms Excel* dalam pendataan jumlah dan alamat para Alumni, hal ini sangat merepotkan bagi pihak sekolah ketika membutuhkan data para alumni, karena lamanya proses pencarian data alumni, waktu pengumpulan data, fasilitas penyimpanan data alumni. Masih ditemukan kesalahan data dalam berbagi informasi, sehingga dianggap belum efektif dan efisien maka dari permasalahan diatas penulis membuat skripsi dengan judul "**SISTEM INFORMASI TRACER STUDY BERBASIS MOBILE PADA SMA KEMALA BHAYANGKARI KOTABUMI**".

## **1.2 Ruang Lingkup Penelitian**

- 1. Sistem yang dirancang hanya untuk pendataan alumni SMA Kemala Bhayangkari
- 2. Aplikasi yang digunakan berbasis Mobile.
- 3. Proses sistem digunakan untuk pendataan alumni SMA Kemala Bhyangkari.
- 4. Data *tracer study* didapat untuk 3 tahun terakhir.

#### **1.3 Rumusan Masalah**

Pada skripsi ini penulis menitik beratkan permasalahan terhadap beberapa permasalahan, yaitu;

1. Proses pendataan masih menggunakan *Ms Excel.*

- 2. Perlu adanya sistem yang dapat membantu pihak sekolah dalam pendataan alumni, dengan adanya sistem ini memungkinkan dapat diakses dari jarak jauh dan dapat memberikan kemudahan dalam pengolahan data alumni.
- 3. Selama ini data siswa tersimpan di *Ms Excel.*
- 4. Proses pencarian data alumni membutuhkan waktu yang cukup lama karena data tidak tersimpan dengan baik, adanya redudansi data.

## **1.4 Tujuan Penelitian**

Penelitian ini bertujuan untuk membangun sistem informasi *tracer study* berbasis mobile dengan tujuan:

- 1. Mempermudah proses pendataan alumni pada SMA Kemala Bhayangkari
- 2. Menjadikan sarana dalam memberikan informasi tentang keberadaan alumni sudah kuliah atau belum setelah menjadi alumni SMA Kemala Bhayangkari
- 3. Untuk mendapatkan efektifitas proses pendataan alumni, sehingga nantinya pendataan alumni dapat tercatat dengan rapih dan efisien.
- 4. Untuk membantu akreditasi Sekolah.

## **1.5 Manfaat Penelitian**

Manfaat dari penelitian ini adalah:

- 1. Manfaat penelitian bagi SMA Kemala Bhayangkari
	- a. Sebagai tolak ukur untuk meningkatkan kualitas pendidikan SMA Kemala Bhayangkari.
	- b. Dapat memberikan kemudahan kepada admin dalam pendataan alumni SMA Kemala Bhayangkari.
- 2. Manfaat penelitian bagi Mahasiswa

Dapat melatih diri dalam menganalisa masalah, merancang dan mendesain program, serta menambah pengetahuan tentang teknologi informasi, khusus nya tentang pengimplementasi sistem pendataan *tracer study* berbasis mobile

## **1.6 Sistematika Penulisan**

Agar penelitian tugas akhir ini lebih terarah, maka dibagi dalam lima bab dengan sistematika penulisan sebagai berikut :

## 1. BAB I PENDAHULUAN

Dalam bab ini berisikan latar belakang masalah, perumusan masalah, batasan penelitian, tujuan penelitian, manfaat penelitian, dan sistematika penulisan.

## 2. BAB II TINJAUAN PUSTAKA

Bab ini berisikan tentang teori – teori yang mendukung penelitian serta penulisan skripsi ini.

## 3. BAB III METODOLOGI PENELITIAN

Bab ini berisikan metode – metode pendekatan permasalahan yang dinyatakan dalam perumusan masalah.

## 4. BAB IV HASIL PENELITIAN DAN PEMBAHASAN

Bab ini berisikan tentang hasil penelitian serta hasil program yang telah dibuat.

## 5. BAB V SIMPULAN DAN SARAN

Dalam bab ini berisikan kesimpulan dan saran dari penulis berdasarkan informasi yang didapat.

DAFTAR PUSTAKA LAMPIRAN

#### **BAB II**

## **TINJAUAN PUSTAKA**

#### **2.1 Konsep Dasar Sistem**

Pemahaman tentang sistem harus diketahui sebelumnya, karena mempunyai peranan penting dalam melakukan penelitian terhadap sistem yang akan diteliti serta untuk mencapai tujuan dan sasaran yang ingin dicapai.

#### **2.1.1 Pengertian Sistem**

Menurut Abdul Kadir (2014). Pada dasarnya, sistem adalah sekumpulan elemen yang saling terkait atau terpadu yang dimaksudkan untuk mencapai suatu tujuan. Sebagai gambaran, jika sebuah sistem terdapat elemen yang tidak memberikan manfaatdalam mencapai tujuan yang sama, maka elemen tersebut dapat dipastikan bukanlah bagian dari sistem.

#### **2.1.2 Informasi**

Menurut Abdul Kadir (2014). McFadden, dan kawan-kawan mendefinisikan informasi sebagai data yang telah diproses sedemikian rupa sehingga meningkatkan pengetahuan seseorang yang menggunakan data tersebut. Shannon dan Weaver, dua orang insinyur listrik melakukan pendektan secara matematis untuk mendefinisikan informasi (Kroenke). Menurut mereka, informasi adalah jumlah ketidakpasian yang dikurangi ketika sebuah pesan diterima. Artinya, dengan adanya informasi, tingkat kepastian menjadi meningkat. Menurut Davis, informasi adalah data yang telah diolah menjadi sebuah bentuk yang berarti bagi penerimanya dan bermanfaat dalam pengambilan keputusan saat ini atau saat mendatang.

#### **2.1.3 Sistem Informasi**

Menurut Abdul Kadir (2014). Sesungguhnya yang dimaksud sistem informasi tidak harus melibatkan komputer. Sistem informasi yang menggunakan komputer biasa disebut sistem informasi berbasis komputer (Computer Based Information System atau CBIS). Dalam praktik, istilah sistem informasi lebih sering dipakai tanpa berbasis komputer, walaupun dalam kenyataannya komputer merupakan bagian yang penting.

## **2.2 Alumni**

Alumni adalah orang-orang yang telah mengikuti atau tamat dari suatu sekolah atau perguruan tinggi (KBBI). Sebuah alumni juga dapat menjadi anggota, mantan karyawan, kontributor serta narapidana. Dan alumni merupakan produk dari suatu institusi pendidikan, kualitas alumni menunjukkan kualitas dari institusi pendidikan tersebut.

#### **2.3 Mobile Web**

Menurut Eko Priyo Utomo (2013), web mobile merupakan web atau halaman website internet yang dapat digunakan atau diakses pada perangkat mobile. Jadi web mobile adalah web atau halaman website yang dapat digunakan atau di akses pada perangkat mobile serta mudah untuk dipelajari paling murah, terstandarisasi,yang tersedia dan paling mudah untuk didistribusikan.

### **2.4 Pengembangan Sistem**

Metode pengembangan sistem sangat dibutuhkan dalam perancangan sebuah sistem karena sebelum memulai pembuatan koding - koding hendaknya merancang terlebih dahulu metode pemodelan seperti apa yang harus digunakan dengan memprioritaskan ketepatan waktu selesai dan efektifitas dalam perancangan sebuah sistem.

#### **2.4.1 Metodologi Pengembangan Sistem**

Dalam pengembangan sistem ini penulis menggunakan metodologi *Waterfall*  (Pendekatan Terstruktur). Metode ini merupakan metode yang sering digunakan oleh penganalisa sistem pada umumnya.

*Waterfall Model (*Arie Setya Putra) memiliki tahapan sebagai berikut: *a.Requirements analysis and definition*

*Requirements analysis and definition* dilakukan terhadap data yang ada serta mengumpulkan kebutuhan-kebutuhan perangkat lunak yang akan dibangun. Merupakan tahap dimana inisialisasi pendefinisian masalah untuk penyelesaian teknis pengembangan perangkat lunak mulai dilakukan.Terminasi tahap analisis, pada saat telah didapatnya definisi permasalahan yang disetujui oleh pengguna dan pengembang.

## **b.** *System and software design*

Pada tahap desain dilakukan pengubahan kebutuhan-kebutuhan menjadi bentuk karakteristik yang dimengerti perangkat lunak sebulum dimulai penulisan program. Adapun proses yang dilakukanpada tahap ini adalah:

- Mendekomposisi modul sistem yang akan dikembangkan
- Penetapan rancangan masukan dan keluaran yang diperlukan
- Penetapan struktur data yang dipilih
- Penetapan prosedur kerja internal
- Penetapan formula pengolahan data

### *c.Implementasi and unit testing*

Pada tahap ini, perancangan perangkat lunak direalisasikan sebagai serangkaian program atau unit program. Pengujian unit melibatkan verifikasi bahwa setiap unit telah memenuhi spesifikasinya.

## *d. Integration and system testing*

Unit program atau program individual diintegrasikan dan uji sebagai sistem yang lengkap untuk menjamin bahwa persyaratan sistem telah dipenuhi. *e. Operation and maintenance normally*

Ini merupakan fase siklus yang paling lama.Pemeliharaan mencakup koreksi dari berbagai error yang tidak ditemukan tahap-tahap sebelumnya.

## **2.4.2 Tahapan Pengembangan Sistem**

Tahapan utama metodologi *Waterfall* terdiri dari

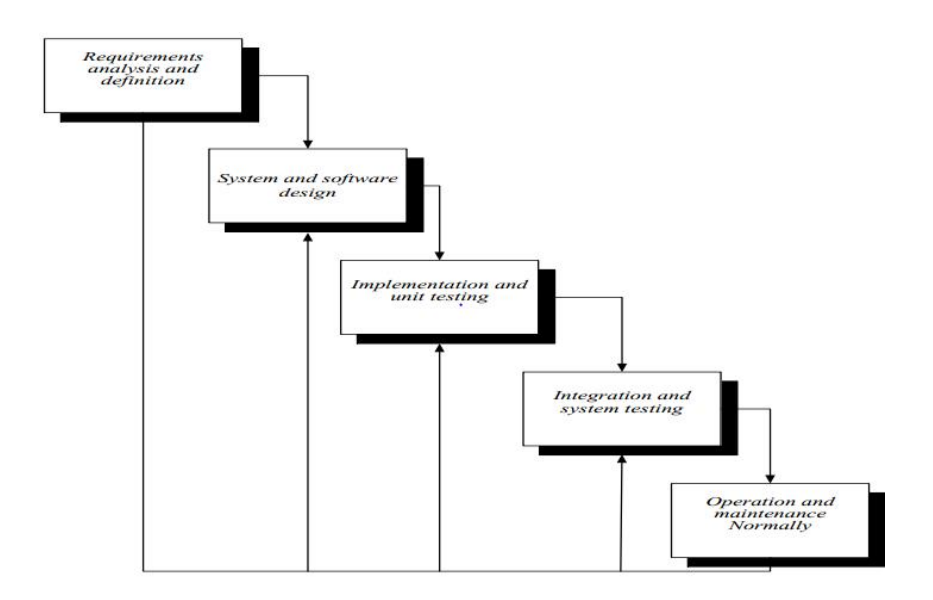

**Gambar 2.1** Metode Pengembangan Sistem *Waterfall*

## **2.4 Perangkat Lunak Yang Digunakan**

## *2.4.1 XAMPP*

Menurut MADCOMS (2016) "Xampp adalah sebuah paket kumpulan software yang terdiri dari *Apache, MySQL, PhpMyAdmin, PHP, Perl, Filezilla, dan lain."* Xampp berfungsi untuk memudahkan instalasi lingkungan PHP, di mana biasanya lingkungan pengembangan web memerlukan *PHP, Apache, MySQL dan PhpMyAdmin.*

## **2.4.2 HTML (***Hyper Text Markup Language***)**

Menurut Abdulloh (2015) "HTML singkatan dari Hyper Text Markup Language yaitu skrip yang berupa tag-tag untuk membuat dan mengatur struktur website" Beberapa tugas HTML dalam membangun website diatntaranya, sebagai berikut:

- a) Menentukan layout website.
- b) Memformat text dasar seperti pengaturan paragraph, dan format font.
- c) Membuat list.
- d) Membuat table.
- e) Menyisipkan gambar, video, dan audio.
- f) Membuat link
- g) Membuat formulir.

#### **2.4.3 CSS (Cascading Style Sheets)**

CSS (Cascading Style Sheets) Menurut Abdulloh (2015) "CSS singkatan dari Cascading Style Sheet, yaitu skrip yang digunakan untuk mengatur desain website." Walaupun HTML mempunyai kemampuan untuk mengatur tampilan website, namun kemampuanya sangat terbatas. Fungsi CSS adalah memberikan pengaturan yang lebih lengkap agar struktur website yang dibuat dengan HTML terlihat lebih rapi dan indah.

#### **2.4.4 PHP**

Menurut Abdulloh (2015) "PHP singakatan dari Hypertext Preprocessor yang merupakan server-side programing, yaitu bahasa pemrograman yang diproses di sisi server." Fungsi utama PHP dalam membangun website adalah untuk melakukan pengolahan data pada database. Data website akan dimasukkan ke database, diedit, dihapus, dan ditampilkan pada website yang diatur oleh PHP.

#### **2.4.5 Java Script**

Menurut Hidayatullah dan Kawistara (2015) "JavaScript ialah suatu bahasa scripting yang digunakan sebagai fungsionalitas dalam membuat suatu web".

#### **2.4.6 UML**

Unified Modelling Language (UML) Definisi UML menurut Rosa A.S, M. Shalahuddin (2015), "Teknik pemrograman yang berorientasi objek dan merupakan bahasa pemodelan untuk pembangunan perangkat lunak." Ada empat jenis diagram dalam UML yakni:

- 1. Use Case Diagram
- 2. Activity Diagram
- 3. Class Diagram
- 4. Sequence Diagram

#### **1) Use case diagram (use case)**

merupakan pemodelan untuk kelakuan sistem informasi yang akan dibuat. Use case mendeskripsikan sebuah interaksi antara satu atau lebih aktor dengan sistem informasi yang akan dibuat. Secara kasar use case digunakan untuk mengetahui fungsi apa saja yang ada didalam sebuah sistem informasi dan siapa saja yang berhak menggunakan fungsi-fungsi itu. Ada dua hal utama pada use case yaitu pendeskrpsan apa itu actor dan use case. Berikut adalah simbol – simbol yang ada pada diagram use case.

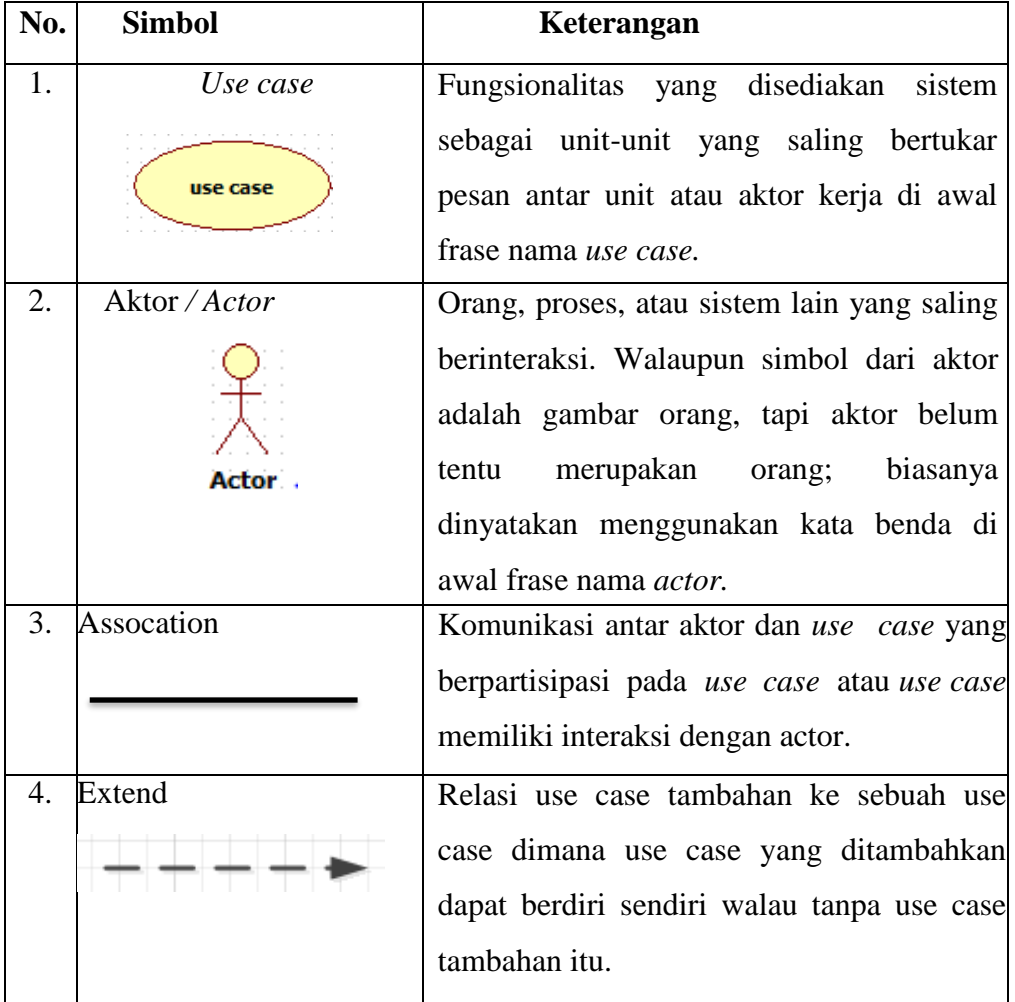

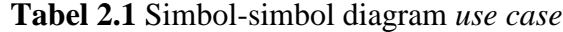

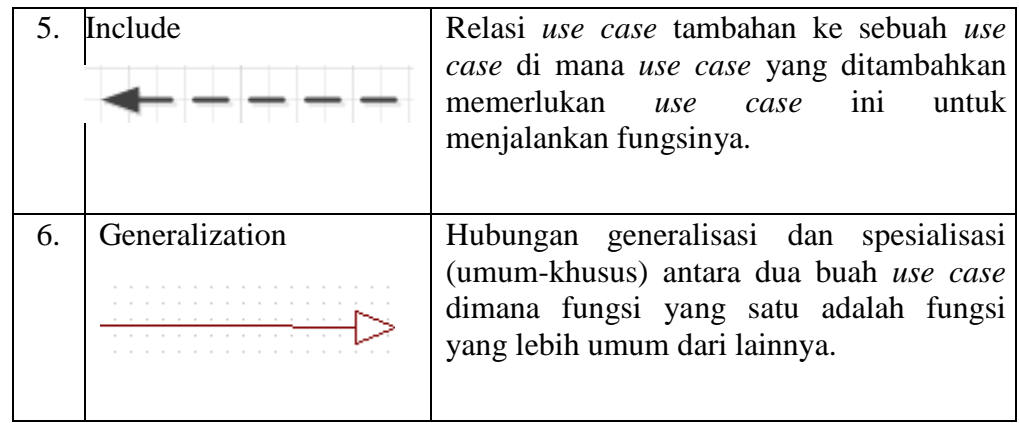

## **2) Activity Diagram**

Activity diagram menggambarkan workflow (aliran kerja) atau aktivitas dari sebuah sistem atau proses bisnis atau menu yang ada pada perangkat lunak. Yang perlu diperhatikan disini adalah bahwa diagram aktivitas menggambarkan aktivitas sistem bukan apa yang dilakukan aktor, jadi aktivitas yang dapat dilakukan oleh sistem.

| N <sub>0</sub> | <b>Simbol</b>       | Keterangan                                     |
|----------------|---------------------|------------------------------------------------|
| 1.             | Status awal         | Status awal aktivitas sistem, sebuah diagram   |
|                |                     | aktivitas memiliki sebuah status awal.         |
| 2.             | <b>Aktivitas</b>    | Aktivitas yang dilakukan sistem, aktivitas     |
|                | Activity1           | biasanya diawali dengan kata kerja.            |
| 3.             | Decision            | Asosiasi percabangan dimana jika ada pilihan   |
|                |                     | aktivitas lebih dari satu                      |
| 4.             | <b>Status Akhir</b> | Status akhir yang dilakukan sistem, sebuah     |
|                |                     | diagram aktivitas memiliki sebuah statusakhir. |

**Table 2.2** Simbol-simbol *Activity diagram*

| Swimlane             | Memisahkan                                          | organisasi | bisnis | yang |
|----------------------|-----------------------------------------------------|------------|--------|------|
| Swimlane<br>Swimlane | bertanggungjawab terhadap aktivitas yang<br>terjadi |            |        |      |

**Table 2.2** Simbol-simbol diagram *Activity diagram* (lanjutan)

## **3) Class Diagram**

Class diagram menggambarkan struktur sistem dari segi pendefinisian kelas-kelas yang akan dibuat untuk membangun sistem.

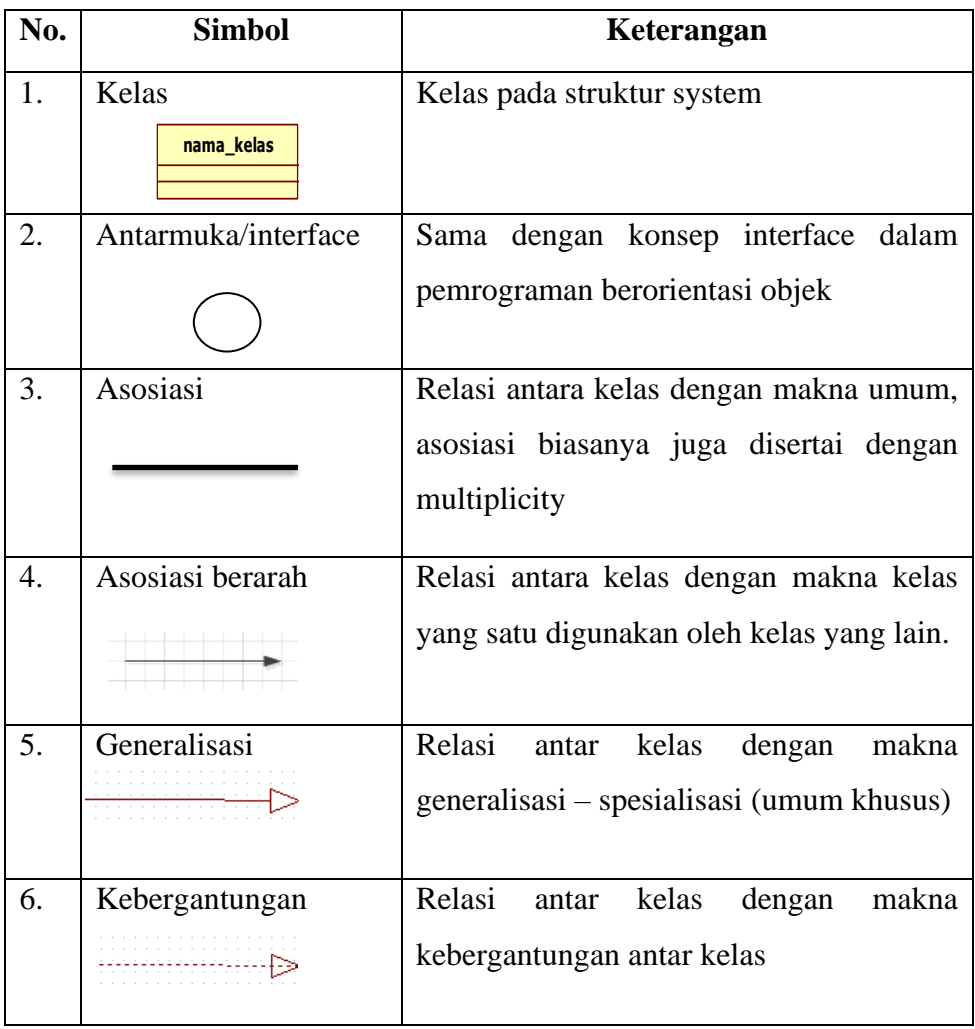

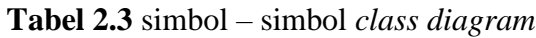

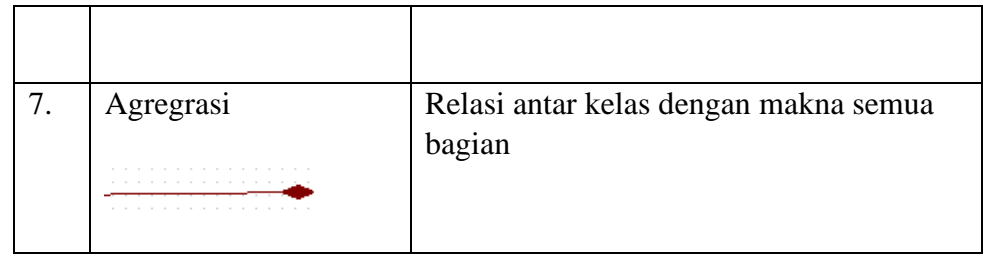

## **4) Sequence Diagram**

"*Sequence diagram* atau diagram sekuen menggambarkan kelakuan objek pada *use case* dengan mendeskripsikan waktu hidup objek dan *message* yang dikirim dan diterima antar objek". Berikut adalah simbol–simbol yang ada pada diagram sequence:

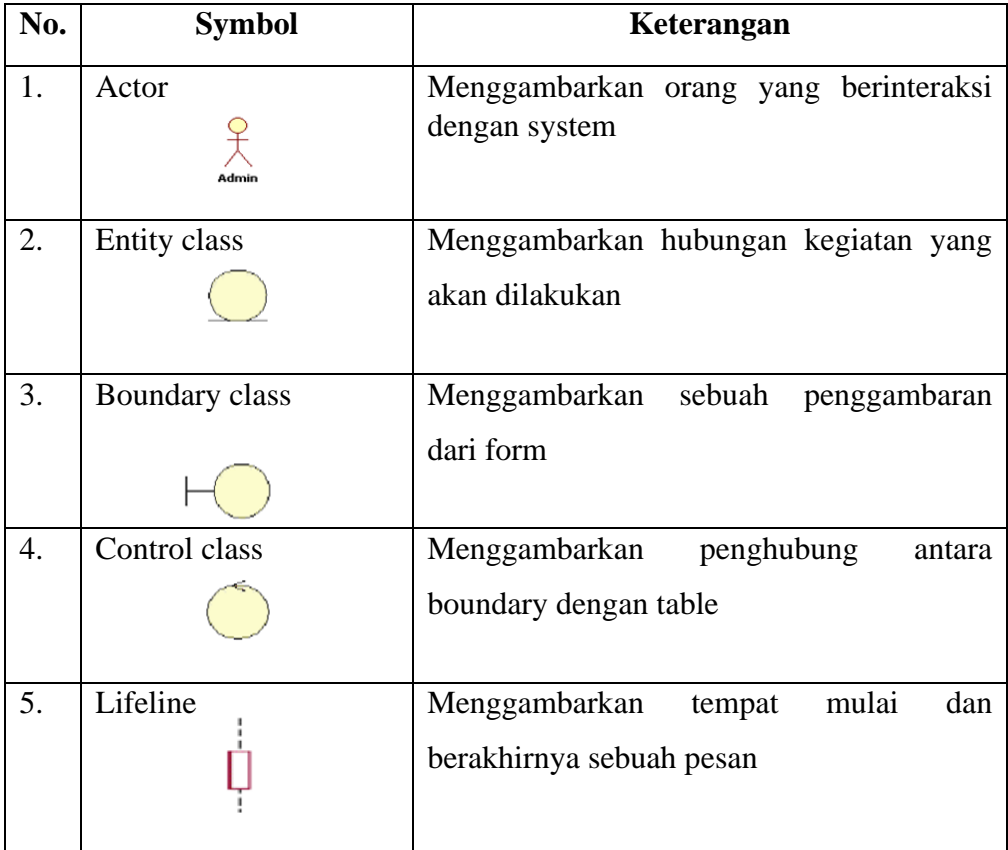

## **Tabel 2.4** Simbol – simbol *sequence diagram*

| 6.  | Line message                                | Menggambarkan pengiriman pesan                                                                                                    |
|-----|---------------------------------------------|----------------------------------------------------------------------------------------------------|
| 7.  | Object<br>Object                            | Menyatakan objek yang berinteraksi pesan                                                                                                    |
| 8.  | Garis hidup                                 | Menyatakan kehidupan suatu objek                                                                                                    |
| 9.  | Waktu aktif                                 | Menyatakan objek dalam keadaan aktif dan<br>berinteraksi, semua yang terhubung dengan<br>waktu aktif ini adalah sebuah tahapan yang<br>dilakukan di dalamnya actor tidak memiliki<br>waktu aktif. |
| 10. | <b>Stimulus</b><br>Stimulus<br>SelfStimulus | objek<br>Menyatakan<br>mengirimkan<br>suatu<br>pesan untuk menjalankan operasi yang ada<br>pada objek lain                                                                                        |

**Tabel 2.4** Simbol – simbol *sequence diagram* (lanjutan)

## **BAB III METODELOGI PENELITIAN**

#### **3.1 Tahapan Penelitian**

Pada tahap ini penulis memberikan solusi perencanaandari sebuah sistem informasi alumni. Dalam pengumpulan data, digunakan metode studi khusus karena dasar pembahasan dalam penelitian tersebut adalah tersedianya data atau keterangan yang memadai. Kebijkan dan perancangan system dilakukan untuk meminta persetujuan penelitian di sekolah SMA Kemala Bhayangkari.Pada tahap ini pengumpulan data yang dilakukan pada SMA Kemala Bhayangkari dengan menggunakan metode pengumpulan data sebagai berikut:

### **1. Wawancara**

Wawancara adalah salah satu teknik untuk mengumpulkan informasi atau data yang dibutuhkan, dengan proses tanya jawab langsung kepada Kepala Sekolah, dan langsung di arahkan ke Staff Tata Usaha, yang berkaitan yaitu Admin yang bernama bapak Tanhar.

## **2. Observasi**

Pengumpulan data yang dilaksanakan dengan cara langsung melihat alur yang berjalan dibagian Tata Usaha, selama 7 bulan yang terjadi pada bulan September 2018 sampai Maret 2019.

## **3. Studi Pustaka**

Studi pustaka dilakukan dengan cara membaca, mengutip dan membuat serta mempelajari catatan, buku-buku dan literatur-literatur yang bersumber pada bahanbahan pustaka yang mendukung dan berkaitan data di dapat disekolah antara lain: Data Alumni, Data Lulusan, Data Guru.

#### **3.2 Metode Pengembangan Sistem**

Metode pengembangan system yang digunakan dalam penelitian ini adalah *Waterfall.*  Metodelogi ini memliki beberapa tahapan penting yang harus dilakukan pada sekolah SMA Kemala Bhayangkari.
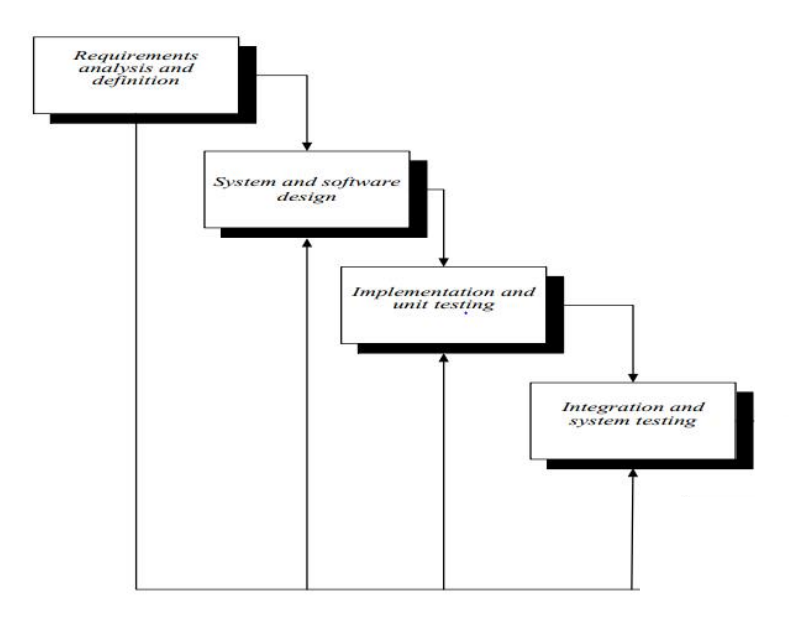

**Gambar 3.1** Siklus Hidup Pengembangan Sistem.

# *1. Requirment analysis and definition*

Analisis sistem yang dilakakuan dengan menganalisis sistem Alumni siswa pada SMA Kemala Bhayangkari yang sedang berjalan dengan tujuan mengindentifikasi dan mengevaluasi permesalahan yang terjadi sehingga penulis dapat menganalisis kelemahan sistem nya dan membuat pengembangan sistem yang diusulkan. Untuk mempermudah dalam penerapan yang ada maka tools yang akan penulis pergunakan pada tahapan adalah usecase diagram.

# *2. System and software design*

Penulis mulai merangcang sistem yang diusulkan, dan untuk mempermudah dalam penerapannya tools yang dipergunakan dalam tahapan ini adalah usecase diagram, rancangan input output.

# *3. Implementation and unit testing*

Pada tahap Implementasi Desain program diterjemahkan ke dalam kode-kode dengan menggunakan bahasa pemrograman yang sudah ditentukan. Program yang dibangun langsung diuji baik secara unit.

# *4. Integration and system testing*

Tahap pengujian perangkat lunak yang telah dikembangkan untuk mengcover kesalahan kesalahan dan menjamin bahwa masukan sesuai dengan hasil yang dibutuhkan.

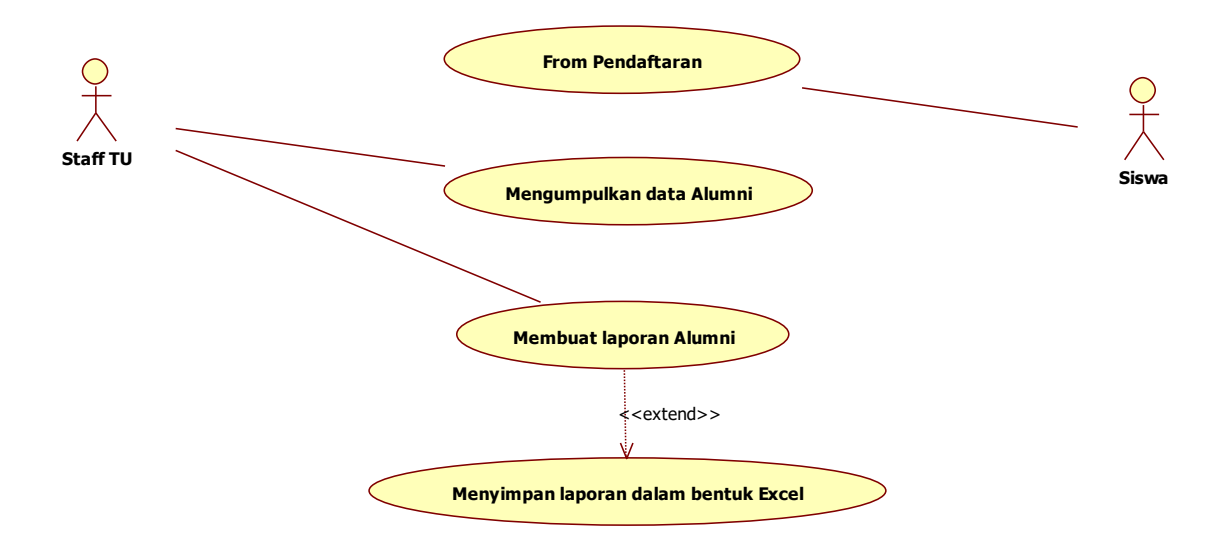

**Gambar 3.2** Sistem yang berjalan

Definisi aktor dan *use case* mengenai *tracer study* pada SMA Kemala Bhayangkari adalah sebagai berikut :

1. Definisi Aktor

Pendefinisian aktor sistem berjalan mengenai *tracer study* pada SMA Kemala Bhayangkari Kotabumi adalah seperti pada Tabel 3.1

| N <sub>0</sub> | <b>Aktor</b>    | <b>Deskripsi</b>                                  |
|----------------|-----------------|---------------------------------------------------|
|                | Siswa           | Aktor yang mengisi form calon siswa               |
|                | <b>Staff TU</b> | Staff atau Orang yang mengelola data para Alumni. |

**Tabel 3.1** Deskripsi Pendefinisian Aktor Sistem Berjalan

2. Definisi *use case*

Pendefinisian *use case* sistem berjalan mengenai *tracer study* pada SMA Kemala Bhayangkari Kotabumi adalah seperti pada Tabel 3.2

| N <sub>0</sub>   | Use case                       | <b>Deskripsi</b>                     |
|------------------|--------------------------------|--------------------------------------|
| 1.               | Mengumpulkan data Alumni       | Suatu proses pengumpulan data        |
|                  |                                | alumni dari berbagai wali kelas.     |
| $\overline{2}$ . | Membuat Laporan data Alumni    | Proses penginputan data alumni ke    |
|                  |                                | <i>ms.excel</i> secara manual.       |
| 3.               | Menyimpan laporan dalam bentuk | Proses penyimpanan laporan data      |
|                  | excel                          | alumni di <i>ms.excel</i> per tahun. |

**Tabel 3.2** Deskripsi Pendefinisian *use case* Sistem Berjalan

# 3. Definisi Skenario Sistem Berjalan

Pendefinisian skenario sistem berjalan mengenai *tracer study* pada SMA Kemala Bhayangkari Kotabumi adalah seperti pada Tabel 3.3.

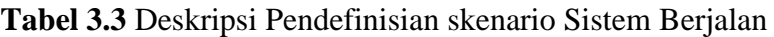

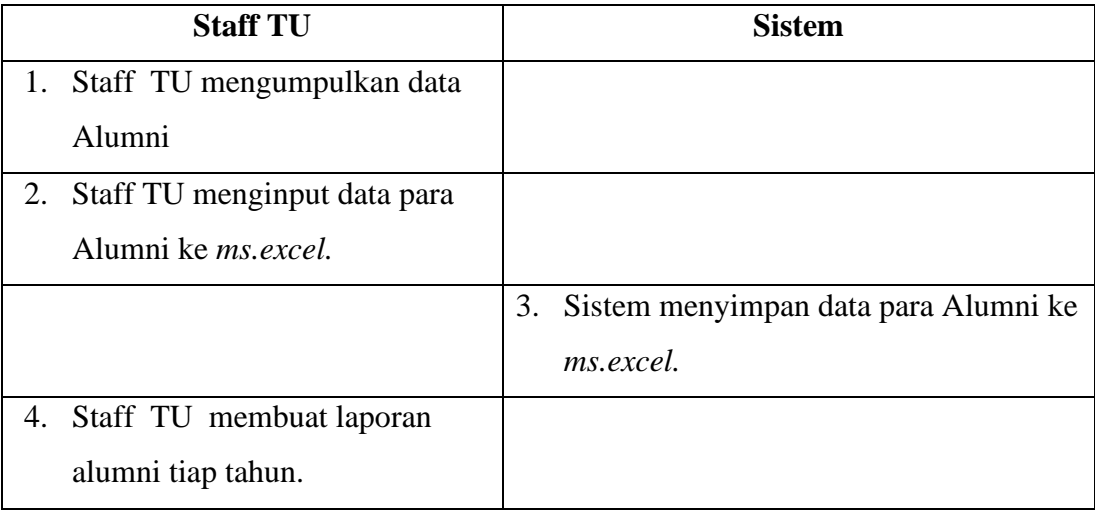

# **4.3 Desain Global Sistem Baru**

Perancangan sistem baru terdiri dari *use case diagram, activity diagram, sequence diagram, class diagram,* perancangan *data base*, dan perancangan input/output sistem.

#### **1.** *Use Case Diagram*

Perancangan use case diagram *tracer study* pada SMA Kemala Bhayangkari Kotabumi yang diusulkan adalah seperti pada Gambar Gambar 3.3.

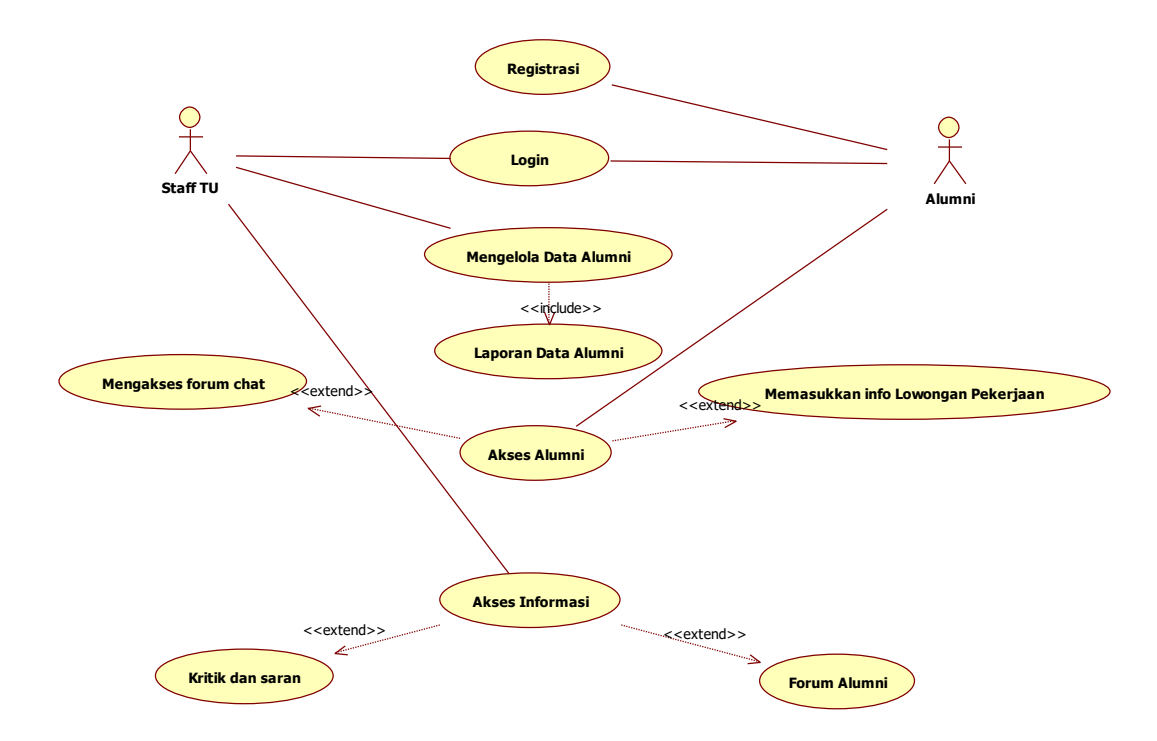

**Gambar 3.3** *Use case* Diagram yang diusulkan

Deskripsi Aktor, *use case,* dan skenario *use case* sistem yang di usulkan mengenai *Tracer Study* SMA Kemala Bhayangkari adalah sebagai berikut :

a) Deskripsi Aktor

Deskripsi Aktor sistem yang diusulkan mengenai *Tracer Sudy* adalah seperti pada Tabel 3.4.

| N <sub>0</sub> | <b>Aktor</b>    | <b>Deskripsi</b>                                                |
|----------------|-----------------|-----------------------------------------------------------------|
|                | <b>Staff TU</b> | Staff atau Orang yang mengelola data para Alumni dan orang yang |
|                |                 | menginputkan lowongan pekerjaan di sistem yang diusulkan.       |

**Tabel 3.4** Deskripsi pendefinisian Aktor Sistem Baru

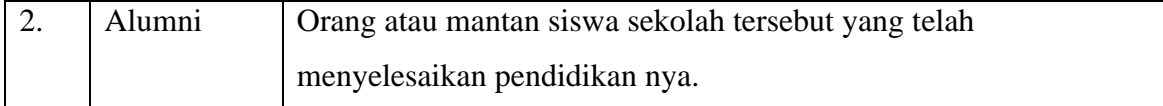

b. Deskripsi *Use case*

Deskripsi *Use case* sistem yang diusulkan mengenai *Tracer Sudy* adalah seperti pada Tabel 3.5.

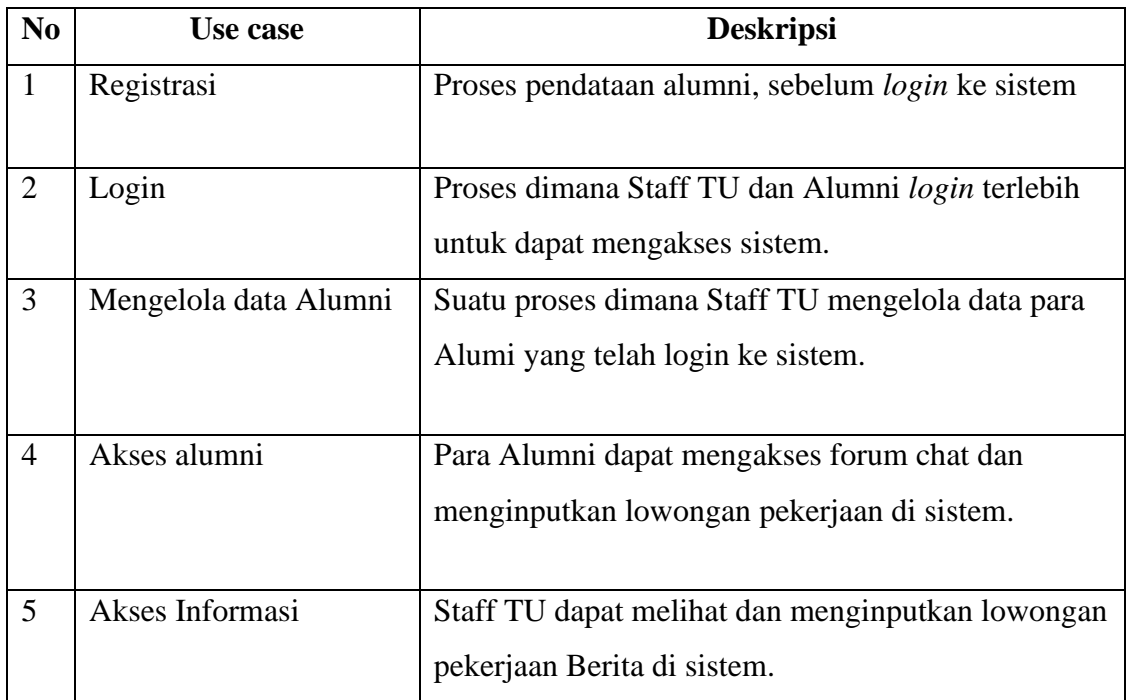

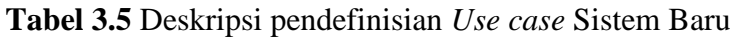

c. Deskripsi skenario *Use case*

Skenario jalannya masing- masing *Use case* yang telah didefinisikan sebelumnya adalah sebagai berikut :

1. Skenario *use case Login*

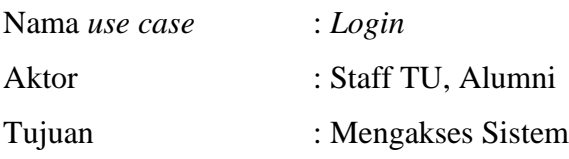

**Tabel 3.6** Skenario *use case Login*

| N <sub>0</sub> | <b>Aktor</b>                | <b>Sistem</b>                        |
|----------------|-----------------------------|--------------------------------------|
|                | Membuka<br>sistem<br>dengan | Validasi data login, apabila data    |
|                | mengisi data login.         | sudah benar maka kan masuk ke        |
|                |                             | sistem dan apabila data tidak benar, |
|                |                             | user diminta login kembali.          |
|                |                             |                                      |

2. Skenario *use case* mengelola data Alumni

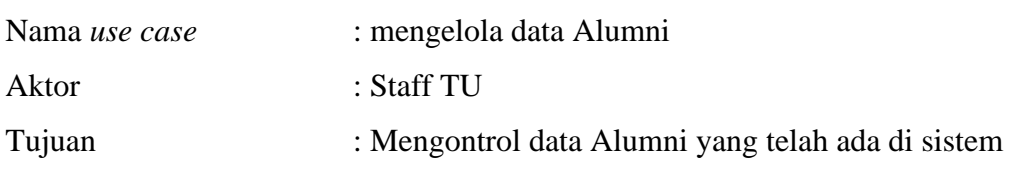

**Tabel 3.7** Skenario *use case* mengelola data Alumni

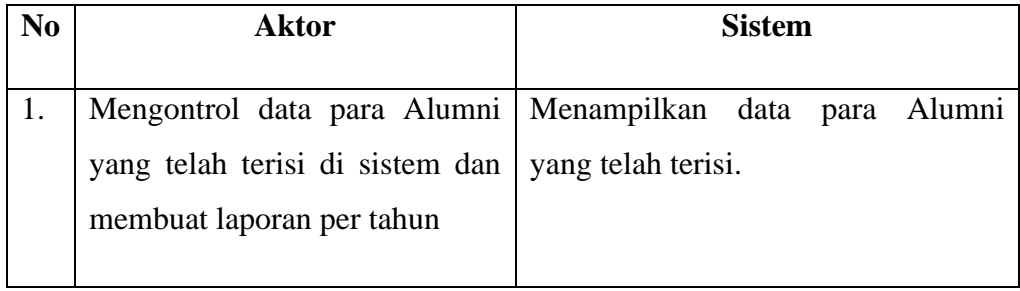

# 3. Skenario Akses Alumni

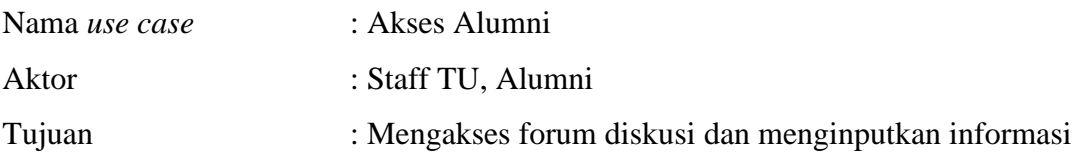

# **Tabel 3.8** Skenario Akses Alumni

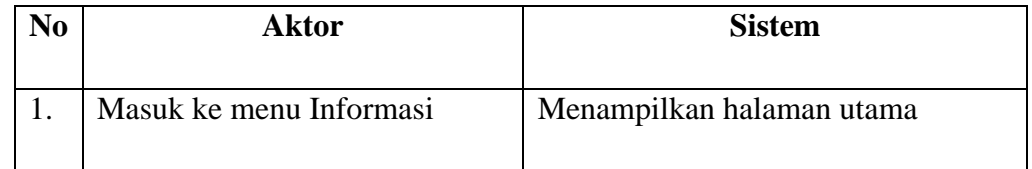

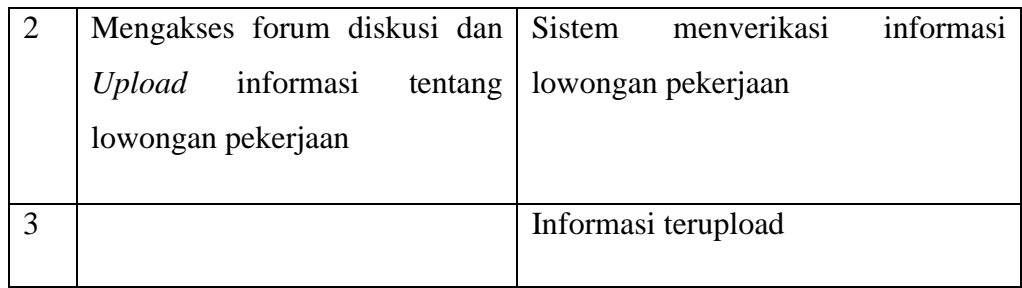

# 4. Skenario Akses Informasi

| Nama <i>use case</i> | : Akses Informasi                                          |
|----------------------|------------------------------------------------------------|
| Aktor                | : Staff TU                                                 |
| Tujuan               | : Memasukkan informasi tentang lowongan pekerjaan & Berita |
| tentang sekolah      |                                                            |

**Tabel 3.9** Skenario Akses Informasi

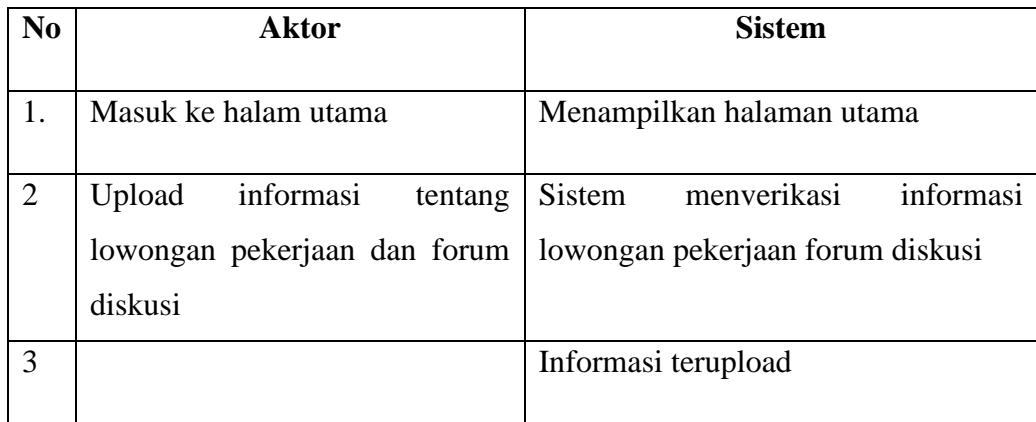

### **2. Activity diagram**

*Activity diagram* dari perancangan *use case* sistem yang diusulkan adalah sebagai berikut :

1. *Activity Diagram Login*

Perancangan *Activity Diagram Login* pada sistem dilakukan oleh Staff TU dan Alumni. Berikut ini proses *Activity Diagram Login* pada gambar 3.4.

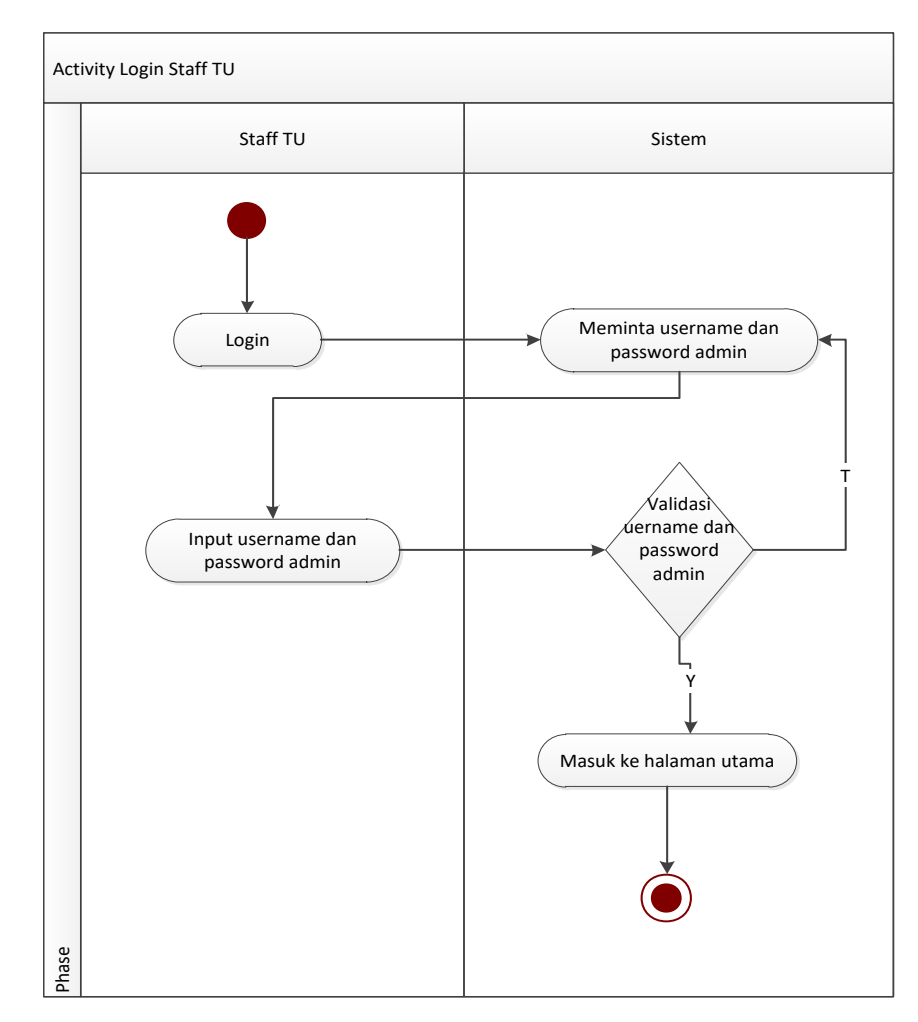

**Gambar 3.4** *Activity Diagram Login*

2. *Activity Diagram* Mengelola Data Alumni

Perancangan *Activity Diagram* Mengelola Data Alumni pada sistem dilakukan oleh Staff TU. Berikut ini proses *Activity Diagram* Mengelola Data Alumni pada gambar 3.5.

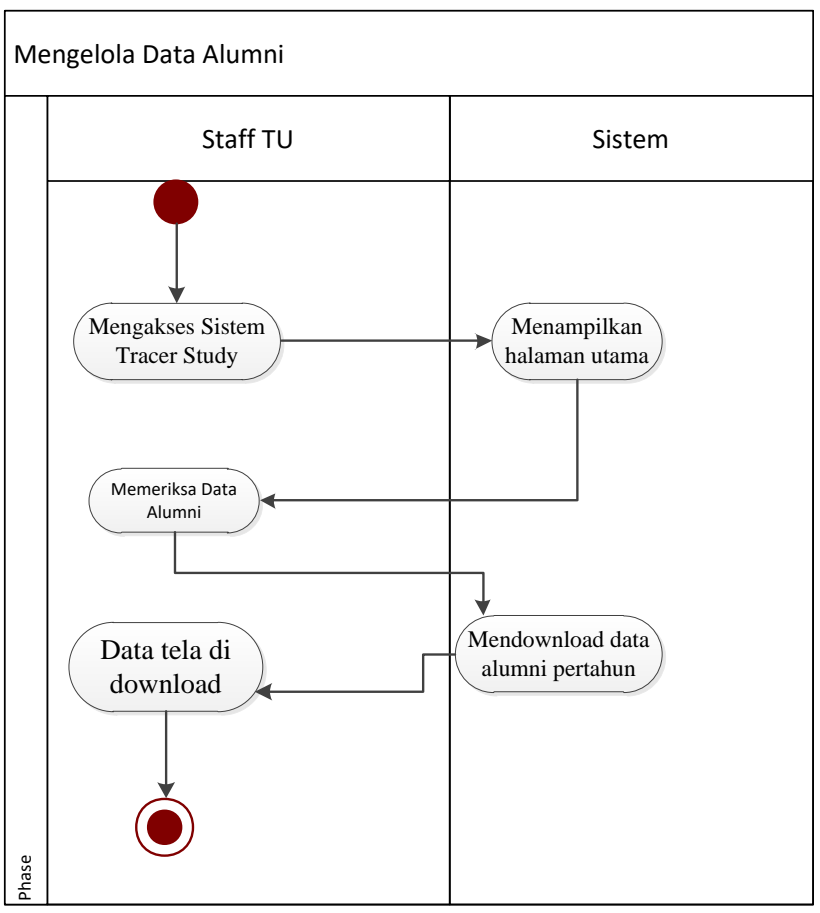

**Gambar 3.5** *Activity Diagram* Mengelola Data Alumni

### 3. *Activity Diagram* Akses Alumni

Perancangan *Activity Diagram* Akses Alumni pada sistem dilakukan oleh Alumni. Berikut ini proses *Activity Diagram* Akses Alumni pada gambar 3.6.

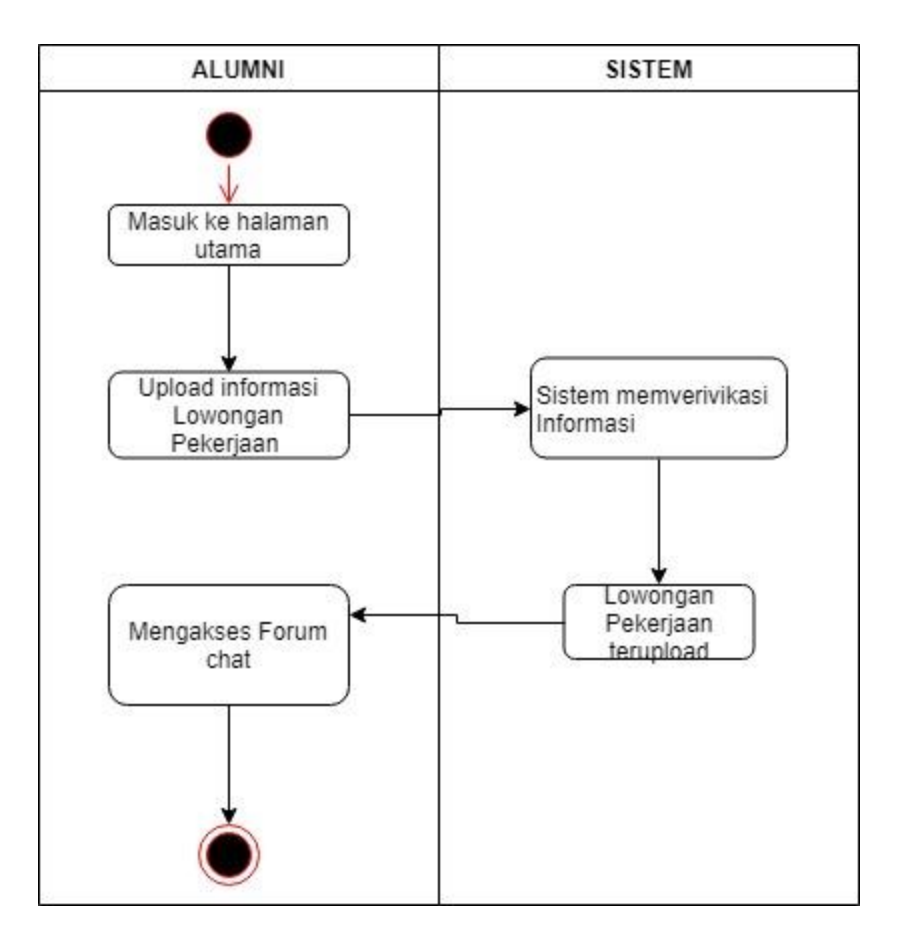

**Gambar 3.6** *Activity Diagram* Akses Alumni

4. *Activity Diagram* Akses Informasi

Perancangan *Activity Diagram* Akses Informasi pada sistem dilakukan oleh Staff TU. Berikut ini proses *Activity Diagram* Akses Informasi pada gambar 3.7.

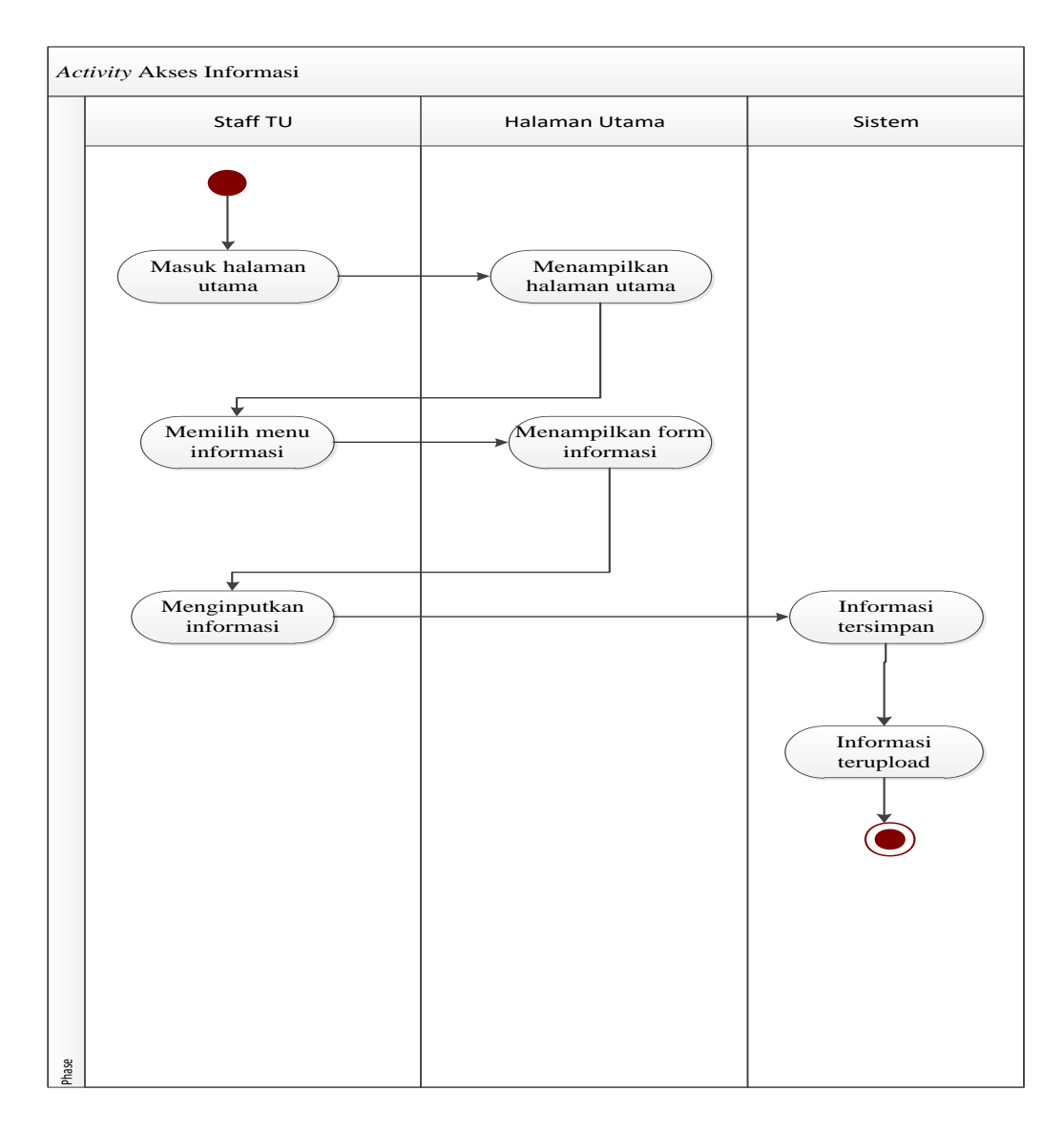

**Gambar 3.7** *Activity Diagram* Akses Informasi

#### **3.** *Class Diagram*

Class Diagram menggambarkan struktur sistem dari segi pendefinisian kelas-kelas yang akan dibuat untuk membangun Sistem Informasi Tracer Study berbasis Mobile Pada SMA Kemala Bhayangkari Kotabumi seperti gambar 3.8.

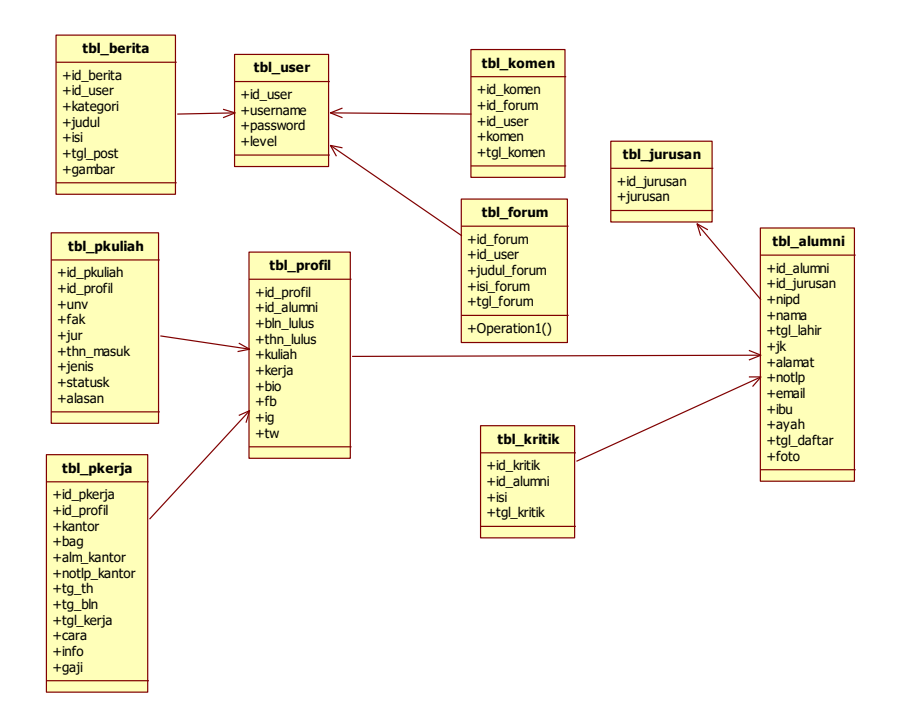

**Gambar 3.8** Perancangan Class Diagram

#### **4. Rancangan** *Data Base*

Rancangan relasi antar tabel pada *data base.* Model rancangan *data base* ini akan diterapkan dalam *data base Mysql*. Berikut ini adalah rancangan dari masing- masing tabel yang ada dalam *data base* aplikasi Tracer Study pada SMA Kemala Bhayangkari Kotabumi.

|                          | Table $\triangle$ | <b>Action</b> |                                                                                                    |  |  | Rows $\odot$ Type |           | <b>Collation</b>                    | <b>Size</b> | Overhead |
|--------------------------|-------------------|---------------|----------------------------------------------------------------------------------------------------|--|--|-------------------|-----------|-------------------------------------|-------------|----------|
|                          | tbl alumni        |               | ★ File Browse Mass Structure & Search Mail Insert File Empty ● Drop                                            |  |  |                   | 21 InnoDB | latin1_swedish_ci                   | 16 KiB      |          |
| $\Box$                   | tbl berita        |               | A Fig Browse & Structure & Search 7-i Insert Mill Empty ● Drop                                                 |  |  |                   |           | 4 InnoDB latin1_swedish_ci          | 16 KiB      |          |
| $\overline{\phantom{a}}$ | tbl forum         |               | <b>A Exercise</b> Browse <b>A</b> Structure <b>&amp;</b> Search <b>3-i</b> Insert <b>E</b> Empty ● Drop        |  |  |                   | 1 InnoDB  | latin1_swedish_ci                   | 32 KiB      |          |
| $\Box$                   |                   |               | tbl_jurusan and El Browse & Structure & Search 3: Insert Empty O Drop                                          |  |  |                   | 2 InnoDB  | latin1_swedish_ci                   | 16 KiB      |          |
| $\Box$                   | tbl komen         |               | ★ ■ Browse Mas Structure & Search Mail Insert ■ Empty ● Drop                                                   |  |  |                   | e InnoDB  | latin1_swedish_ci                   | 48 KiB      |          |
| $\Box$                   | tbl kritik        |               | Search 7: Insert Me Empty ● Drop                                                                               |  |  |                   |           | 3 InnoDB latin1 swedish ci          | 16 KiB      |          |
| $\Box$                   | tbl pkerja        |               | ★ ■ Browse Mistructure & Search Michaert Mac Empty ● Drop                                                      |  |  |                   |           | 11 InnoDB latin1_swedish_ci         | 16 KiB      |          |
| $\Box$                   | tbl pkuliah       |               | Search 3-i Insert De Empty ● Drop                                                                              |  |  |                   |           | 14 InnoDB latin1 swedish ci         | 16 KiB      |          |
| $\Box$                   | tbl profil        |               | <b>A Exercise</b> Browse <b>M</b> Structure <b>&amp;</b> Search <b>3-i</b> Insert <b>Exercise</b> Empty ● Drop |  |  |                   | 21 InnoDB | latin1 swedish ci                   | 16 KiB      |          |
| $\Box$                   | tbl user          |               | Search 3: Insert Manburg Drop Drop & Search 3: Insert Manburg Drop                                             |  |  |                   |           | 22 InnoDB latin1 swedish ci         | 16 KiB      |          |
|                          | 10 tables         | <b>Sum</b>    |                                                                                                    |  |  |                   |           | 99 InnoDB latin1 swedish ci 208 KiB |             | 0B       |

**Gambar 3.9** Perancangan Data Base

1) Rancangan Tabel Alumni

Tabel Admin berisi tentang data-data inputan. Dapat dilihat pada Tabel 3.10

| <b>NamaField</b> | <b>Tipe Data</b> | Length       | Keterangan |
|------------------|------------------|--------------|------------|
| id_alumni        | Char             | 11           | Not null   |
| id_jurusan       | Char             | 3            | Not null   |
| Nipd             | Char             | 10           | Not null   |
| Nama             | Varchar          | 25           | Not null   |
| tgl_lahir        | date             |              | Not null   |
| Jk               | char             | $\mathbf{1}$ | Not null   |
| Alamat           | Text             |              | Not null   |
| Notlp            | Char             | 13           | Not null   |
| Email            | Varchar          | 25           | Not null   |
| Ibu              | Varchar          | 25           | Not null   |
| Ayah             | Varchar          | 25           | Not null   |
| tgl_daftar       | datetime         |              | Not null   |
| Foto             | text             |              | Not null   |

**Tabel 3.10** Rancangan tabel Alumni

# 2) Rancangan Tabel berita

Tabel Jurusan berisi tentang kegiatan sekolah dan informasi mengenai kegiatan alumni. Dapat dilihat pada Tabel 3.11

# **Tabel 3.11** Rancangan tabel berita

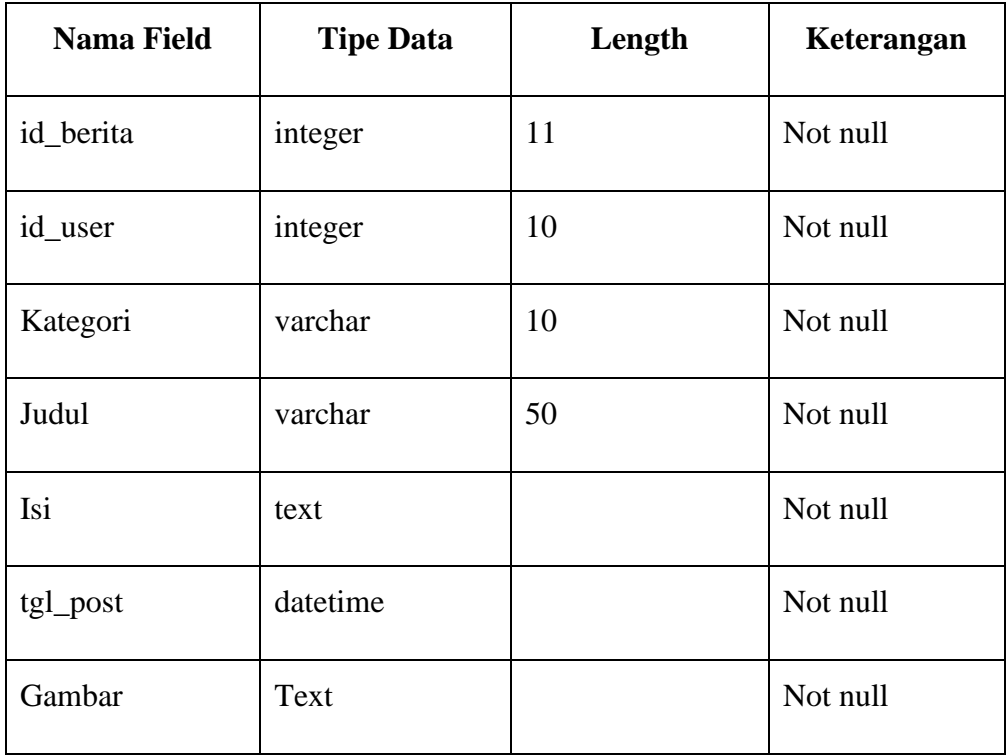

3) Rancangan Tabel Forum

Tabel Forum berisi ruang diskusi Alumni. Dapat dilihat pada Tabel 3.12

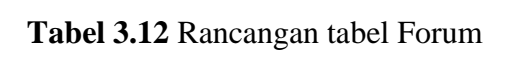

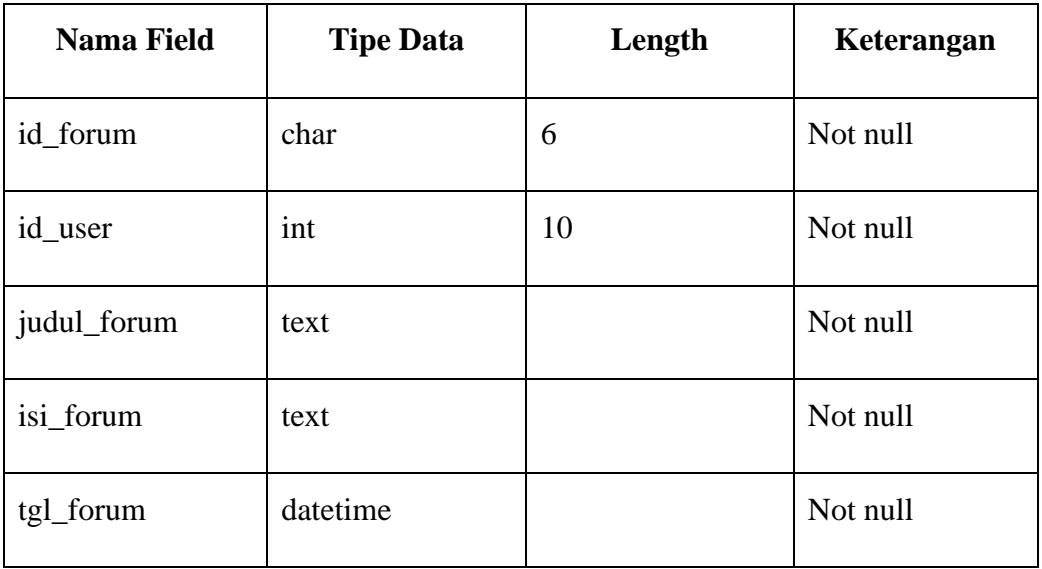

**Tabel 3.12** Rancangan tabel Forum (lanjutan)

### 4) Rancangan Tabel jurusan

Tabel jurusan berisi tentang jurusan yang diambil oleh Alumni sebelumnya.

| <b>Nama Field</b> | <b>Tipe Data</b> | Length | Keterangan |
|-------------------|------------------|--------|------------|
| id_jurusan        | Char             |        | Not null   |
| Jurusan           | Varchar          | 25     | Not null   |

**Tabel 3.13** Rancangan tabel Jurusan

# 5) Rancangan tabel komen

Tabel komen berisi tentang komentar para Alumni mengenai lowongan pekerjaan yang telah di upload oleh Alumni.

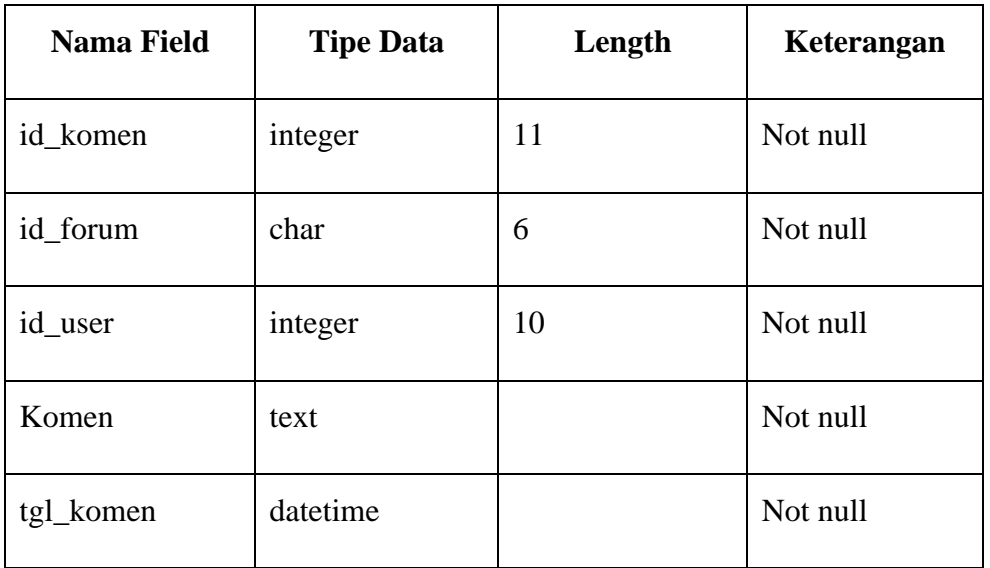

### **Tabel 3.14** Rancangan Tabel komen

# **Tabel 3.14** Rancangan Tabel komen (lanjutan)

6) Rancangan tabel kritik

Tabel yang berisi mengenai kritik dan saran dari alumni untuk sekolah.

**Tabel 3.15** Rancangan Tabel kritik

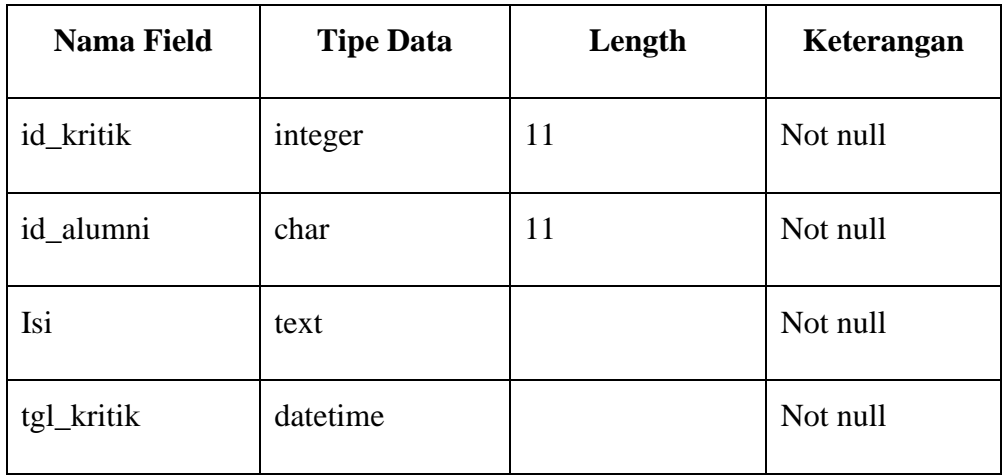

# 7) Rancangan tabel pkerja

# **Tabel 3.16** tabel pkerja

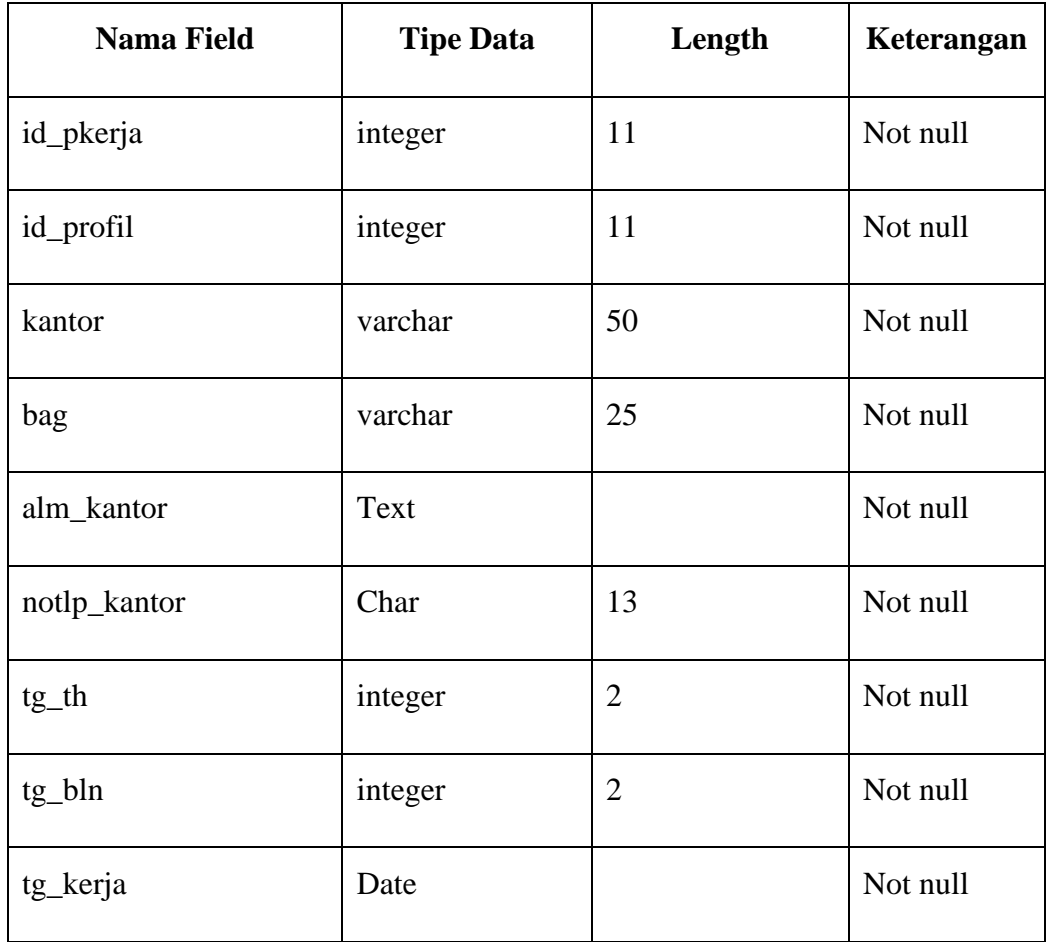

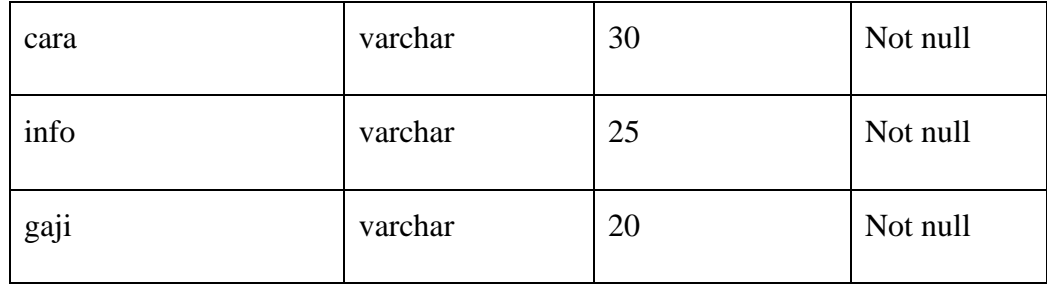

# 8) Rancangan tabel pkuliah

# **Tabel 3.17** Rancangan Tabel pkuliah

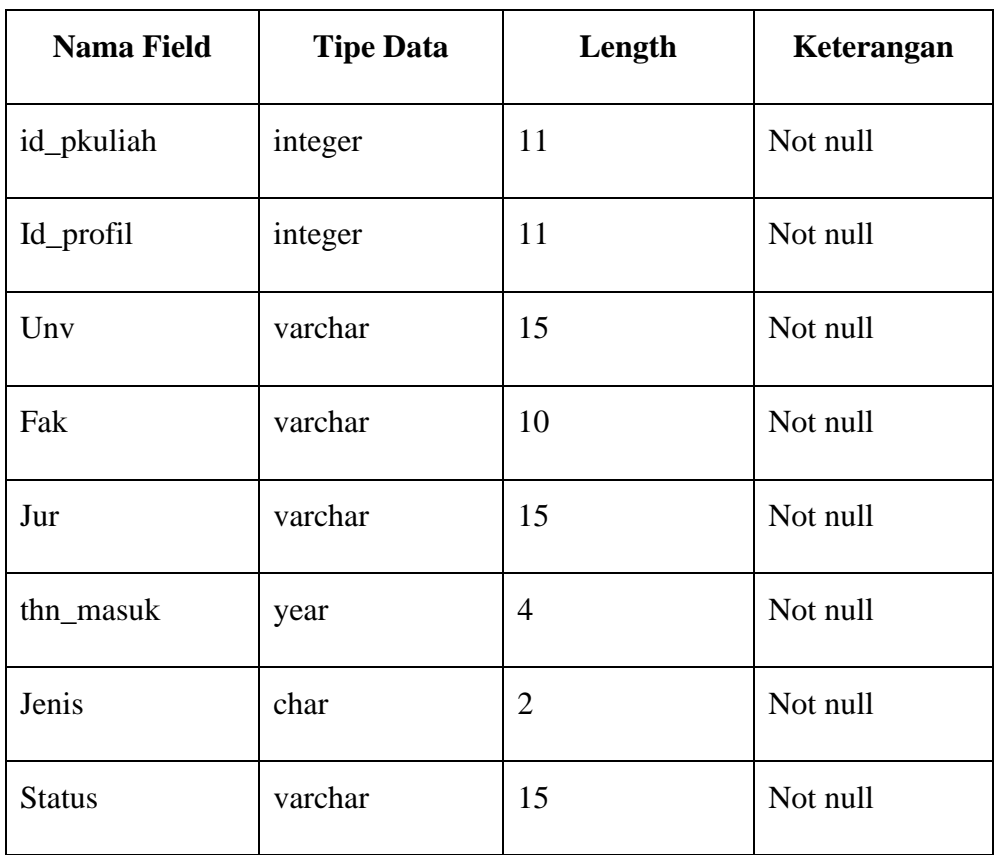

# 9) Rancangan tabel Profil

Tabel profil berfungsi untuk registrasi Alumni sebelum bisa mengakses sistem.

# **Tabel 3.18** Rancangan Tabel Profil

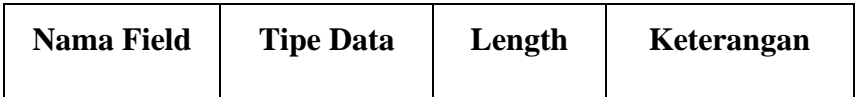

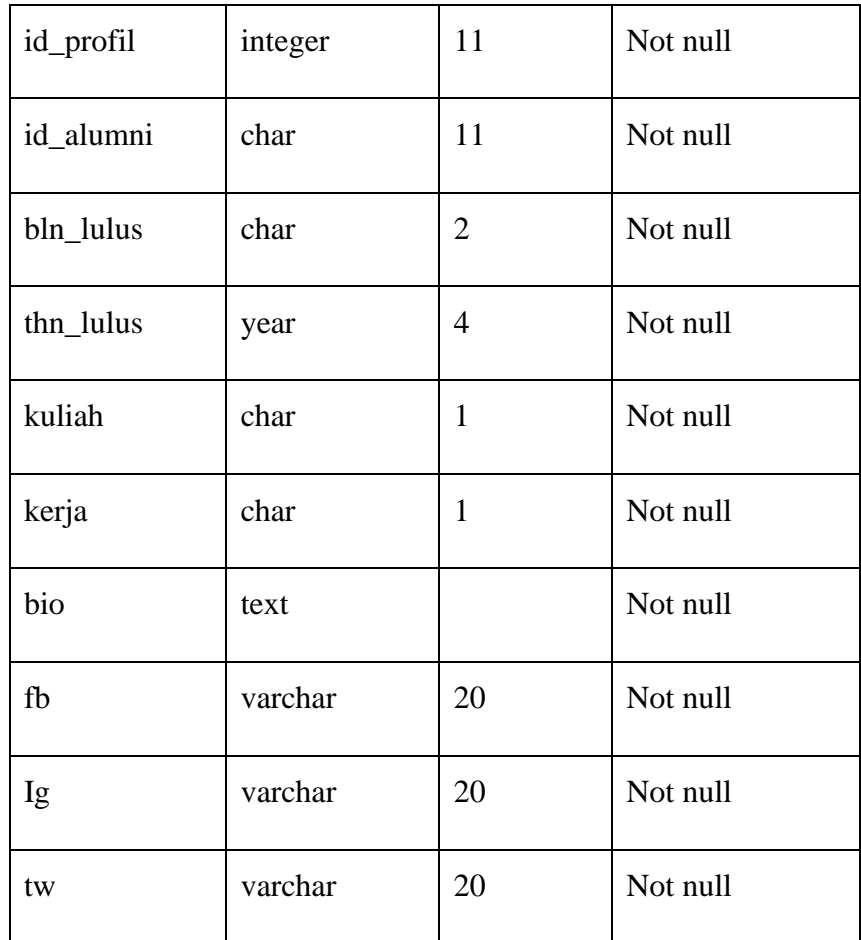

# 10)Rancangan tabel user

Tabel user berfungsi untuk menginputkan data id user untuk masuk ke halaman utama pada sistem.

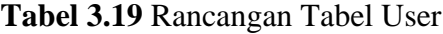

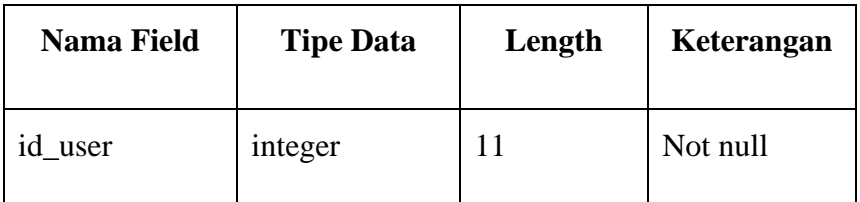

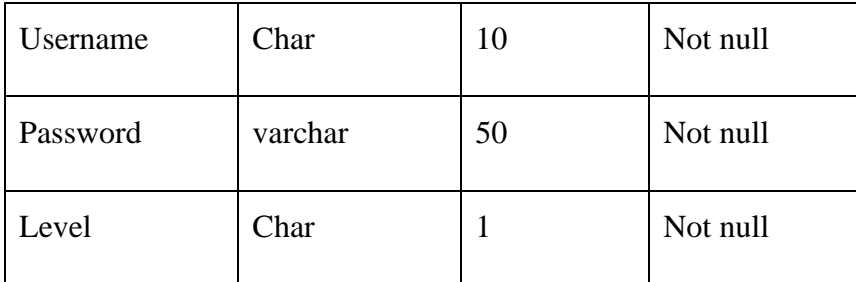

# **5.** *Sequence Diagram*

*Sequence Diagram* menggambarkan kelakuan objek pada *use case* dengan mendeskripsikan antar objek. Perancangan *Squence diagram* sistem diusulkan adalah sebagai berikut :

*a) Sequence Diagram Login*

Perancangan *Squence digram Login* pada sistem ini dilakukan oleh Staff TU, Alumni seperti pada Gambar 3.11.

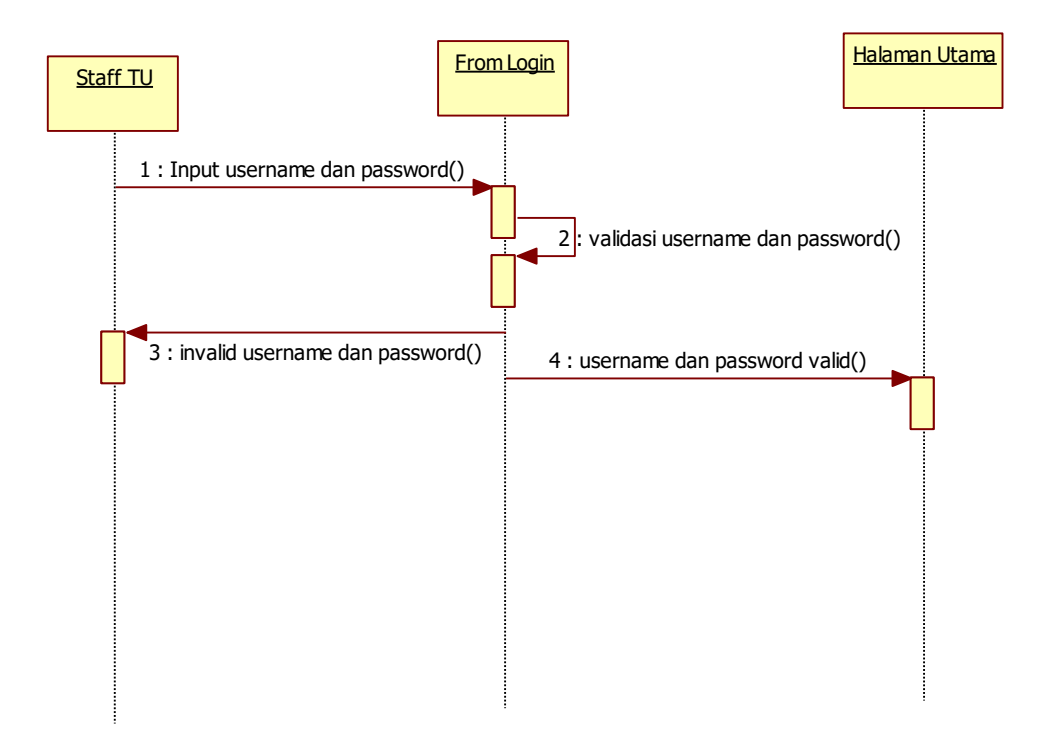

#### **Gambar 3.10** *Squence Diagram Login*

b) *Sequence Diagram* mengelola data alumni

Perancangan *Sequence diagram* mengelola data alumni pada sistem ini dilakukan oleh Staff TU seperti pada Gambar 3.11.

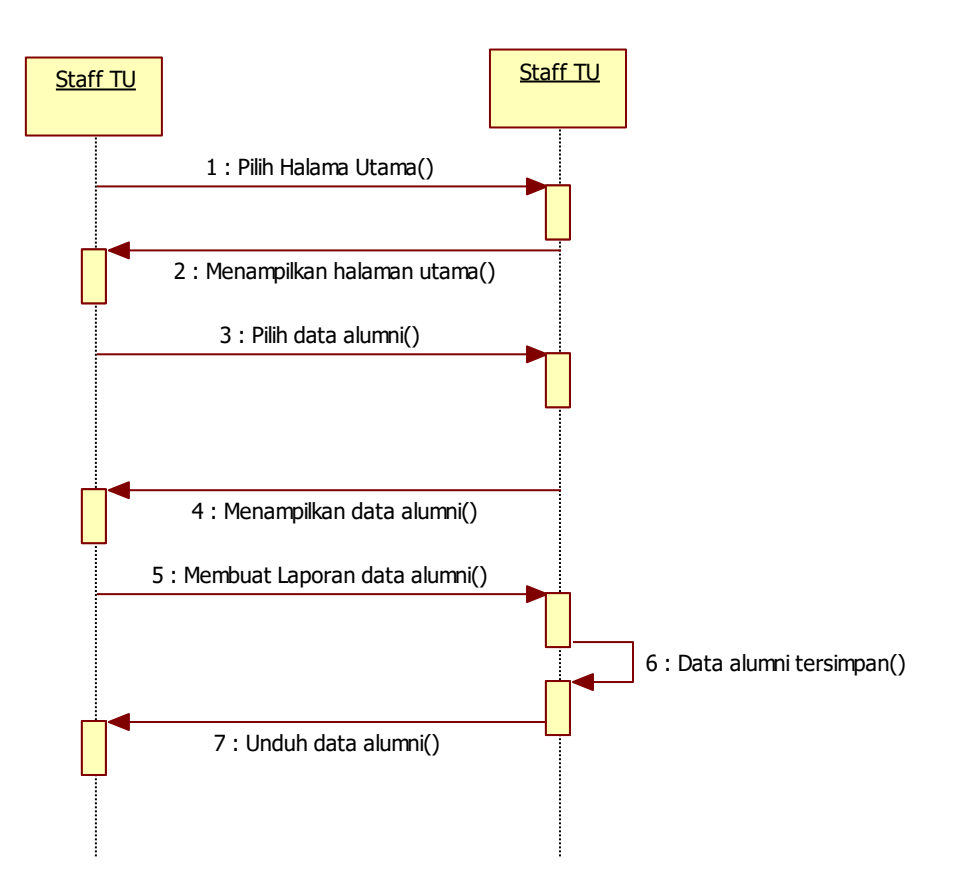

**Gambar 3.11** *Sequence Diagram* mengelola data alumni

c) *Sequence Diagram* Akses Alumni

Perancangan *Squence digram* Akses Alumni pada sistem ini dilakukan oleh Alumni seperti pada Gambar 3.12.

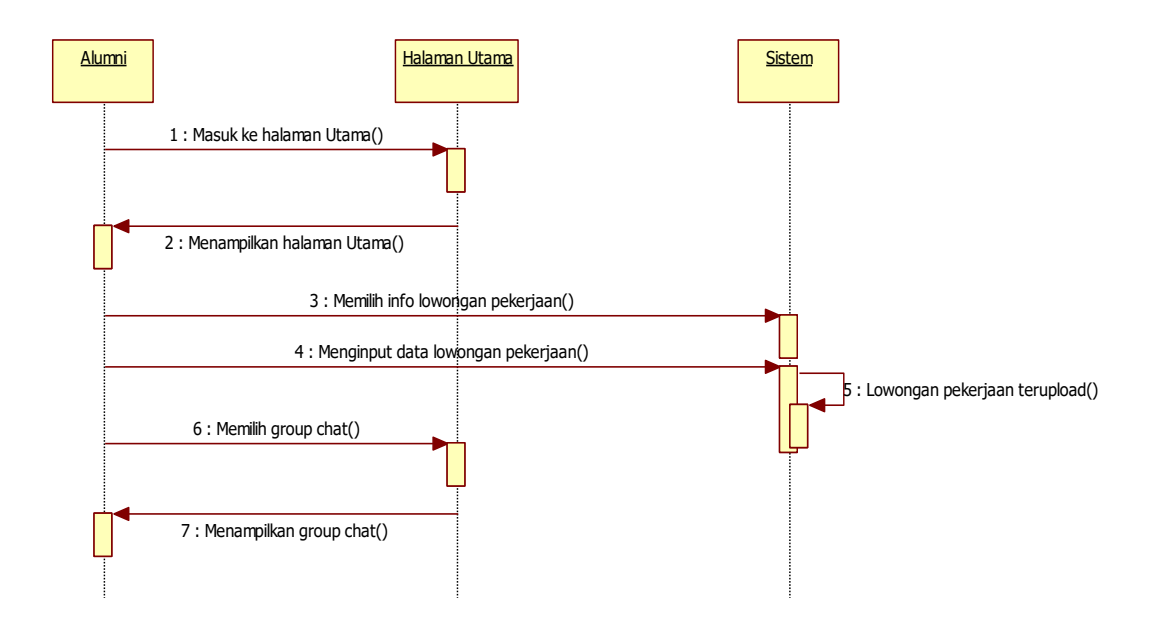

**Gambar 3.12** *Squence Diagram* Akses Alumni

### d) *Sequence Diagram* Akses Informasi

Perancangan *Sequence diagram* Akses Informasi pada sistem ini dilakukan oleh Staff TU seperti pada Gambar 3.13

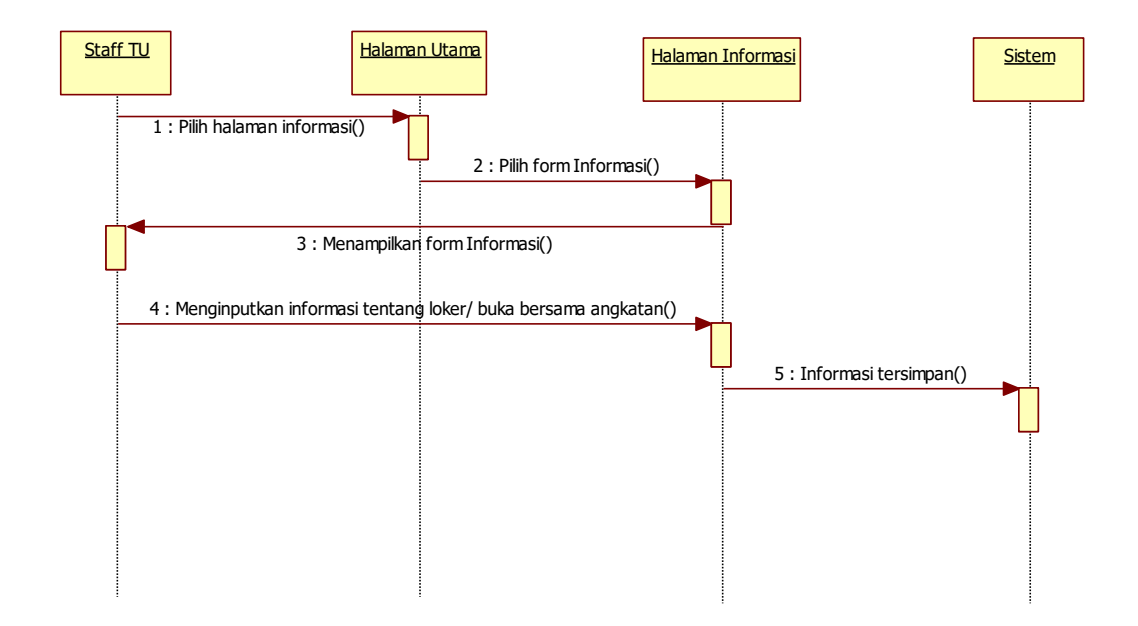

#### **Gambar 3.13** *Sequence Diagram* Akses Informasi

#### **6. Perancangan** *Input* **sistem**

Rancangan input secara terinci dimaksudkan untuk memberikan penggambaran dari hasil input yang berupa media kertas dan tampilan dilayar seperti apa bentuk input tersebut.

#### **6.1 Rancangan Halaman Login**

Halaman login digunakan oleh setiap alumni melakukan login ke halaman web untuk menjalankan fungsinya. Berikut rancangan halaman login dapat dilihat pada gambar 3.14 berikut.

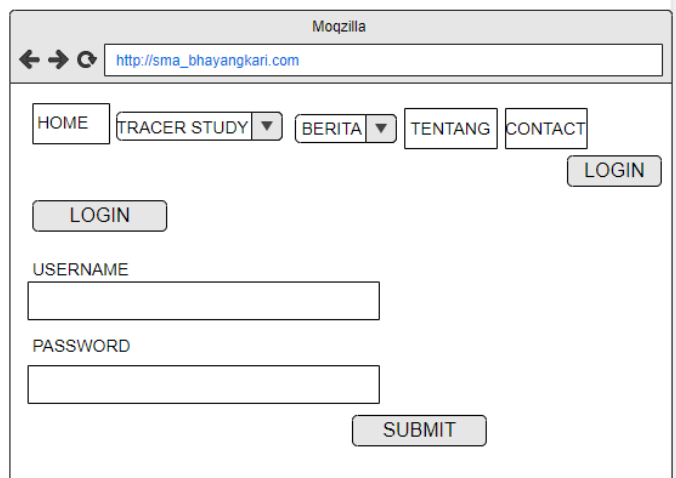

**Gambar 3.14** Halaman Login

#### **6.2 Rancangan Input Data Alumni**

Rancangan input data alumni adalah halaman yang di akses admin dalam mengisi biodata alumni. Rancangan halaman input data alumni dapat dilihat pada gambar 3.15 berikut.

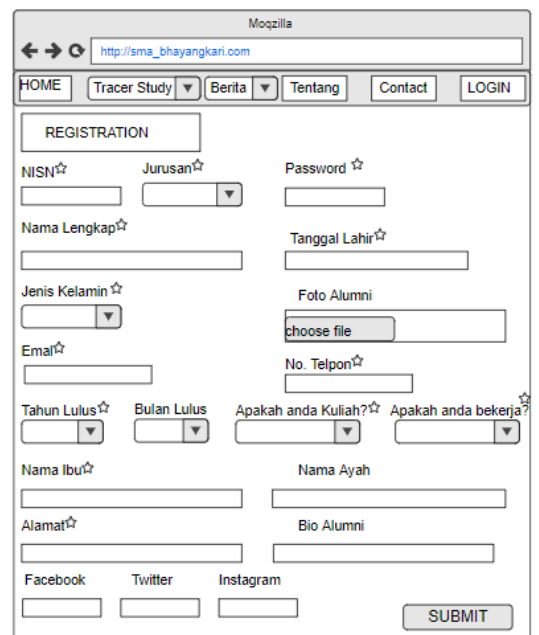

**Gambar 3.15** Rancangan Input Data Alumni

#### **6.3 Rancangan Halaman Input Forum Diskusi**

Halaman ini berisi form yang dapat diakses oleh alumni, untuk membuat forum konsultasi atas layanan tanya jawab sesama alumni. Rancangan halaman input forum diskusi dapat dilihat pada gambar 3.16 berikut.

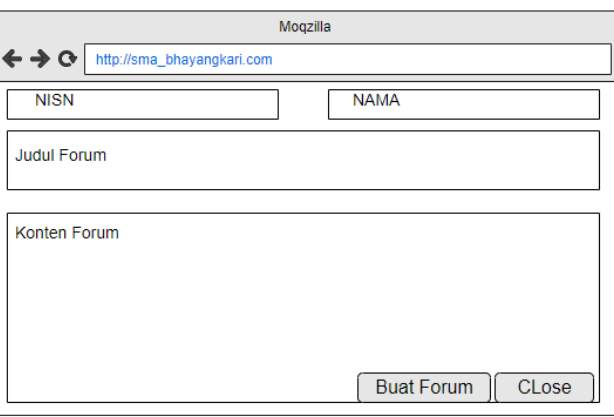

**Gambar 3.16** Rancangan Halaman Input Forum Diskusi

#### **6.4 Rancangan Halaman Input Komentar Forum Diskusi**

Halaman ini berisi form komentar yang dapat diakses oleh alumni dalam berkonsultasi dan tanya jawab sesama alumni. Rancangan halaman input komentar forum diskusi dapat dilihat pada gambar 3.17 berikut.

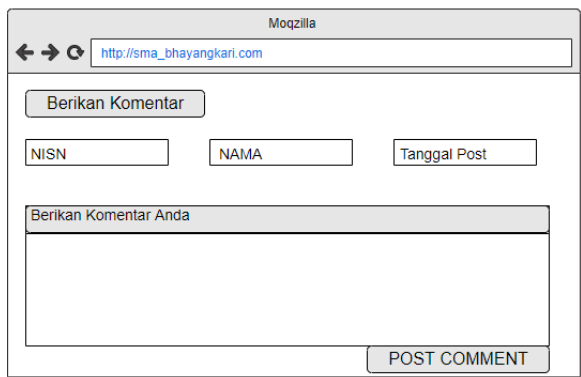

**Gambar 3.17** Rancangan Halaman Input Komentar Forum Diskusi

#### **6.5 Rancangan Halaman Input Kuisioner Pekerjaan**

Halaman ini berisi form kuisioner pekerjaan yang diisi oleh alumni. Rancangan halaman input kuisioner pekerjaan dapat dilihat pada gambar 3.18.

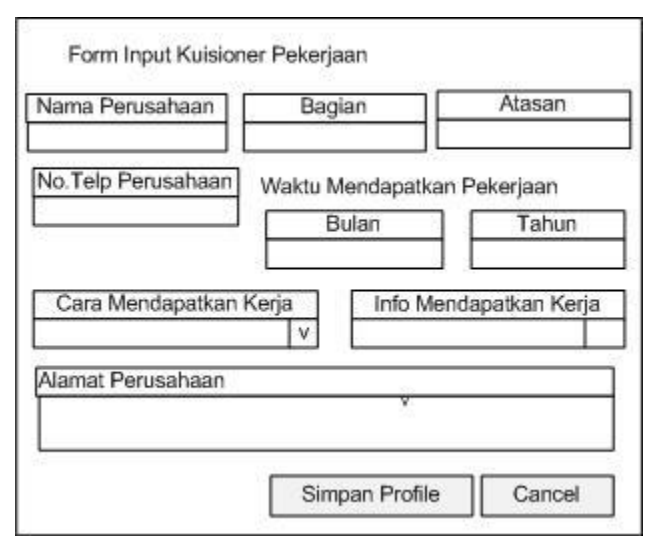

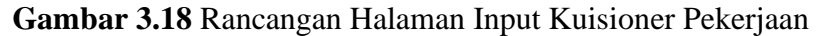

#### **6.6 Rancangan Halaman Input Kuisioner Kuliah**

Halaman ini berisi form kuisioner kuliah yang diisi oleh alumni, Rancangan halaman input kuisioner kuliah dapat dilihat pada gambar 3.19 berikut.

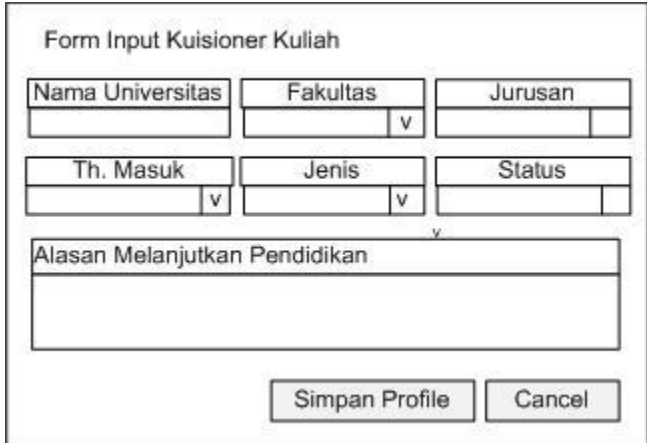

**Gambar 3.19** Rancangan Halaman Input Kuisioner Kuliah

# **6.7 Rancangan Halaman Input Laporan Per Angkatan**

Halaman laporan input per angkatan adalah halaman yang akan di akses oleh admin. Rancangan halaman input laporan per angkatan dapat dilihat pada gambar 3.20 berikut.

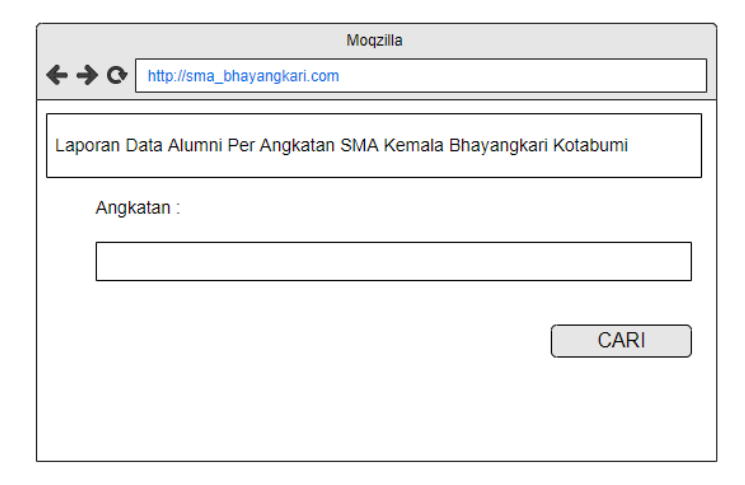

**Gambar 3.20** Rancangan Halaman Input Laporan Per Angkatan

# **7. Rancangan Output**

Rancangan *output* yang diusulkan adalah informasi yang dihasilkan dari proses input data yang dilakukan secara terkomputerisasi dengan menggunakan program khusus. Berikut ini rancangan *output* dari aplikasi yang akan dibangun.

#### **7.1 Rancangan Home Alumni**

Pada halaman utama alumni maupun pengunjung *website* dapat melihat tampilan *website* yang seperti terlihat pada gambar berikut. Rancangan home dapat dilihat pada gambar 3.21 berikut.

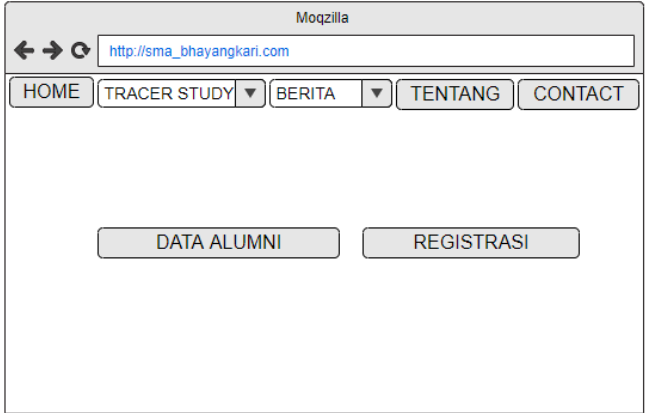

**Gambar 3.21** Rancangan Home Alumni

### **7.2 Rancangan Home Admin**

Home as Admin adalah halaman utama bagi admin dalam mengolah data sistem informasi *tracer study* pada SMA Kemala Bhayangkari Kotabumi. Rancangan tampilan home Admin dapat dilihat pada gambar 3.22.

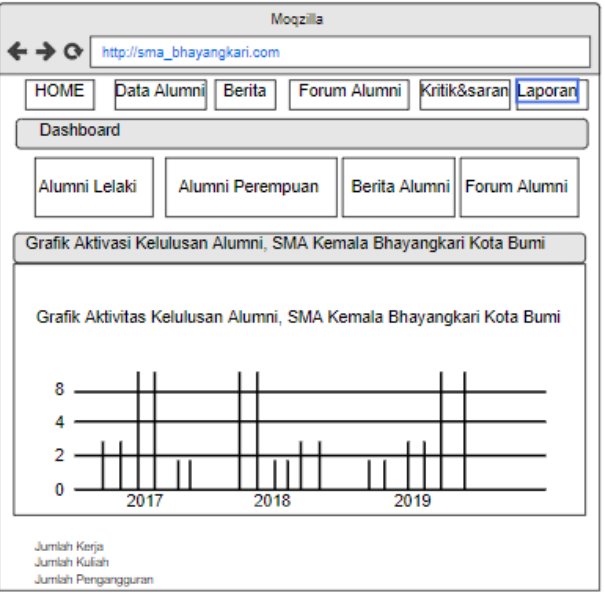

**Gambar 3.22** Tampilan home Admin

**7.3 Rancangan Halaman Alumni**

Pada halaman alumni pengunjung *website* maupun alumni dapat melihat informasi alumni yang diinginkan. Rancangan halaman alumni dapat dilihat pada gambar 3.23 berikut.

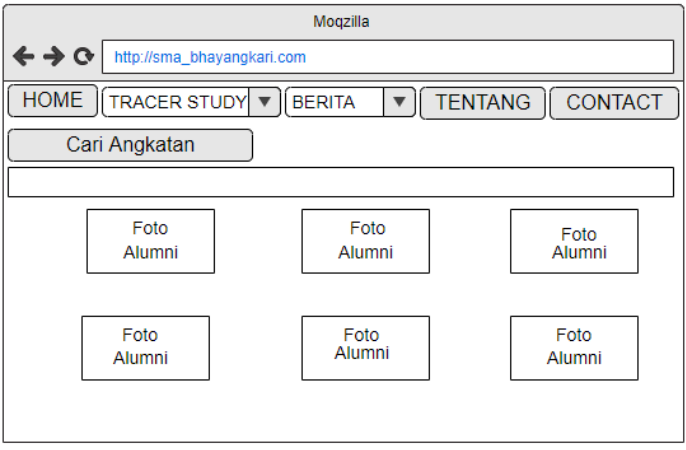

**Gambar 3.23** Halaman Alumni

#### **7.4 Rancangan Komentar Diskusi**

Rancangan komentar diskusi menampilkan forum komentar diskusi alumni. Rancangan Halaman komentar diskusi dapat dilihat pada gambar 3.24 berikut.

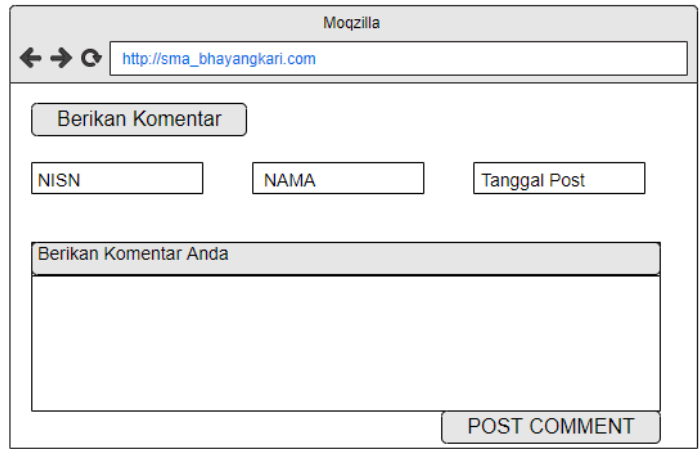

**Gambar 3.24** Rancangan Komentar Diskusi

# **7.5 Rancangan Halaman Berita**

Rancangan halaman berita adalah rancangan yang menampilkan berita seputar tentang SMA Kemala Bhayangkari dan berita – berita info lowongan kerja atau kegiatan yang akan di isi oleh alumni. Berikut adalah rancangan halaman berita pada gambar 3.25 berikut.

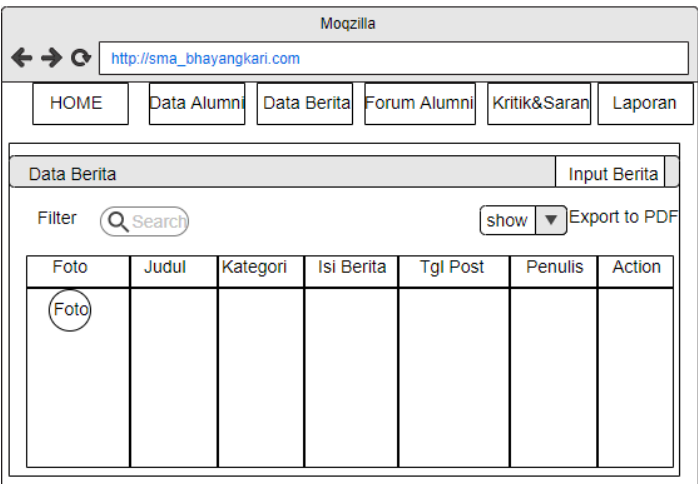

**Gambar 3.25** Tampilan berita

# **7.6 Rancangan Halaman Kritik dan Saran**

Rancangan halaman berita adalah rancangan yang menampilkan kritik dan saran. Rancangan tampilan kritik dan saran dapat dilihat pada gambar 3.26.

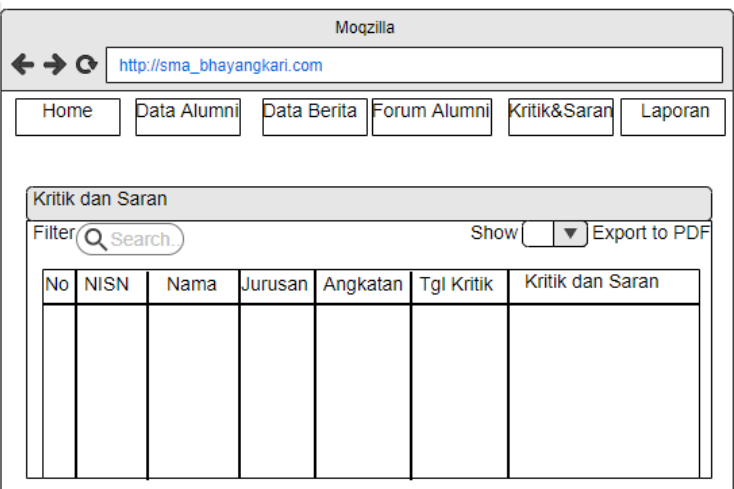

**Gambar 3.26** Tampilan kritik dan saran

# 7.7 **Rancangan Halaman Laporan Alumni**

Rancangan tampilan Laporan Alumni dapat dilihat pada gambar 3.27.

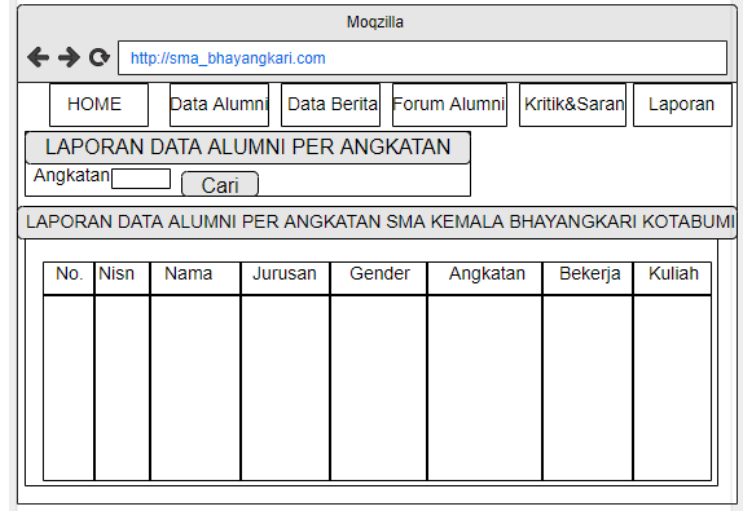

**Gambar 3.27** Halaman laporan Alumni

#### **BAB IV**

#### **HASIL DAN PEMBAHASAN**

#### **4.1 Spesifikasi perangkat lunak**

Perangkat lunak yang digunakan untuk membuat aplikasi *tracer study* berbasis mobile pada SMA Kemala Bhayangkari Kotabumi adalah sebagai berikut :

- 1) Sistem Operasi Windows 7
- 2) XAMPP
- 3) Notepad ++
- 4) *Sublime Text*

#### **4.2 Spesifikasi perangkat keras**

Perangkat keras yang digunakan untuk membuat website ini adalah sebagai berikut :

- 1) Laptop merk Asus
- 2) Prosesor Intel® Corei3® CPU 6006U @2.0GHz
- 3) RAM 4 GB
- 4) Monitor dengan kualitas 64 *bit.*

#### **4.3 Implementasi program**

Hasil implementasi perancangan sistem informasi *tracer study* berbasis mobile pada SMA Kemala Bhayangkari Kotabumi adalah sebagai berikut :

#### **4.3.1 Tampilan Halaman Alumni / Pengunjung**

Dalam halaman ini berisikan semua halaman yang dapat di akses oleh alumni / pengunjung**.**

#### **a. Halaman Home**

Tampilan halaman utama yaitu menampilkan pertama kali saat website dibuka. Untuk lebih jelasnya dapat dilihat gambar 4.1 sebagai berikut.

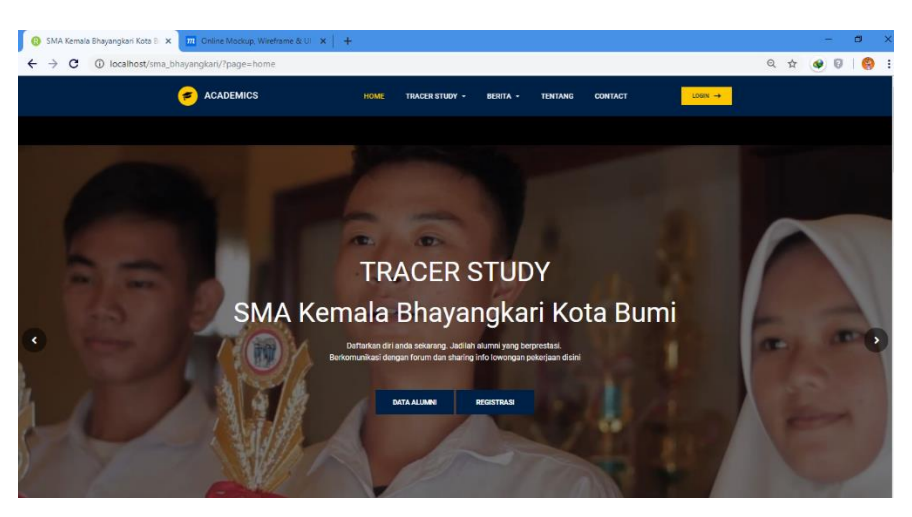

**Gambar 4.1** Halaman Home

### **b. Halaman Berita**

Tampilan halaman berita menampilkan berita-berita tentang alumni dan SMA Kemala Bhayangkari Kotabumi. Rancangan berita dapat dilihat pada gambar 4.2 berikut.

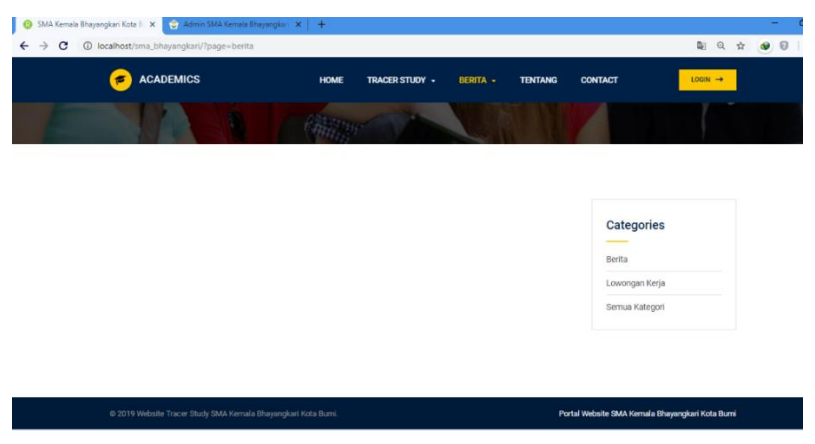

**Gambar 4.2** Halaman Berit

# **c. Halaman Input Berita**

Tampilan halaman tambah berita merupakan halaman yang diisi oleh alumni tentang berita-berita dari SMA Kemala Bhayangkari. Halaman input berita dapat dilihat pada gambar 4.3 berikut.

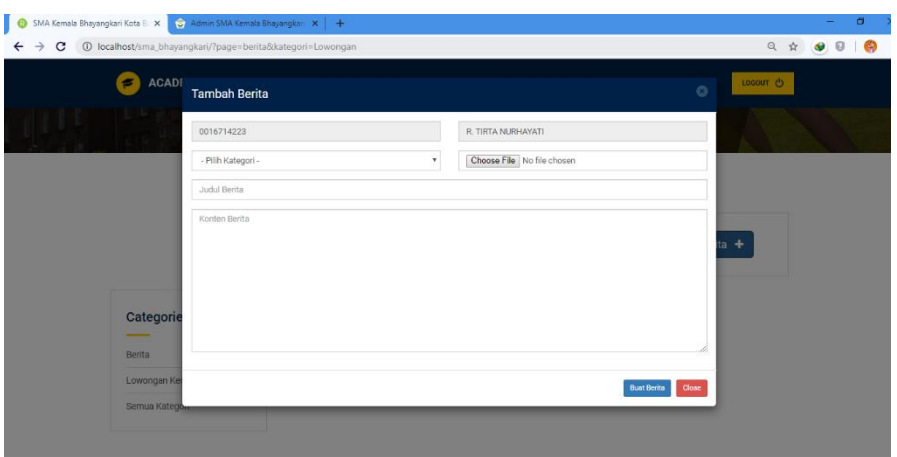

**Gambar 4.3** Halaman Input Berita

# **d. Halaman Alumni**

Halaman data alumni adalah halaman yang berisikan informasi alumni secara keseluruhan, Tampilan halaman alumni dapat dilihat pada gambar 4.4 berikut.

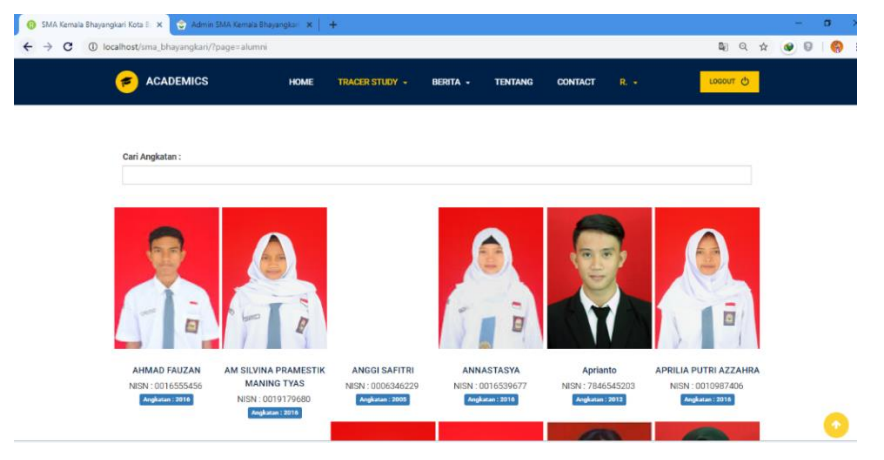

**Gambar 4.4** Halaman Alumni

# **e. Halaman Profil Alumni**

Halaman profil alumni adalah halaman yang berisikan informasi secara terperinci, hanya alumni yang bisa login yang bisa melihat profil alumni secara detail. Tampilan profil alumni dapat dilihat pada gambar 4.5 berikut.

| SMA Kemala Bhayangkari Kota B. X C Admin SMA Kemala Bhayangkari X   +<br>c<br>@ localhost/sma_bhayangkari/?page=profile&id=0CEF794943FDDB0184F164CCA2036A230016555456 |                                      |                                                                    | 图 Q ☆<br>$\bullet$ $\circ$ $\bullet$ |
|----------------------------------------------------------------------------------------------------|--------------------------------------|--------------------------------------------------------------------|--------------------------------------|
| <b>ACADEMICS</b><br>s                                                                                                    | <b>HOME</b><br><b>TRACER STUDY -</b> | $R_{\rm c}$ $\sim$<br>BERITA -<br><b>TENTANG</b><br><b>CONTACT</b> | LOGOUT <sub>O</sub>                  |
| 57                                                                                                    | <b>Biodata</b>                       |                                                                    |                                      |
| Đ                                                                                                    | <b>NISN</b>                          | : 0016555456                                                       |                                      |
|                                                                                                    | Nama                                 | : AHMAD FAUZAN                                                     |                                      |
| <b>AHMAD FAUZAN</b>                                                                                                    | Jurusan                              | $:$ J01 - IPA                                                      |                                      |
| Angkatan Th. 2017                                                                                                    | No. Telp                             | : 0896136582993                                                    |                                      |
| "smile"                                                                                                    | <b>Jenis Kelamin</b>                 | : Laki - Laki                                                      |                                      |
| > Profile                                                                                                    | Th. Lulus                            | : 2019                                                             |                                      |
|                                                                                                    | <b>Status Kuliah</b>                 | <b>Tidak Kuliah</b>                                                |                                      |
| > Pendidikan Tinggi                                                                                                    | <b>Status Pekerjaan</b>              | <b>Belum Bekerja</b>                                               |                                      |
| > Pekerjaan                                                                                                    | Email                                | : AHMADFAUZAN@gmail.com                                            |                                      |
|                                                                                                    | Bio                                  | : smile                                                            |                                      |

**Gambar 4.5** Halaman Profil Alumni

# **f. Halaman Forum Diskusi**

Tampilan halaman forum diskusi merupakan halaman forum diskusi yang dibuat oleh alumni untuk dijadikan forum konsultasi dan tanya jawab sesama alumni. Halaman forum diskusi dapat dilihat pada gambar 4.6 berikut.

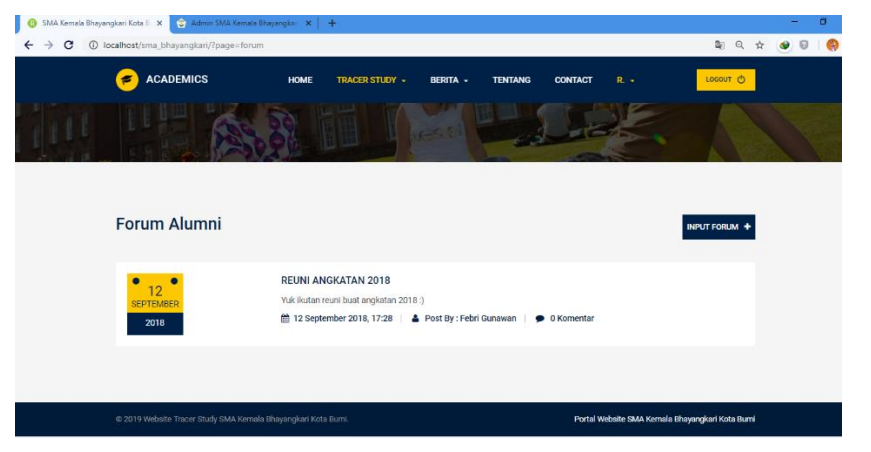

**Gambar 4.6** Halaman Forum Diskusi

# **g. Halaman Tambah Forum Diskusi**

Tampilan halaman tambah forum diskusi merupakan halaman yang diisi oleh alumni untuk membuat forum tanya jawab sesama alumni. Rancangan tambah forum diskusi dapat dilihat pada gambar 4.7 berikut.

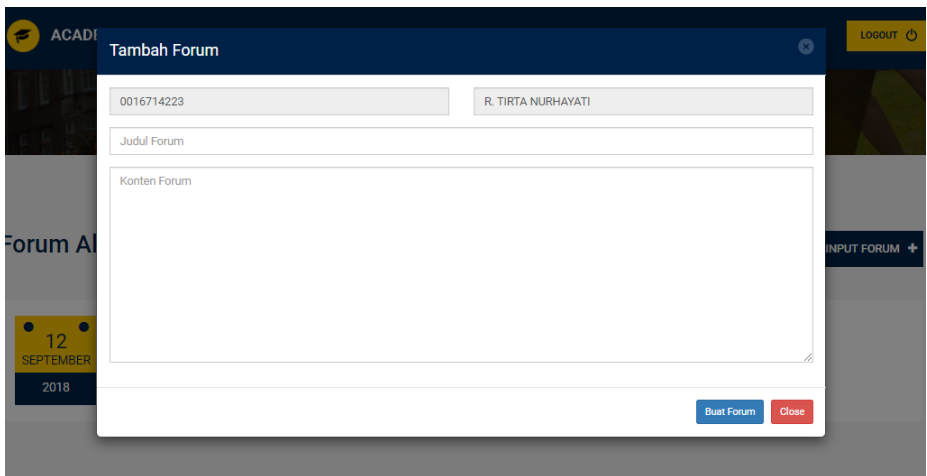

**Gambar 4.7** Halaman Tambah Forum Diskusi

# **h. Halaman Input Kuisioner Profil Alumni**

Tampilan halaman input kuisioner profil alumni merupakan halaman yang berisi pertanyaan seputar alumni melanjutkan pendidikan atau sudah bekerja yang akan disimpan sebagai data untuk SMA Kemala Bhayangkari. Halaman input kuisioner profil alumni dapat dilihat pada gambar 4.8 berikut.

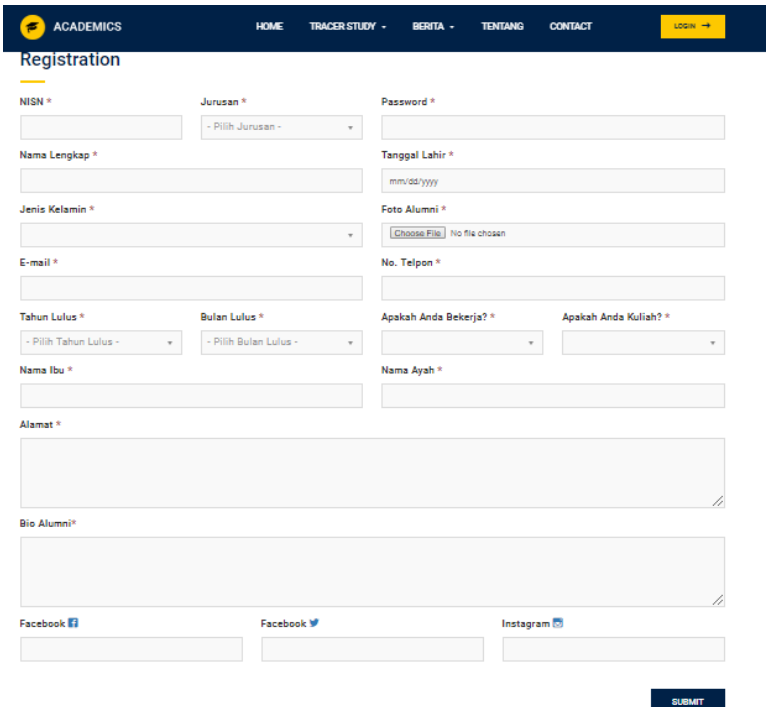

#### **Gambar 4.8** Halaman Input Kuisioner Profil Alumni

#### **4.3.2 Tampilan Halaman Admin**

Dalam halaman ini berisikan semua halaman yang dapat diakses oleh admin. Didalam halaman-halaman ini terdapat master alumni yang dapat ditambah, dihapus dan beberapa halaman untuk menyelesaikan transaksi yang dilakukan alumni dan pengunjung.

#### **a. Halaman Login Admin**

Halaman login admin merupakan halaman untuk membatasi akses agar sistem hanya dapat digunakan oleh akses yang sah. Tampilan halaman login admin dapat dilihat pada gambar 4.9 berikut.

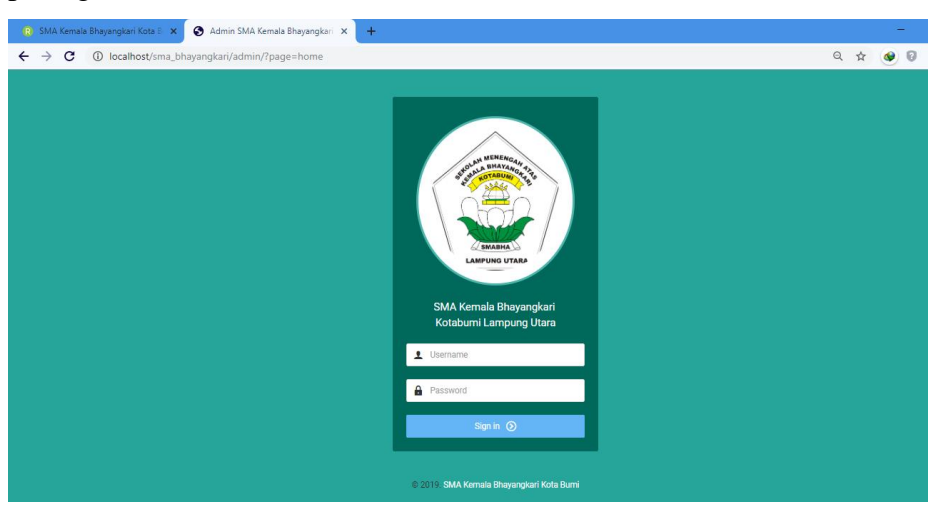

**Gambar 4.9** Halaman Login Admin

### **b. Halaman Home Admin**

Ketika login berhasil sebagai Admin maka masuk ke halaman Home as Admin. Tampilan home as Admin dapat dilihat pada Gambar 4.10 berikut.

|                  | <b>IIN</b> SMA Kemala Bhayangkari Kota Bumi                           | <b>A</b> Home | <b>※ Data Alumni</b> | <b>Ed</b> Data Berita                                 | <b>M</b> Forum Alumni ~ | Kritik & Saran                                           | $\boxed{=}$ Laporan | · ADMIN<br>Admin $\sim$                                 |
|------------------|-----------------------------------------------------------------------|---------------|----------------------|-------------------------------------------------------|-------------------------|----------------------------------------------------------|---------------------|---------------------------------------------------------|
| 合 Home / Home    |                                                                       |               |                      |                                                       |                         |                                                          |                     |                                                         |
| <b>Dashboard</b> |                                                                       |               |                      |                                                       |                         |                                                          |                     |                                                         |
|                  | <b>7 Alumni Laki</b><br><b>© SMA Kemala</b><br>Bhayangkari            |               |                      | 14 Alumni<br>Perempuan<br>® SMA Kemala<br>Bhayangkari |                         | 0 Berita<br><b>Alumni</b><br>® SMA Kemala<br>Bhayangkari |                     | 1 Forum<br><b>Alumni</b><br>© SMA Kemala<br>Bhayangkari |
|                  |                                                                       |               |                      |                                                       |                         |                                                          |                     |                                                         |
|                  | M Grafik Aktifitas Kelulusan Alumni, SMA Kemala Bhayangkari Kota Bumi |               |                      |                                                       |                         |                                                          |                     |                                                         |

**Gambar 4.10** Halaman Home Admin

# **a. Halaman Grafik**

Halaman grafik merupakan tampilan grafik data alumni yang sudah mengisikan kuisioner. Tampilan halaman grafik dapat dilihat pada gambar 4.11 berikut.

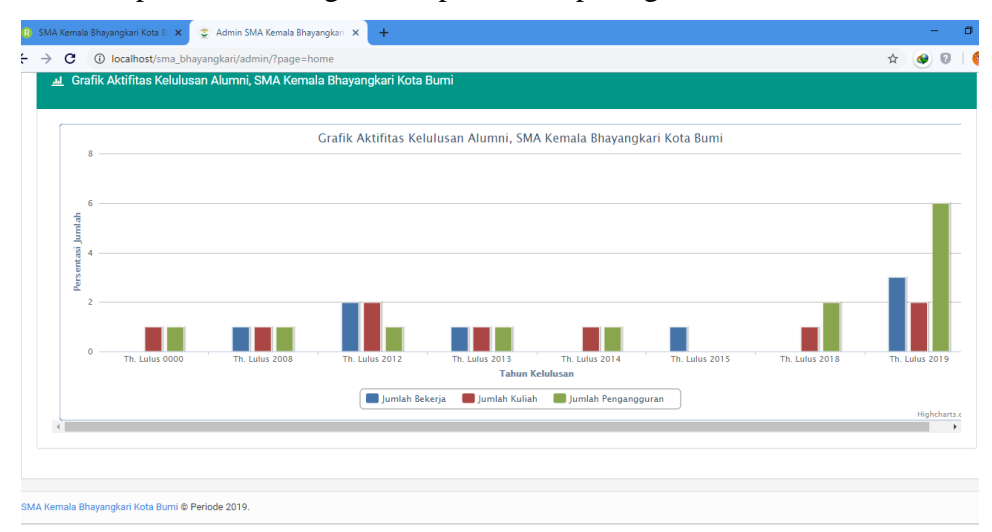

**Gambar 4.11** Halaman Grafik

# **b. Halaman Data Berita**

Halaman data berita merupakan tampilan master data berita. Tampilan data berita dapat dilihat pada gambar 4.12 berikut.
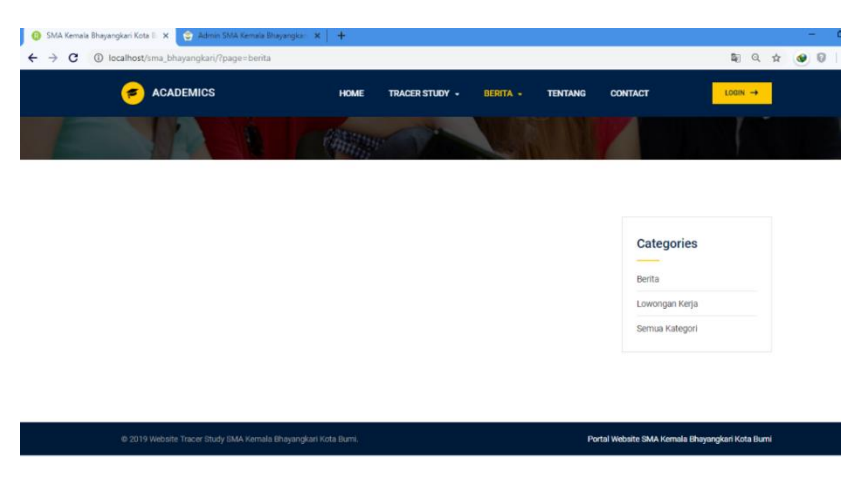

**Gambar 4.12** Halaman Data Berita

# **c. Halaman Input Berita**

Tampilan halaman input berita merupakan tampilan input data berita. Tampilan input berita dapat dilihat pada gambar 4.13 berikut.

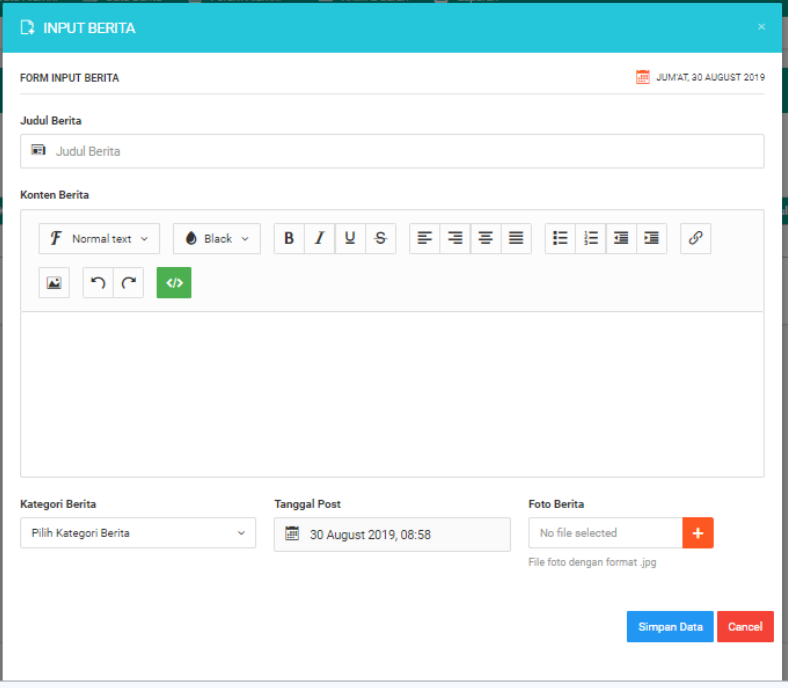

**Gambar 4.13** Halaman Input Berita

**d. Halaman Data Forum**

Tampilan halaman data forum alumni merupakan halaman konfirmasi dari admin tentang forum yang telah dibuat alumni. Halaman data forum dapat dilihat pada gambar 4.14 berikut.

| R SMA Kemala Bhayangkari Kota B. X<br>Admin SMA Kemala Bhayangkari X<br>$+$           |                                             |                                                  |        |                                        |                      |                          |                         |                  |                     |                 | $\sigma$<br>-               |  |
|---------------------------------------------------------------------------------------|---------------------------------------------|--------------------------------------------------|--------|----------------------------------------|----------------------|--------------------------|-------------------------|------------------|---------------------|-----------------|-----------------------------|--|
| 1 localhost/sma_bhayangkari/admin/?page=data_forum<br>$\leftarrow$ $\rightarrow$<br>C |                                             |                                                  |        |                                        |                      |                          |                         |                  |                     | ☆               | €<br>$\bullet$<br>$\bullet$ |  |
|                                                                                       | <b>IIN</b> SMA Kemala Bhayangkari Kota Bumi |                                                  | 合 Home | <b>春 Data Alumni</b>                   | <b>B</b> Data Berita | <b>M</b> Forum Alumni ~  | <b>⊠</b> Kritik & Saran | $\equiv$ Laporan |                     | $\bullet$ ADMIN | Admin $\sim$                |  |
|                                                                                       | 合 Home / Data Forum                         |                                                  |        |                                        |                      |                          |                         |                  |                     |                 |                             |  |
|                                                                                       | <b>ED DATA FORUM ALUMNI</b>                 |                                                  |        |                                        |                      |                          |                         |                  |                     |                 | 1 Input Forum               |  |
|                                                                                       | Kode                                        | Judul                                            |        | Konten                                 |                      |                          | <b>Tgl Post</b>         |                  | <b>Admin Thread</b> |                 | Act.                        |  |
|                                                                                       | FR-006                                      | REUNI ANGKATAN 2018                              |        | Yuk ikutan reuni buat angkatan 2018 :) |                      | 12 September 2018, 17:28 |                         |                  | Febri Gunawan       |                 | 面                           |  |
|                                                                                       |                                             |                                                  |        |                                        |                      |                          |                         |                  |                     |                 |                             |  |
|                                                                                       |                                             |                                                  |        |                                        |                      |                          |                         |                  |                     |                 |                             |  |
|                                                                                       |                                             |                                                  |        |                                        |                      |                          |                         |                  |                     |                 |                             |  |
|                                                                                       |                                             |                                                  |        |                                        |                      |                          |                         |                  |                     |                 |                             |  |
|                                                                                       |                                             |                                                  |        |                                        |                      |                          |                         |                  |                     |                 |                             |  |
|                                                                                       |                                             |                                                  |        |                                        |                      |                          |                         |                  |                     |                 |                             |  |
|                                                                                       |                                             |                                                  |        |                                        |                      |                          |                         |                  |                     |                 |                             |  |
|                                                                                       |                                             | SMA Kemala Bhayangkari Kota Bumi @ Periode 2019. |        |                                        |                      |                          |                         |                  |                     |                 |                             |  |

**Gambar 4.14** Halaman Data Forum

# **e. Halaman Input Forum**

Tampilan halaman input forum merupakan halaman yang diisi oleh admin untuk membuat forum tanya jawab sesama alumni. Rancangan input forum dapat dilihat pada gambar 4.15 berikut.

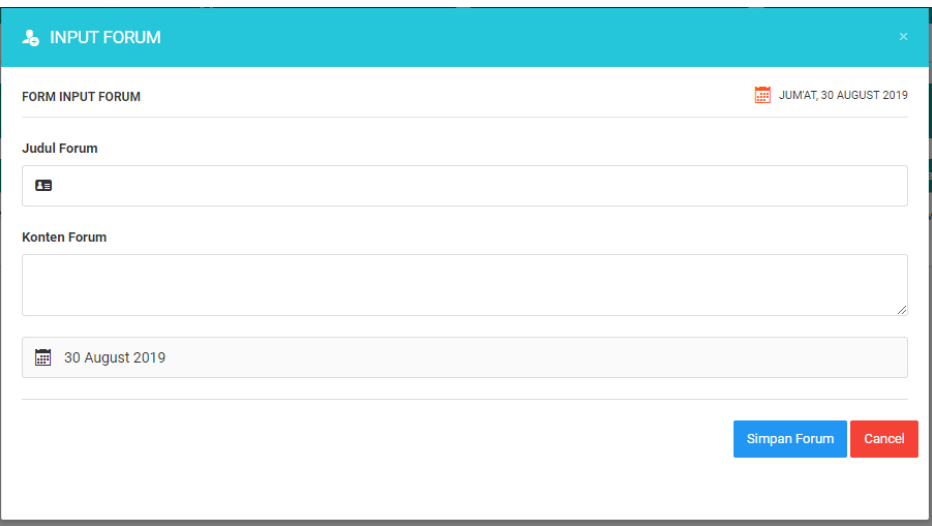

**Gambar 4.15** Halaman Input Forum

# **f. Halaman Data Komentar Forum**

Tampilan halaman data komentar forum alumni merupakan halaman konfirmasi dari admin tentang komentar forum yang telah dibuat alumni. Halaman data komentar forum dapat dilihat pada gambar 4.16 berikut.

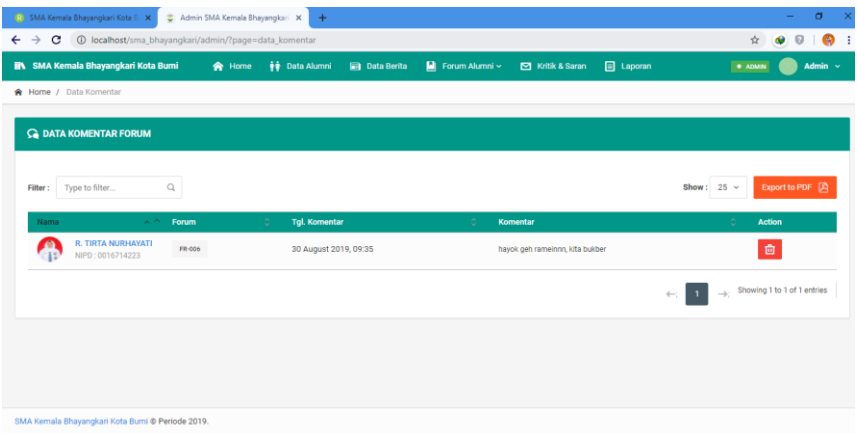

**Gambar 4.16** Data Komentar Forum

# **g. Halaman Laporan Data Alumni Per Angkatan**

Tangeal : October / 2010

SMA Kemala Bhayangkari Kotabumi

JL. Perwakilan, No. 10, Cempedak, Kotabumi, Kabupaten Lampung Utara

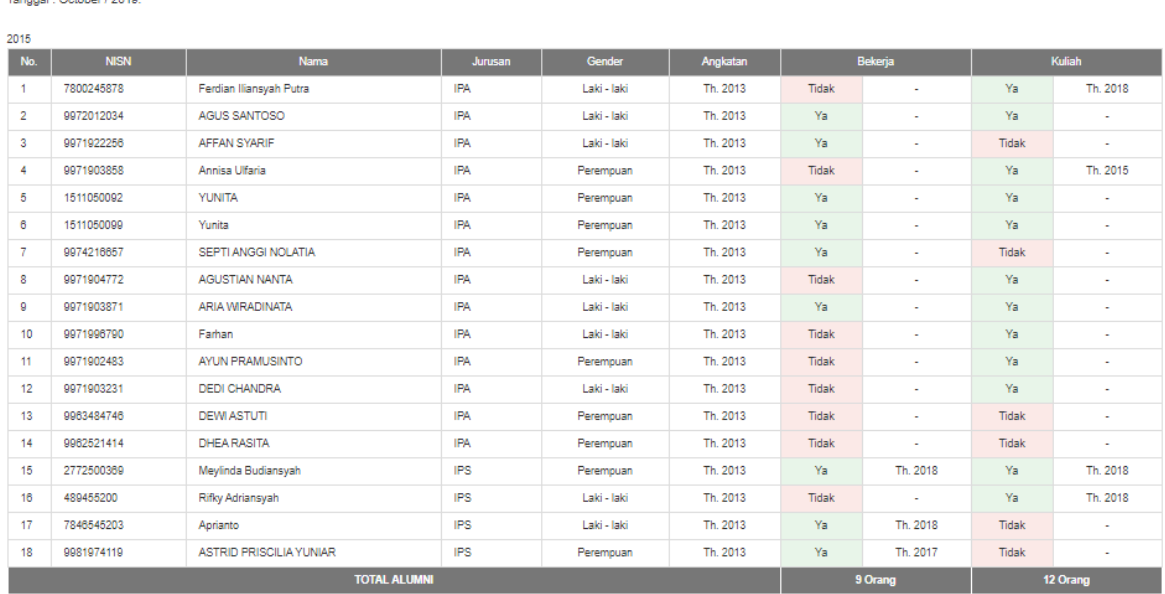

Halaman laporan alumni per angkatan merupakan tampilan transaksi penginputan yang terjadi. Tampilan laporan data alumni per angkatan dapat dilihat pada gambar 4.17 berikut.

**Gambar 4.17** Halaman Laporan Data Alumni Per Angkatan

# **4.4 Kelayakan Sistem**

Kelayakan sistem ini berisi hasil implementasi dari Penerapan Metodelogi pengembangan sistem *Waterfall* untuk system informasi tracer study berbasis mobile pada SMA Kemala Bhayangkari Kotabumi. Pada sistem ini setiap alumni dapat melihat informasi mengenai kegiatan sekolah dan informasi alumni yang lain. Dari pihak sekolah hanya memiliki satu *account* yang dapat digunakan untuk mengakses sistem.

## **4.4.1 Kelebihan sistem**

- 1. Sistem ini dapat menampilkan informasi tentang Alumni dan berbagi informasi mengenai lowongan pekerjaan.
- 2. Terdapat laporan yang dapat di cetak oleh sekolah.

# **BAB V**

# **KESIMPULAN DAN SARAN**

### **5.1 Kesimpulan**

Berdasarkan latar belakang serta pembahasan pada bab-bab sebelumnya maka dapat di simpulkan bahwa :

- 1. Sistem Tracer Study menghasilkan suatu informasi yang tersusun dan dapat dilihat oleh umum dan alumni sendiri.
- 2. Sistem Tracer Study dapat meminimalisir waktu sehingga tidak perlu menyebarkan kuisioner alumni form/berkas secara manual sehingga tidak terjadinya penumpukan data, dan data yang telah didapat akan tersimpan dengan baik di dalam database sistem tracer study.
- 3. Sistem Tracer Study sudah banyak digunakan di sekolah menengah atas maupun universitas, karena dengan adanya sistem tracer study mempermudah Yayasan Pendidikan Kemala Bhayangkari untuk menelusuri informasi terkait informasi yang akan dicari kepada alumni.
- 4. Sistem Tracer Study bisa menjalin silaturahmi antara Yayasan Pendidikan SMA Kemala Bhayangkari dan alumni.
- 5. Aplikasi berfungsi dalam hal penyebaran informasi alumni yang lanjut kuliah,bekerja, dan belum bekerja.

## **5.2 Saran**

Mengingat berbagai keterbatasan yang dimiliki penulis baik dari segi pemikiran maupun waktu, maka penulis menyarankan untuk pengembangan penelitian yang akan datang sebagai berikut :

1. Sistem ini hanya memberikan tampilan informasi yang sederhana mengenai sistem tracer study alumni pada SMA Kemala Bhayangkari, bagi yang akan mengembangkan program ini lebih lanjut dapat

1

diharapkan dapat dilengkapi dan disempurnakan tampilannya serta dapat memberikan tambahan fitur-fitur lainnya.

- 2. Perlunya sosialisasi tracer study kepada para lulusan/alumni sehingga timbul kesadaran lebih untuk mengisi tracer study.
- 3. *Website* tracer study alumni SMA Kemala Bhayangkari akan lebih baik apabila difasilitasi SMS Gateway untuk memperlancar dan mempermudah penyebaran informasi kepada seluruh alumni.
- 4. Website tracer study selanjutnya akan jauh lebih baik lagi jika berbasis android dan terupload di playstore.
- 5. Belum adanya *support* sistem oleh ikatan alumni untuk memperkuat data sistem informasi tracer study.

#### **DAFTAR PUSTAKA**

Ayu, F., & Permatasari, N. (2018). PERANCANGAN SISTEM INFORMASI PENGOLAHAN DATA PKL (PRAKTEK KERJA LAPANGAN) DI DEVISI HUMAS PADA PT PEGADAIAN. *Jurnal Intra Tech*, *2*(2), 12-26.

Faulina, S. T. (2016). Sistem Informasi Penjadwalan Petugas Sholat 5 Waktu Dan Jum'at Pada Masjid Jami'Hujjatul Islam Berbasis Web Mobile. *JUSIM (Jurnal Sistem Informasi Musirawas)*, *1*(1), 53-62.

Kadir, Abdul. 2014. Pengenalan Sistem Informasi Edisi Revisi. Andi Offset, Yogyakarta

Putra, A. S., Febriani, O. M., & Bachry, B. (2018). Implementasi Genetic Fuzzy System Untuk Mengidentifikasi Hasil Curian Kendaraan Bermotor Di Polda Lampung. *SIMADA (Jurnal Sistem Informasi dan Manajemen Basis Data)*, *1*(1), 21-30.

Rini, P. P., Iqbal, M., & Astuti, D. P. (2016). Rancangan Sistem Informasi Konversi Nilai Mahasiswa Pindahan dan Lanjutan (Studi Kasus di STMIK Bina Sarana Global). *Jurnal SISFOTEK Global*, *6*(1).

- Siahaan, F. B. (2019). Penjualan Buku Secara Online Dengan Menggunakan QR Code Berbasis Web Responsive. *Jurnal Teknologi Informatika & Komputer*, *5*(1), 128-134.
- Sari, D. P., Febriani, O. M., & Putra, A. S. (2018, November). Perancangan Sistem Informasi SDM Berprestasi pada SD Global Surya. In *Prosiding Seminar Nasional Darmajaya* (Vol. 1, No. 1, pp. 289-294).
- Pengertian Alumni yang diambil dari Kamus Besar Bahasa Indonesia <https://kbbi.kemdikbud.go.id/entri/alumni>

**LAMPIRAN**

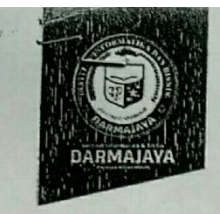

# SURAT KEPUTUSAN<br>REKTOR IBI DARMAJAYA<br>NOMOR : SK.0290/DMJ/DFIK/BAAK/IX-19 Tentang<br>Tentang<br>Dosen Pembimbing Şkripsi<br>Program Studi S1 Sistem Informasi

#### REKTOR IBI DARMAJAYA

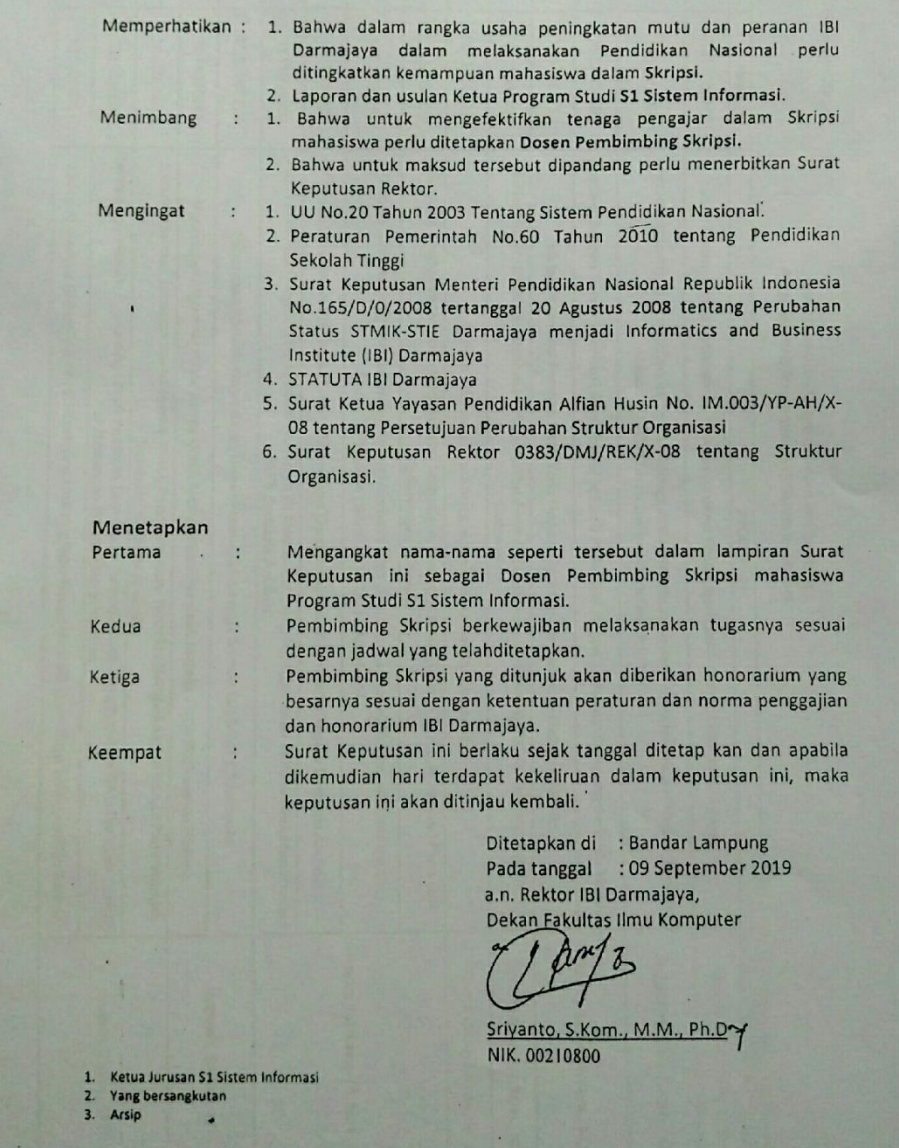

 $\lambda$ 

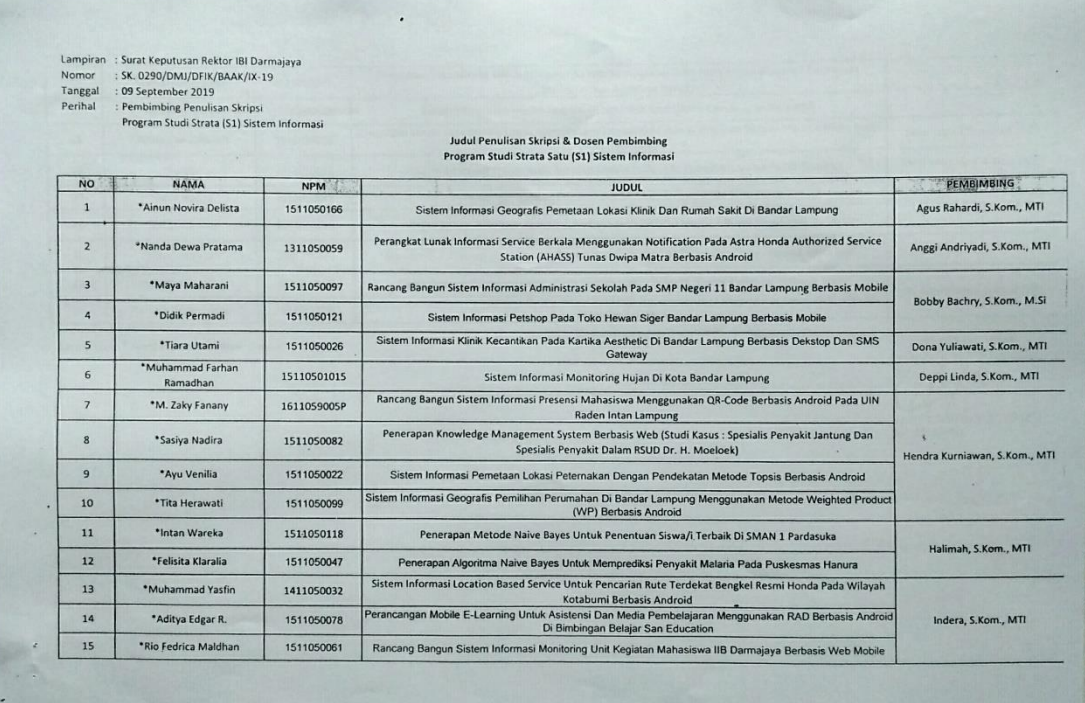

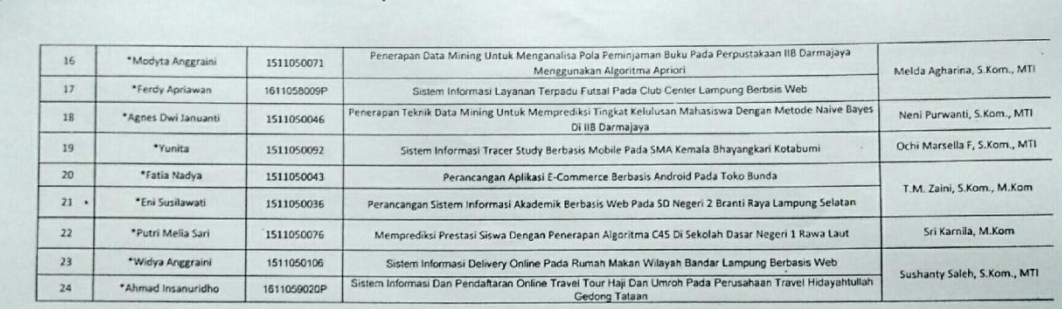

Keterangan: \* Surat Keputusan Perpanjangan

 $\ddot{\phantom{0}}$ 

A.n. Rektor IBI Darmajaya<br>Dekan Eakultas Ilmu Komputer<br>Companio, Skom., M.M., Ph.D?<br>NIK. 00218800

## **HALAMAN INDEX**

```
<?php
session_start();
include "act/koneksi.php";
if(!empty($_SESSION['user'])){
        $user = $_SESSION['user'];
        $qme = mysqli_query($conn, "select a.*, b.id_user from tbl_alumni a inner 
join tbl_user b on a.nipd = b.username where b.username='$user'");
        $dtme = mysqli_fetch_assoc($qme);
        $me\_nipd = $dtme['nipd'];
        $me\_nama = $dtme['nama'];
        $me_iduser = $dtme<sup>['id user'];</sup>
        $me_idalumni = $dtme['id_alumni'];
}else{
        \text{Suser} = \text{""};}
include"header.php";
        if(!empty($_GET['page'])){
                \text{Space} = \text{\$} GET['page'].".php";
                \text{Spg} = \text{\$GET}[\text{page}];if(file_exists($page)){
                               if(\text{Spg} := \text{"home"})
?>
   <!--BANNER SECTION START-->
   <section class="banner-section inner-banner bg-dark">
         <div class="slide-img" style="background-
image:url(images/foto/bg.jpg);"></div>
      <div class="inner-content">
         <div class="container">
                \langle h1 \rangle\langle?php
                               if(!empty($_GET['page'])){
                                       $get = $GET['page'];
                                       $text = str\_replace("."," ",$get);
                                       echo ucwords($text);
                               }else{
                                       echo "Home";
                               }
                               ?>
                               </h1>
                               <ul class="breadcrumb">
```

```
 <li><a href="?page=home">Home</a></li>
               <li class="active" href="#"><?php echo ucwords($text); ?></li>
               </ul><!--/.breadcrumb-->
       </div><!--/.container-->
     </div><!--/.inner-content-->
   </section><!--/.banner-section-->
       <!--BANNER SECTION END-->
<?php
                             include("$page");
                             }else{
                                    include("$page");
                             }
                      }else{
                             include("404.php");
                      }
       }else{
              include("home.php");
       }
include"footer.php";
```

```
?>
```
# **HALAMAN HOME**

```
\langle?php if(empty($user)){ ?>
       <!--BANNER SECTION START-->
   <section class="banner-section bg-dark" id="home">
        <div class="main-slider owl-carousel">
       \langlediv class="item">
                <div class="slide-img" style="background-
image:url(images/foto/s1.jpg);"></div>
           <div class="slider-contentbox">
                <div class="slider-content">
                <div class="container">
                  \langle h2 \rangle Al - Ismailiyun\langle h2 \rangle <p>Yayasan Pendidikan Pondok Pesantren</p>
                   <div class="cta-row">
                      <a href="?page=alumni" class="btn">Data Alumni</a>
                      <a href="?page=register" class="btn btn-white">Registrasi 
Alumni\langle a \rangle
```

```
\langlediv\rangle --/.cta-row-->
```

```
 </div><!--/.container-->
              </div><!--/.slider-content-->
           </div><!--/.slider-contentbox-->
       \langlediv>1-/.item-->
       \langlediv class="item">
                <div class="slide-img" style="background-
image:url(images/foto/Q.jpg);"></div>
           <div class="slider-contentbox">
                <div class="slider-content">
                <div class="container">
                   <h2>Al - Ismailiyun</h2>
                   <p>Yayasan Kemala Bhayangkari</p>
                </div><!--/.container-->
              </div><!--/.slider-content-->
           </div><!--/.slider-contentbox-->
       \langlediv>\langle!--/.item-->
      </div><!--/.main-slider-->
      <a href="#" class="scroll-down"></a>
   </section><!--/.banner-section-->
       <!--BANNER SECTION END-->
       <?php
        }else{
               $qcek = mysqli_query($conn, "select id_profil from tbl_profil where 
id_alumni='$id_alumni'");
               \text{Scek} = \text{mysgli\_num\_rows}(\text{Sqcek});?>
               <section class="banner-section bg-dark" 
id="home"></section><br/><br/>br/>>
       \langle?php } ?>
               \langle?php
               if(!empty($user)){
               if(\$cek == 0)?>
      <div class="section">
        <div class="container">
                <div class="row">
                        <div class="col col-md-12">
                                              <div class="panel bg-danger">
                                                      <div class="panel-body">
                                                             <div class="alert alert-
```
danger text-center">

Harap isi form

kuisioner alumni untuk pengisian profil alumni.

 $\langle$ hr $/$ 

<a class="btn btn-

primary" href="?page=profile&nipd=<?php echo \$user; ?>">Isi Form Kuisioner Alumni</a>

```
\langlediv></div>
                                                    \langlediv\rangle\langlediv>\langle!--/.col-->
                                   \langlediv\rangle --/.row-->
        \langle \text{div}\rangle \langle!--/.container-->
      </div><!--/#team-section-->
                 <!--MEET OUR TEAM END-->
                 \langle?php }else{} ?>
                 \langle?php }else{} ?>
                 <!--LATEST BLOG START-->
      <div id="blog-section" class="section">
         <div class="container text-center">
                  <div class="row">
                           <div class="col col-md-8 col-md-offset-2 title-col">
                                    <h2 class="section-title">Berita 
Sekolah<span></span></h2>
                                           \langle \text{div}\rangle \langle -.col-->
                                  \langlediv>\langle!--/.row-->
            <div class="blog-posts animated-row">
                  <div class="row">
                                           \langle?php
                                           \delta \phi = \text{mysgli\_query}(\text{Sconn}, \text{''select a.*},c.id_alumni, c.nama from tbl_berita a left join tbl_user b on a.id_user = b.id_user left 
join tbl_alumni c on b.username = c.nipd order by a.tgl_post desc limit 3");
                                           while(\deltadtb = mysqli_fetch_assoc(\deltaqb)){
                                                    if(strlen($dtb['judul']) > 20){
                                                            $judul = substr($dtb['judul'], 0,20);
                                                    }else{
                                                             $judul = $dtb['judu'];
                                                    }
```
if(strlen(\$dtb['isi'])  $>$  50){

```
$isi = substr($dtb['isi'], 0, 50)."...";
                                                    }else{
                                                             $isi = $dtb['isi'];
                                                    }
                                                    if(\text{Sdtb}[\text{id\_alumni}'] == \text{null})$penulis = "Admin";
                                                    }else{
                                                            $penulis = $dtb['nama'];}
                                           ?>
                                                    <div class="col col-md-4 animate" data-
animate="fadeInUp">
                           <div class="blog-box">
                           <div class="blog-img-box">
                           <figure><a href="#"><img src="images/berita/<?php echo 
$dtb['gambar']; ?>" style="width:360px;height:250px;" alt=""></a></figure>
                           <span class="blog-category"><?php echo $dtb['kategori']; 
?></span><!--/.blog-category-->
                        </div><!--/.blog-img-box-->
                        <div class="blog-info">
                           <div class="blog-details">
                              <span class="posted-date hr-primary"><?php echo date('d F 
Y, H:i', strtotime($dtb['tgl_post'])); ?></span><!--/.posted-date-->
                              <h3 class="post-title"><a href="#"><?php echo $judul; 
?>\langle a \rangle \langle a \rangle\langle p \rangle \langle p \rangle?php echo $isi; ?>\langle p \rangle </div><!--/.blog-details-->
                           <div class="blog-bottom-row">
                              <span class="posted-by"><i class="fa fa-user" aria-
hidden="true">\langle x \rangle By \langle x \rangle href="#">\langle x \rangle?php echo $penulis; ?>\langle x \rangle \langle x \ranglespan>\langle x \rangle!--
/.posted-by-->
                              <span class="comments"><a 
href="?page=baca_berita&id=<?php echo $dtb['id_berita']; ?>">Read More 
&nbsp;<i class="icon-eye text-right" aria-hidden="true"></i></a></span><!--
/.comments-->
                           </div><!--/.blog-bottom-row-->
                          \langlediv>\langle!--/.blog-info-->
                    \langlediv>\langle!--/.blog-box-->
                 \langle \text{div}\rangle \langle -.col-->
                                           \langle?php } ?>
```

```
\langlediv>\langle!--/.row-->
              <!--/.<a href="blog.html" class="btn">View All</a> -->
           \langlediv>\langle!--/.blog-posts-->
         </div><!--/.container-->
      </div><!--/#blog-section-->
                <!--LATEST BLOG END-->
                \langlehr/\leqsection id="main"><!--TESTIMONIALS START-->
      <div id="home" class="section bg-dark">
         <div class="container text-center">
                 <div class="row">
                         <div class="col col-md-8 col-md-offset-2 title-col">
                                 <h2 class="section-title">Kutipan 
Alumni<span>\lt/span>\lt/h2>
                                        \langle \text{div}\rangle \langle -.col--\rangle\langlediv\rangle --/.row-->
            <div class="testimonials-row text-white">
                 <div class="testimonials-slider owl-carousel">
                                        \langle?php
                                         \text{Gauge} = \text{mysgli} query($conn, "select a.nipd,
a.nama, a.foto, b.thn_lulus, b.bio from tbl_alumni a inner join tbl_profil b on 
a.id alumni = b.id alumni order by b.tgl daftar desc limit 5");
                                         while($dq = mysqli_fetch_assoc($quote)){
                                         ?>
                 <div class="item">
                                                         <div class="testimonial-box">
                         <figure class="client-image img-round">
                                 <img src="images/alumni/<?php echo $dq['foto']; ?>" 
alt="" </figure><!--/.client-image-->
                         <span class="quote-icon"><i class="fa fa-quote-right" aria-
hidden="true"></i></span>
                        \langle p \rangle"\langle \rangle?php echo $dq['bio']; ?\rangle"\langle \ranglep> <h4><?php echo $dq['nama']; ?>, NIPD : <?php echo 
$dq['nipd']; ?></h4>
                         <span class="client-designation">Thn Lulus. <?php echo 
$dq['thn_lulus']; ?></span>
                         </div><!--/.testimonial-box-->
                \langlediv>\langle!--/.item-->
                                        \langle?php } ?>
```

```
 </div><!--/.team-slider-->
     \langlediv>\langle!--/.team-row-->
   </div><!--/.container-->
 </div><!--/#testimonials-section-->
          <!--TESTIMONIALS END-->
```
 $\langle$  section  $\rangle$   $\langle$ !- $\rangle$ #main -- $\rangle$ 

# **HALAMAN LOGIN**

```
\lesection id="main">
      <div class="section">
        <div class="container">
                               <div class="row">
                                       <div class="col col-md-6 col-md-offset-3">
                               \langle?php
                               if(empty($_GET['register'])){
                               }else if(!empty($_GET['register'] == "sukses")){
                               ?>
                               <div class="alert alert-success text-
center"><h4>Register Berhasil</h4></div>
                               \langle?php
                               }else{
                               ?>
                               <div class="alert alert-danger text-
center"><h4>Register Gagal</h4></div>
                               \langle?php } ?>
                                               <div class="account-box">
                                                      <ul class="nav nav-tabs">
                                                              <li class="active"><a 
data-toggle="tab" href="#login-tab">Login</a></li>
                                                              <li><a data-toggle="tab" 
href="#lupa">Lupa NIPD</a></li>
                                                       \langle \text{ul}\rangle \langle \text{!--}\rangle.nav-tabs-->
                                               <div class="tab-content pt-20">
                                               <div id="login-tab" class="tab-pane fade 
in active">
                                       <form action="act/akses_login.php" 
method="POST">
                                               <div class="row">
                                               \langlediv class="col col-xs-12">
```
<div class="form-group">

<input class="form-control" name="username" placeholder="Username" type="text" required>

> </div><!--/.form-group-->  $\langle \text{div}\rangle \langle -$ .col-->  $\langle$ div> $\langle$ !--/.row--> <div class="row"> <div class="col col-xs-12"> <div class="form-group">

```
<input class="form-control" name="password" placeholder="Password" 
type="password" required>
```

```
\langlediv>\langle!--/.form-group-->
\langle \text{div}\rangle \langle -.col-->
\langlediv>\langle!--\rangle.row-->
```
<button type="submit" class="btn btn-primary btn-

lg">Login</button>

</form>  $\langle$ div $>$ 

<div id="lupa" class="tab-pane fade"> <form action="act/lupa.php" method="POST"> <div class="row">  $\langle$ div class="col col-xs-12"> <div class="form-group">

<input class="form-control" placeholder="Nama Ibu" name="ibu" type="text" required>

> </div><!--/.form-group-->  $\langle \text{div}\rangle \langle -$ .col-->  $\langle$ div> $\langle$ !--/.row-->  $\langle$ div class="row">  $\langle$ div class="col col-xs-12"> <div class="form-group">

```
<input class="form-control" placeholder="Nama Ayah" name="ayah" 
type="text" required>
```
</div><!--/.form-group-->  $\langle \text{div}\rangle \langle -$ .col-->  $div > < ! -/.row - >$ <div class="row">

<div class="col col-xs-12"> <div class="form-group"> <div class="col-sm-12"> <div class="col-sm-4" <div class="input-group"> <label>Tanggal Lahir</label> <input type="number" class="form-control input-lg" min="1" max="31" id="d" name="d" required>  $\langle$ div $>$  $\langle$ div $>$ <div class="col-sm-4"> <div class="inputgroup"> <label>Bulan Lahir</label> <select data-placeholder="Pilih Bulan" class="select" id="m" name="m" required="required"> <option></option> <option value="01">Januari</option> <option value="02">Febuari</option> <option value="03">Maret</option> <option value="04">April</option> <option value="05">Mei</option> <option value="06">Juni</option> <option value="07">Juli</option> <option value="08">Agustus</option> <option value="09">September</option> <option value="10">Okbtober</option> <option value="11">November</option> <option value="12">Desember</option>

```
</select>
                                  \langlediv></div>
                         <div class="col-sm-4">
                         <div class="input-group">
                                  <label>Tahun Lahir</label>
                                          <input type="number" class="form-control 
input-lg" min="1000" id="y" name="y" required>
        \langlediv>\langlediv>\langlediv>\langlediv>\langle \text{div}\rangle \langle -.col-->
        \langlediv>\langle!--/.row-->
        \langlehr/><button type="submit" class="btn btn-primary btn-lg">Cari</button>
                                                           </form>
                                                           \langlediv></div><!--/.tab-content-->
                                                  </div><!--/.account-box-->
                                          \langlediv\rangle\langlediv>\langle!--/.row-->
         </div><!--/.container-->
      </div><!--/#work-section-->
```
<!--LATEST PROJECTS END-->

 $\langle$  section $\rangle$   $\langle$ !- $\rangle$ #main -- $\rangle$ 

# **HALAMAN REGISTER**

```
<div id="team-section" class="section">
        <div class="container text-center">
        \langlediv class="row"\rangle <div class="col col-md-8 col-md-offset-2">
```

```
<?php if(!empty($_GET['daftar'])){ ?>
       \langle?php if($_GET['daftar'] == "sukses"){ ?>
        \langlediv class="col-md-12">
```

```
<div class="alert alert-success">
                                                     Registrasi Alumni berhasil.<hr/>
                                                     Silahlkan login dengan NIPD 
dan tanggal lahir anda sebagai password.<br/> Note : Digit Tahun 2 angka terakhir.
                                             \langlediv>\langlediv>\langle?php }else if($_GET['daftar'] == "gagal"){ ?>
                                      <div class="col-md-12">
                                             <div class="alert alert-danger">
                                                     Registrasi Alumni gagal.
                                             \langlediv>\langlediv>\langle?php }else{ ?>
                                      <div class="col-md-12">
                                             <div class="alert alert-danger">
                                                     Error. Ada kesalahan.
                                             \langlediv>\langlediv>\langle?php } ?>
                              \langle?php }else{ ?>
                                             <div class="panel bg-danger">
                                                     <div class="panel-body">
                                                            <form 
action="act/registrasi.php" method="POST" enctype="multipart/form-data">
                                     <div class="row">
                                      <div class="col col-xs-6">
                                      <div class="form-group">
       <label class="pull-left">NIPD</label>
                                     <input class="form-control" 
placeholder="NIPD Alumni" maxlength="3" onkeypress="return 
hanyaAngka(event)" type="text" name="nipd" required>
       <small class="text-muted pull-left small"><span class="text-
danger">*</span> Input NIPD dengan angka.</small>
       \langlehr/<label class="pull-left">Jenis Kelamin</label>
```
<select class="form-control" name="jk">

<option value=""></option>

<option value="L">Laki - Laki</option>

<option value="P">Perempuan</option>

</select>

 $chr/>=$ 

<label class="pull-left">Nama Ibu</label>

<input class="form-control " placeholder="Nama Ibu" type="text" name="ibu" required>

 $\langle$ div> $\langle$ !--/.form-group-->  $\langle$ div $>\left$  !--/.col-->  $\langle$ div class="col col-xs-6"> <div class="form-group">

<label class="pull-left">Nama Lengkap</label>

<input class="form-control " placeholder="Nama Lengkap Alumni" type="text" name="nama" required>

 $\langle$ br $/$ 

<label class="pull-left">Tanggal Lahir</label>

<input class="form-control " type="date" name="tgl\_lahir" required>

 $-$ 

<label class="pull-left">Nama Ayah</label>

<input class="form-control " placeholder="Nama Ayah" type="text" name="ayah" required>

> </div><!--/.form-group-->  $\langle \text{div}\rangle \langle -$ .col-->  $\langle$ div> $\langle$ !--/.row--> <div class="row"> <div class="col col-xs-12"> <div class="form-group">

<label class="pull-left">Alamat</label>

<textarea class="form-control" placeholder="Alamat Alumni" name="alamat" required></textarea>

> </div><!--/.form-group-->  $\langle$ div $>\left$  !--/.col-->  $\langle$ div> $\langle$ !--/.row--> <div class="row"> <div class="col col-xs-6"> <div class="form-group">

<label class="pull-left">No. Telp</label>

<input class="form-control" type="text" name="notlp" maxlength="13" onkeypress="return hanyaAngka(event)" required>

> </div><!--/.form-group-->  $\langle \text{div}\rangle \langle -$ .col--> <div class="col col-xs-6"> <div class="form-group">

<label class="pull-left">Foto Alumni</label>

```
<input class="form-control" type="file" name="foto" required>
                                            \langlediv>\langle!--/.form-group-->
                                            \langle \text{div}\rangle \langle -.col-->
                                            \langlediv>\langle!--/.row-->
                                            <div class="pull-right">
        <button type="submit" class="btn btn-primary btn-
```

```
sm">Register</button>
```
<button type="reset" class="btn btn-danger btn-sm">Cancel</button>

```
\langlediv>
```
</form>

```
</div>
```
 $\langle$ div $>$ 

$$
\langle 2php \rangle \langle 3p\rangle
$$
  

$$
\langle 3p\rangle
$$
  

$$
\langle 3p\rangle
$$
  

$$
\langle 3p\rangle
$$

 $\langle$ div $\langle$ --/.row-->

 $\langle \text{div}\rangle \langle -\text{L}\rangle$ .container-->

</div><!--/#team-section-->

## **HALAMAN ALUMNI**

 $\leq$ section id="main" $>$  <!--MEET OUR TEAM START--> <div id="team-section" class="section"> <div class="container"> <div class="team-row text-white animated-row"> <div class="row">

 $\langle$ hr $/$ 

```
\langlediv class="col-md-12">
<form action="?page=alumni" method="get">
       <div class="form-group">
              <div class="col-md-6">
                     <label class="text-danger
```
text-left">Cari Angkatan :</label>

<input type="hidden"

class="form-control" name="page" value="alumni">

<input type="text" class="form-control" name="angkatan" maxlength="4" onkeypress="return hanyaAngka(event)">

```
\langlediv>
```
 $\langle$ div $>$ </form> </div>

 $\langle$ ?php if(empty(\$\_GET['angkatan'])){ ?>  $\langle$ ?php \$q = mysqli\_query(\$conn, "select a.nipd, a.nama, a.foto, b.thn\_lulus, b.bio, b.fb, b.ig, b.tw from tbl\_alumni a inner join tbl\_profil b on a.id\_alumni = b.id\_alumni order by b.thn\_lulus asc"); while( $\delta dt = \text{mysgli}$  fetch assoc( $\delta q$ )){ ?>

<div class="col col-md-3 col-sm-6 animate text-center" data-animate="fadeInUp"> <div class="team-box"> <figure><img src="images/alumni/<?php echo \$dt['foto']; ?>"

alt=""></figure>

```
 <div class="team-overlay">
   <div class="team-details">
          <div class="team-header">
```
 $\langle h4 \rangle \langle 2$ php echo \$dt['nama']; ? $\langle h4 \rangle$  <span class="designation">Thn. Lulus : <?php echo \$dt['thn\_lulus']; ?></span><!--/.designation-->  $\langle$ div $\rangle$  --! /.team-header-->  $\langle p \rangle$ " $\langle$ ?php echo \$dt['bio']; ? $\rangle$ " $\langle p \rangle$ <ul class="team-social-links"> <li><a href="<?php echo \$dt['fb']; ?>" target="\_blank" title="Facebook"><i class="fa fa-facebook"></i></a></li> <li><a href="<?php echo \$dt['tw']; ?>" target="\_blank" title="Twitter"><i class="fa fa-twitter"></i></a></li> <li><a href="<?php echo \$dt['ig']; ?>" target="\_blank" title="Instagram">
i class="fa fa-instagram">
lib="lnstagram"
i> <li><a href="?page=profile&nipd=<?php echo \$dt['nipd']; ?>" title="Lihat Profile"><i class="icon-vcard"></i></a></li>  $\langle \text{ul}\rangle \langle$ !--/.social-links--> </div><!--/.team-details--> </div><!--/.team-overlay--> </div><!--/.team-box-->  $\langle$ div $\rangle$  --/.col-->  $\langle$ ?php } ?>  $\langle$ ?php }else{ ?>  $\langle$ ?php  $\text{Sangkatan} = \text{S\_GET}$ ['angkatan'];  $q = my\$ {square}(sconn, "select a.nipd, a.nama, a.foto, b.thn\_lulus, b.bio, b.fb, b.ig, b.tw from tbl\_alumni a inner join tbl\_profil b on a.id\_alumni = b.id\_alumni where b.thn\_lulus='\$angkatan' order by b.thn lulus asc"); if(mysqli\_num\_rows(\$q)  $> 0$ ){ while( $\delta dt = \frac{my}{g}$  fetch assoc( $\delta q$ )){ ?> <div class="col col-md-3 col-sm-6 animate text-center" data-animate="fadeInUp"> <div class="team-box"> <figure><img src="images/alumni/<?php echo \$dt['foto']; ?>" alt=""></figure> <div class="team-overlay"> <div class="team-details">

 <div class="team-header">  $\langle h4 \rangle \langle 2$ php echo \$dt['nama']; ? $\langle h4 \rangle$  <span class="designation">Thn. Lulus : <?php echo \$dt['thn\_lulus']; ?></span><!--/.designation-->  $\langle$ div> $\langle$ !--/.team-header-->  $\langle p \rangle$ " $\langle$ ?php echo \$dt['bio']; ? $\rangle$ " $\langle p \rangle$ <ul class="team-social-links"> <li><a href="<?php echo \$dt['fb']; ?>" target="\_blank" title="Facebook"><i class="fa fa-facebook"></i></a></li> <li><a href="<?php echo \$dt['tw']; ?>" target="\_blank" title="Twitter"><i class="fa fa-twitter"></i></a></li>  $\langle$ li $>$ a href=" $\langle$ ?php echo \$dt['ig']; ? $>$ " target="\_blank" title="Instagram"><i class="fa fa-instagram"></i></a></li> <li><a href="?page=profile&nipd=<?php echo \$dt['nipd']; ?>" title="Lihat Profile"><i class="icon-vcard"></i></a></li>  $\langle \text{ul}\rangle \langle$ !--/.social-links--> </div><!--/.team-details--> </div><!--/.team-overlay-->  $\langle$ div> $\langle$ !--/.team-box-->  $\langle \text{div}\rangle \langle -$ .col-->  $\langle$ ?php } ?>  $\langle$ ?php }else{ ?> <div class="col col-md-12 col-sm-12 animate text-center" data-animate="fadeInUp"> < class="team-box"> <div class="alert alert-warning"> Alumni angkatan <?php echo \$angkatan; ?> tidak ditemukan. </div>div<!--/.team-overlay-->  $\langle$ div> $\langle$ !--/.team-box-->  $\langle \text{div}\rangle \langle -$ .col-->  $\langle$ ?php } ?>  $\langle$ ?php } ?>  $\langle$ div> $\langle$ !--/.row-->  $\langle$ div> $\langle$ !--/.team-row--> </div><!--/.container--> </div><!--/#team-section--> <!--MEET OUR TEAM END-->  $\langle$  section $\rangle$   $\langle$ !- $\rangle$ #main -- $\rangle$ 

## **HALAMAN BERITA**

```
\leqsection id="main"> <div class="blog-section section">
        <div class="container">
           <div class="blog-posts animated-row">
                <div class="row">
                                              <?php
                                              $qb = mysqli_query(\text{Sconn}, "select a.*),c.id_alumni, c.nama from tbl_berita a left join tbl_user b on a.id_user = b.id_user left 
join tbl_alumni c on b.username = c.nipd order by a.tgl_post desc");
                                              while(\delta dt = \frac{my}{q} fetch assoc(\delta qb)){
                                                      if(strlen($dtb['judul']) > 20){
                                                              $judul =substr($dtb['judul'], 0 ,20);
                                                      }else{
                                                              $judu1 = $dtb['judu1'];
                                                      }
                                                      if(strlen($dtb['isi']) > 50){
                                                              $isi = substr($dtb['isi'], 0,50)." ...";
                                                      }else{
                                                              $isi = $dtb['isi'];}
                                                      if(\text{§dtb}['id_alumni'] == null)$penulis = "Admin";}else{
                                                              $penulis = $dtb['nama'];
                                                      }
                                              ?>
                               <div class="col col-md-4 animate" data-
animate="fadeInUp">
                               <div class="blog-box">
                               <div class="blog-img-box">
                               <figure><a href="#"><img src="images/berita/<?php
```
echo \$dtb['gambar']; ?>" style="width:360px;height:250px;" alt=""></a></figure>

```
<span class="blog-category"><?php echo 
$dtb['kategori']; ?></span><!--/.blog-category-->
                                 </div><!--/.blog-img-box-->
                                 <div class="blog-info">
                                 <div class="blog-details">
                                 <span class="posted-date hr-primary"><?php echo 
date('d F Y, H:i', strtotime($dtb['tgl_post'])); ?></span><!--/.posted-date-->
        <h3 class="post-title"><a href="#"><?php echo $judul; ?></a></h3>
        \langle p \rangle \langle p \rangle?php echo $isi; ?>\langle p \rangle</div><!--/.blog-details-->
        <div class="blog-bottom-row">
        <span class="posted-by"><i class="fa fa-user" aria-hidden="true"></i> By <a 
href="#"><?php echo $penulis; ?></a></span><!--/.posted-by-->
        <span class="comments"><a href="?page=baca_berita&id=<?php echo 
$dtb['id_berita']; ?>">Read More  <i class="icon-eye text-right" aria-
hidden="true"></i></a></span><!--/.comments-->
                                 </div><!--/.blog-bottom-row-->
                                 \langlediv>\langle!--/.blog-info-->
                                 \langlediv>\langle!--/.blog-box-->
                                 \langlediv>\langle!--/.col-->
                         php \} ?>
                 \langlediv>\langle!--/.row-->
              \langle \text{div}\rangle \langle -1.blog-posts-->
                         \langle?php if(!empty($user)){ ?>
                                         <div class="pagination-section mt-20">
                                                  <ul class="pagination">
                                                          \langleli\ranglehref="?page=input_berita"><i class="icon-file-plus"></i></a> Tambah Berita</li>
                                                  \langle \text{ul}\rangle \langle!--/.pagination-->
                                          \langlediv>\langle?php }else{} ?>
        \langle \text{div}\rangle \langle!--/.container-->
      </div><!--/.blog-section-->
   </section><!--/#main -->
```
#### **HALAMAN FORUM DISKUSI**

<?php

\$q = mysqli\_query(\$conn, "select a.\*, c.id\_alumni, c.nama, c.foto, count(d.id\_komen) as jkomen from tbl\_forum a left join tbl\_komen d on a.id\_forum

```
= d.id_forum inner join tbl_user b on a.id_user = b.id_user left join tbl_alumni c on
b.username = c.nipd where a.sttf='y' group by a.id_forum order by a.tgl_forum
desc");
?>
```

```
 <section id="main">
      <div class="blog-section section">
        <div class="container">
           <div class="blog-detail-section animated-row">
                <div class="row">
                                      <a class="btn btn-primary" data-
toggle="modal" data-target="#tforum" href="#"><i class="icon-file-plus"></i> 
&nbsp;&nbsp;Tambah Forum Baru</a>
                                      <?php
                                      while($dt = mysqli_fetch_assoc($q)){
                                             if(\text{\$dt}['id\_alumni'] == null)$autor = "Admin";
                                                     $foto = "placeholder.jpg";}else{
                                                     $autor = $dt['nama'];
                                                     $foto = $dt['foto'];
                                              }
                                             if(strlen($dt['judul_forum']) > 50){
                                                     $judul =substr($dt['judul_forum'], 0, 50)." ...";
                                              }else{
                                                     $judul = $dt['judul_forum'];
                                              }
                                             if(strlen($dt['isi_forum']) > 100){
                                                     $isi = substr($dt['isi_forum'], 0,100)." ...";
                                              }else{
                                                     $isi = $dt['isi_forum'];
                                              }
                                      ?>
                <div class="col col-md-12">
                   <div class="primary-section">
                     <div class="row">
                                                             \langlehr/> <div class="col-xs-12 animate" data-animate="fadeInUp">
```
<div class="author-inforow mb-40">

```
 <figure><img src="images/alumni/<?php echo $foto; 
?>" style="width:150px" alt=""></figure>
                                 <div class="author-infobox">
                                    <h6>Admin Thread : <a href="#"><?php echo $autor; 
?>\lt/a>\lt/h6>
                                    <h6><a href="?page=detail_forum&id=<?php echo 
$dt['id_forum']; ?>"><?php echo $judul; ?></a></h6>
                                   \langle p \rangle \langle p \rangle?php echo $isi; ?>\langle p \rangle <p><?php echo $dt['jkomen']; ?> Comments</p>
                                 </div><!--/.author-infobox-->
                               </div><!--/.author-inforow-->
                          \langle \text{div}\rangle \langle -\text{L}\rangle\langlediv\rangle --/.row-->
                     </div><!--/.primary-section-->
                 \langle \text{div}\rangle \langle -.col-->
```
 $\langle$ ?php } ?>

```
\langlediv>\langle!--/.row-->
          \langle \text{div}\rangle \langle -1.5 \text{log-} \rangle\langle \text{div}\rangle \langle!--/.container-->
      </div><!--/.blog-section-->
   </section><!--/#main -->
                       <div class="modal fade" id="tforum">
                       <div class="modal-dialog" role="document">
                       <div class="modal-content">
                       <div class="modal-header bg-primary">
                       <button type="button" class="close" data-dismiss="modal" 
aria-label="Close"><i aria-hidden="true" class="fa fa-times-circle"></i></button>
               <h4 class="modal-title">Tambah Forum</h4>
                       \langlediv><form action="act/simpan_forum.php?user=<?php echo $me_iduser; ?>" 
method="POST">
       <div class="modal-body">
               <div class="row">
               <div class="col col-sm-6">
                       <div class="form-group">
                               <input class="form-control" value="<?php echo 
$me_nipd; ?>" name="nipd" id="nipd" type="text" disabled />
```
<input class="form-control" value="<?php echo

\$me\_iduser; ?>" name="nipd" id="nipd" type="hidden" />

 $>$ 

</div><!--/.form-group--

 $\langle$ div> $\langle$ !--/.col--> <div class="form-group">

<input class="form-control" value="<?php echo \$me\_nama; ?>" name="nama" id="nama" type="text" disabled />

 $\langle$ div> $\langle$ !--/.form-group-->  $\langle \text{div}\rangle \langle -$ .col-->  $\langle$ div> $\langle$ !--/.row-->  $\langle$ div class="row">

<div class="col col-sm-12">

<div class="form-group">

<input class="form-control" placeholder="Judul Forum" name="judul" id="judul" required type="text">  $\langle$ div> $\langle$ !--/.form-group-->  $\langle \text{div}\rangle \langle -$ .col-->  $\langle$ div> $\langle$ !--/.row--> <div class="row">

```
<div class="col col-sm-12">
                     <div class="form-group">
<textarea id="textarea" class="form-control" required placeholder="Konten Forum" 
name="isi"></textarea>
```

```
</div><!--/.form-group-->
\langle \text{div}\rangle \langle -.col-->
\langlediv>\langle!--\rangle.row-->
</div>
```
<div class="modal-footer"> <button type="submit" class="btn btn-xs">Save changes</button> <button type="button" class="btn btn-xs btn-danger" datadismiss="modal">Close</button> </div>

</form>  $\langle$ div $>$ </div>

 $\langle$ div $>$